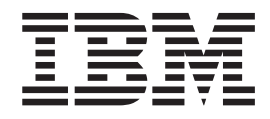

# MS81: WebSphere® MQ internet pass-thru Versão 1.2

#### **Nota!**

Antes de utilizar este manual e o produto a que se refere, certifique-se de ler as informações gerais em ["Avisos" na](#page-6-0) [página vii.](#page-6-0)

#### **Primeira Edição, Março de 2002**

Esta edição se aplica a Versão 1.2 do MS81: WebSphere MQ internet pass-thru (número de programa 5639-L92) e a todos os releases e modificações subseqüentes, até que seja indicado de outra maneira em novas edições.

Um formulário para comentários do leitor é fornecido na parte posterior desta publicação. **Copyright International Business Machines Corporation 2000–2002. Todos os direitos reservados.** Nota para Usuários do Governo dos Estados Unidos - Documentação relacionado aos direitos restritos - Uso, duplicação e divulgação estão sujeitos às restrições estabelecidas no documento GSA ADP Schedule Contract com a IBM Corporation.

**© Copyright International Business Machines Corporation 2000-2002. Todos os direitos reservados.**

## **Índice**

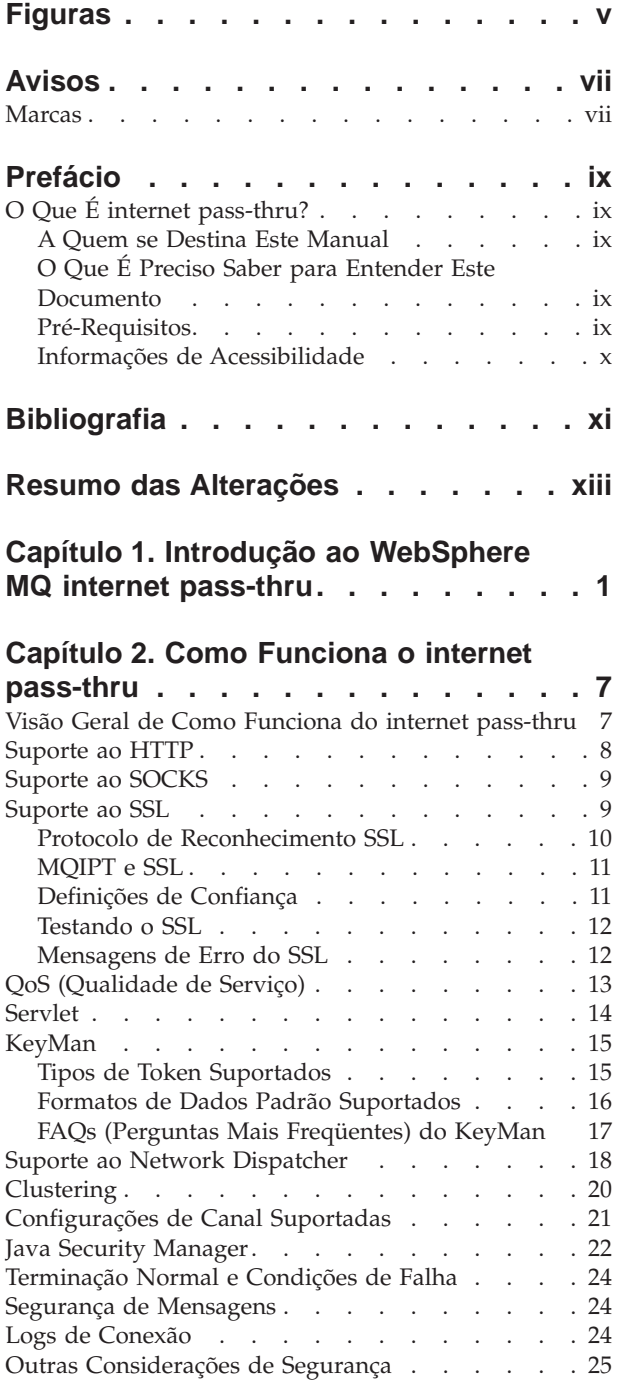

### **[Capítulo 3. Fazendo Upgrade da Versão](#page-40-0)**

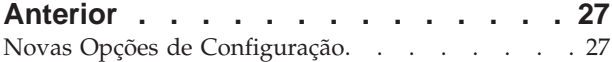

## **[Capítulo 4. Instalando o internet](#page-42-0)**

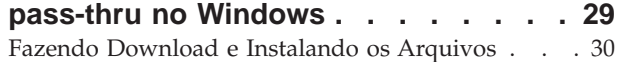

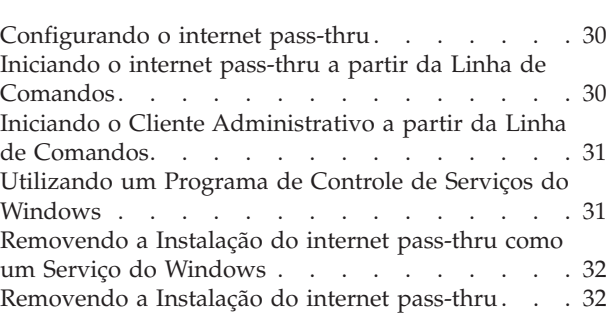

## **[Capítulo 5. Instalando o internet](#page-46-0)**

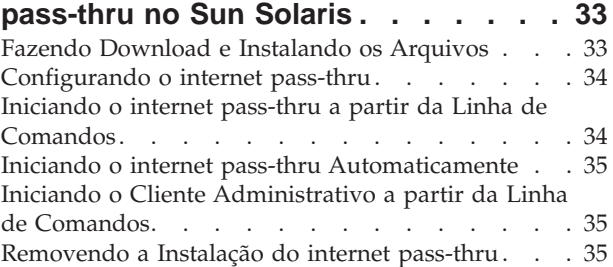

## **[Capítulo 6. Instalando o internet](#page-50-0)**

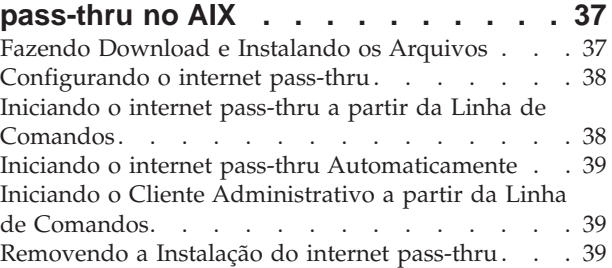

## **[Capítulo 7. Instalando o internet](#page-54-0)**

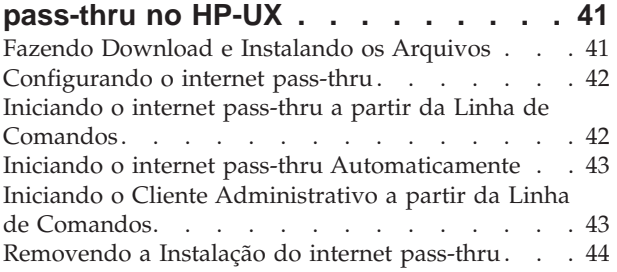

## **[Capítulo 8. Instalando o internet](#page-58-0)**

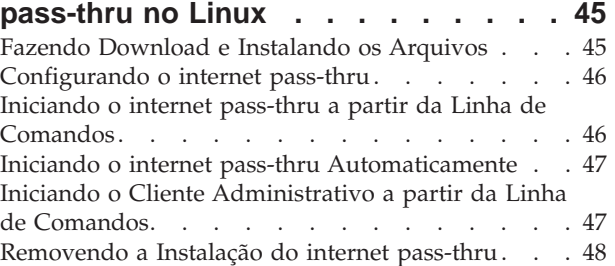

## **[Capítulo 9. Administrando e](#page-62-0)**

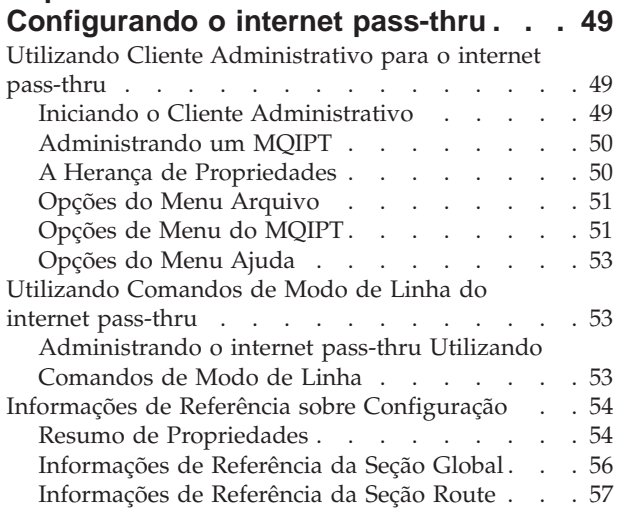

#### **[Capítulo 10. Iniciando o internet](#page-80-0)**

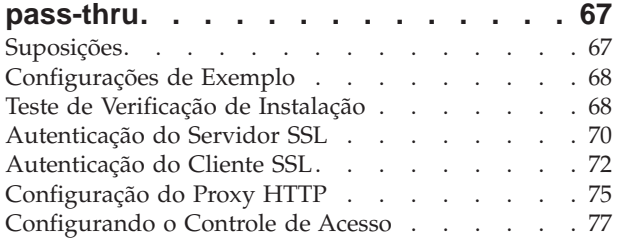

[Configurando a QoS \(Qualidade de Serviço\) . . . 80](#page-93-0) [Configurando o Proxy SOCKS](#page-96-0) . . . . . . . [83](#page-96-0) Configurando o Cliente SOCKS. . . . . . . 85 [Configurando o Proxy SSL](#page-99-0) . . . . . . . . . [86](#page-99-0) [Criando Certificados de Teste SSL](#page-102-0) . . . . . . . [89](#page-102-0) [Configurando o Servlet do MQIPT](#page-103-0) . . . . . . [90](#page-103-0) [Configurando o Suporte ao Clustering do MQIPT 92](#page-105-0) [Criando um Arquivo de Conjunto de Chaves . . . 96](#page-109-0)

#### **[Capítulo 11. Inspecionando o internet](#page-112-0)**

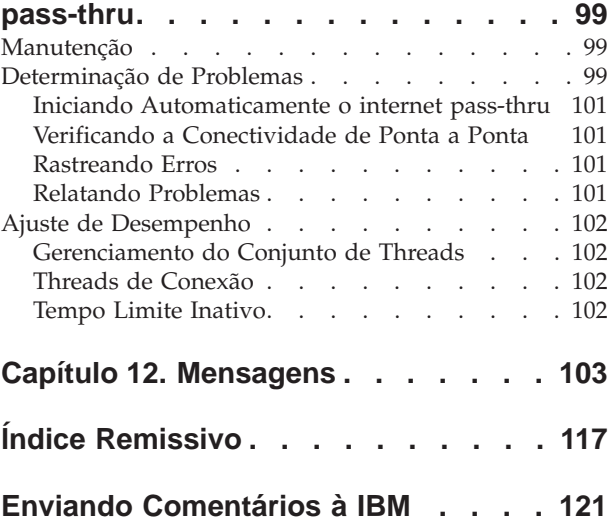

## <span id="page-4-0"></span>**Figuras**

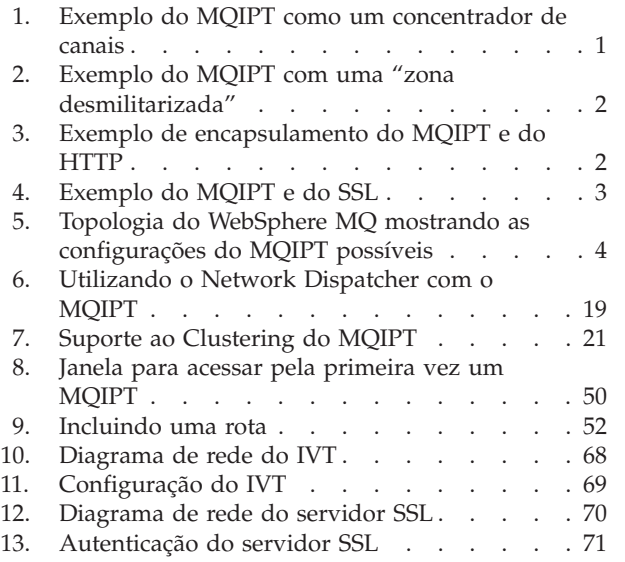

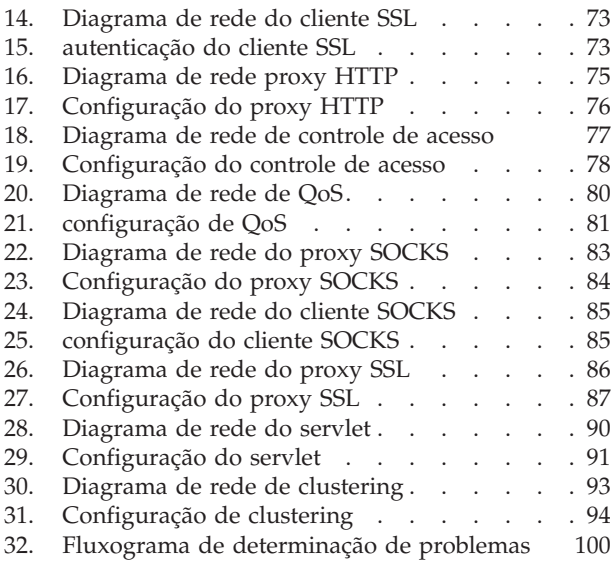

## <span id="page-6-0"></span>**Avisos**

**O parágrafo a seguir não se aplica a nenhum país onde tais disposições não estejam de acordo com a legislação local.**

INTERNATIONAL BUSINESS MACHINES CORPORATION FORNECE ESTA PUBLICAÇÃO ″NO ESTADO EM QUE SE ENCONTRA″ SEM GARANTIA DE ESPÉCIE ALGUMA, EXPLÍCITA OU IMPLÍCITA, INCLUINDO, MAS NÃO SE LIMITANDO ÀS GARANTIAS IMPLÍCITAS DE COMERCIALIZAÇÃO OU ADEQUAÇÃO A UM FIM ESPECÍFICO. Alguns países não permitem a exclusão de garantias expressas ou implícitas em certas transações; portanto, esta disposição pode não se aplicar ao Cliente.

Referências nesta publicação a produtos, programas ou serviços IBM não significam que a IBM pretende torná-los disponíveis em todos os países onde opera.

Qualquer referência nesta publicação a um programa licenciado da IBM ou outro produto da IBM não significa que apenas programas ou outros produtos da IBM possam ser utilizados. Qualquer programa funcionalmente equivalente, que não infrinja nenhum direito de propriedade intelectual, pode ser utilizado em substituição a este produto IBM. A avaliação e verificação da operação em conjunto com outros produtos, exceto aqueles expressamente designados pela IBM, são de inteira responsabilidade do Cliente.

A IBM pode ter patentes ou solicitações de patentes pendentes relativas a assuntos tratados nesta publicação. O fornecimento desta publicação não garante ao Cliente nenhum direito sobre tais patentes. Pedidos de licença devem ser enviados, por escrito, para Gerência de Relações Comerciais e Industriais da IBM Brasil, Av. Pasteur, 138-146, Botafogo, Rio de Janeiro, RJ, CEP 22290-240.

As informações contidas neste documento não foram submetidas a nenhum teste formal da IBM e são distribuídas NO ESTADO EM QUE SE ENCONTRAM. O uso das informações ou a implementação de qualquer uma destas técnicas é de inteira responsabilidade do Cliente, que deve avaliá-las e integrá-las ao ambiente operacional. Apesar de cada item ter sido revisado pela IBM quanto à exatidão em uma situação específica, não há garantia de que resultados iguais ou semelhantes sejam obtidos em outro lugar. A tentativa do Cliente em adaptar estas técnicas a seus próprios ambientes é por conta e risco do Cliente.

### **Marcas**

Os termos a seguir são marcas da International Business Machines Corporation nos Estados Unidos e/ou em outros países:

IBM IBMLink MQSeries SupportPac WebSphere

AIX FFST First Failure Support Technology

Microsoft, Windows, Windows NT e o logotipo do Windows são marcas da Microsoft Corporation nos Estados Unidos e/ou em outros países.

Outros nomes de empresas, produtos e serviços podem ser marcas ou marcas de serviço de terceiros.

## <span id="page-8-0"></span>**Prefácio**

## **O Que É internet pass-thru?**

WebSphere MQ internet pass-thru era conhecimento anteriormente como MQSeries internet pass-thru. WebSphere MQ é o nome pelo qual o MQSeries será conhecido daqui em diante neste manual. Observe que nem todos os manuais MQSeries terão o nome alterado para WebSphere MQ imediatamente, ainda existirão referências a ambos, MQSeries e WebSphere MQ, durante algum tempo.

IBM® WebSphere MQ internet pass-thru:

- v É uma extensão do produto base WebSphere MQ que pode ser utilizada para implementar soluções de mensagens entre sites remotos na Internet.
- v Torna a passagem dos protocolos de canal do WebSphere MQ, dentro e fora de um firewall, mais simples e gerenciável, encapsulando os protocolos no HTTP ou agindo como um proxy.
- v Opera como um serviço autônomo que pode receber e encaminhar fluxos de mensagens do WebSphere MQ. O sistema no qual ele é executado não precisa hospedar um gerenciador de filas do WebSphere MQ.
- v Ajuda a fornecer transações business-to-business utilizando o WebSphere MQ.
- v Ativa os aplicativos do WebSphere MQ existentes e inalterados para serem utilizados através de um firewall
- v Fornece um ponto único de controle por meio do acesso a vários gerenciadores de filas.
- v Permite a criptografia de todos os dados

Neste manual, para facilitar, WebSphere MQ internet pass-thru é freqüentemente designado como "MQIPT".

## **A Quem se Destina Este Manual**

Este manual destina-se a desenvolvedores de sistemas, administradores técnicos do WebSphere MQ e administradores de rede e firewall.

## **O Que É Preciso Saber para Entender Este Documento**

Você deve ter um bom conhecimento sobre:

- v Administração de gerenciadores de filas e canais de mensagens do WebSphere MQ, conforme descrito no *MQSeries System Administration* and *MQSeries Intercommunication*
- v O modo como os firewalls são implementados
- v Roteamento/rede do Internet Protocol
- v O IBM Network Dispatcher para equilíbrio de carga e disponibilidade avançada.
- IBM WebSphere Application Server

## **Pré-Requisitos**

Este release do internet pass-thru é executado nestas plataformas:

- Windows  $NT^{\circledR}$  V4.0, com Service pack 6
- Windows 2000
- Windows XP
- <span id="page-9-0"></span>• Sun Solaris
- $AIX^{\circledR}$
- $\cdot$  HP-UX 11
- Linux

**Nota:** AIX e HP-UX estarão disponíveis quando o Java 1.4 for liberado nestas plataformas.

O JDK deve estar no nível 1.4.0 ou em um release compatível posterior.

O único protocolo de rede suportado é o TCP/IP.

A ajuda do Cliente Administrativo requer um navegador Netscape.

## **Informações de Acessibilidade**

A GUI do Cliente Administrativo foi construída visando a acessibilidade. A execução de todas as funções disponíveis é feita diretamente, sem utilizar um mouse, utilizando os equivalentes do teclado. Você pode navegar pela tela utilizando tab, shift-tab, ctrl-tab e as teclas de cursor no modo padrão. O equivalente a pressionar botões pode ser realizado selecionando primeiro o botão e, em seguida, pressionando a tecla Enter.

As opções de menu podem ser acessadas por combinações das teclas tab e de cursor ou utilizando as teclas de aceleração, que estão disponíveis para todas as opções Por exemplo, a GUI pode ser fechada selecionando primeiro alt-f, em seguida, alt-q (Arquivo->Sair). Uma vez acessado, o item de menu pode ser ativado utilizando a tecla Enter.

Você pode navegar pela árvore utilizando as teclas de cursor. Em particular, as teclas de cursor para a direita e para a esquerda podem ser utilizadas para abrir ou fechar um nó do MQIPT, permitindo que as rotas sejam mostradas ou ocultadas.

As caixas de entrada selecionadas podem ter seus estados alterados utilizando a tecla de espaço. Os campos podem ser selecionados para edição utilizando-se a tecla Enter.

#### **Aparência e Comportamento**

O ideal é que a GUI adote a aparência e comportamento do ambiente. Como isso nem sempre é possível, você pode providenciar um arquivo de configuração para adaptar a aparência e comportamento da GUI às suas necessidades. O arquivo de configuração é chamado ″custom.properties″ e deve ser colocado no diretório bin.

Utilize este arquivo de configuração para configurar o seguinte:

- v A cor do primeiro plano a cor do texto
- v A cor do plano de fundo
- A fonte do texto
- v O estilo do texto corrido, negrito, itálico ou negrito e itálico

Um arquivo de configuração de amostra ″customSample.properties″ foi fornecido, contendo comentários que mostram como ele pode ser alterado. Sugerimos que você copie o arquivo para bin/custom.properties e faça as alterações necessárias.

## <span id="page-10-0"></span>**Bibliografia**

Este manual está disponível em PDF e HTML como parte do produto instalado. Ele está instalado nos diretórios listados na Tabela 1. Antes de utilizar o Cliente Administrativo, você deve descompactar o arquivo localizado no subdiretório <idioma>/html.

 $\cdot$  PDF

doc\<idioma>\pdf\<nomearquivo>.pdf

v HTML (contido em um arquivo zip de auto-extração)

doc\<idioma>\html\<nomearquivo>.zip

O manual foi produzido nos idiomas a seguir. Consulte a tabela abaixo para obter o idioma e o nome do arquivo correspondente:

| Idioma                          | <b>Locale</b> | Nome do<br>arquivo PDF | Nome do<br>arquivo HTML |
|---------------------------------|---------------|------------------------|-------------------------|
| Chinês<br>Simplificado          | zn CN         | amqyzb00.pdf           | amqyzb00.zip            |
| Alemão                          | de DE         | amqygb00.pdf           | amqygb00.zip            |
| Japonês                         | ja_JP         | amqyjb00.pdf           | amqyjb00.zip            |
| Coreano                         | ko_KR         | amqykb00.pdf           | amqykb00.zip            |
| Português<br>do Brasil          | pt_BR         | amqybb00.pdf           | amqybb00.zip            |
| Espanhol                        | es ES         | amqysb00.pdf           | amqysb00.zip            |
| Inglês dos<br>Estados<br>Unidos | en_US         | amqyab00.pdf           | amqyab00.zip            |

Tabela 1. Resumo de idiomas <sup>e</sup> nomes de arquivo

As seguintes publicações poderão ser úteis para você:

- v *MQSeries Intercommunication*, SC33-1872
- v *MQSeries System Administration*, SC33-1873
- v *MQSeries Clients*, GC33-1632
- v *MQSeries Queue Manager Clusters*, SC34-5349

Esses manuais fornecem informações sobre a definição dos canais do WebSphere MQ e seus atributos - em particular, a definição do CONNAME.

As publicações do WebSphere MQ estão disponíveis em: http://www.ibm.com/software/ts/mqseries/library/

## <span id="page-12-0"></span>**Resumo das Alterações**

Os aperfeiçoamentos nesta versão do WebSphere MQ internet pass-thru incluem:

- v Configurações de exemplo
- v Rastreio do SSL melhorado
- Java Security Manager
- v Utilitário KeyMan para gerenciar certificados SSL e arquivos do conjunto de chaves
- v Suporte ao Linux, incluindo Qualidade de Serviço para mensagens do WebSphere MQ
- v Imagem de instalação do NLS disponível em plataformas Windows
- v Os nomes de propriedades agora fazem distinção entre maiúsculas e minúsculas
- Versão de servlet
- v Suporte ao cliente e servidor do Socks
- Modo proxy do SSL
- v Status de luz tráfego para o Cliente Administrativo
- Suporte a clusters do WebSphere MQ

## <span id="page-14-0"></span>**Capítulo 1. Introdução ao WebSphere MQ internet pass-thru**

O WebSphere MQ internet pass-thru é uma extensão do produto WebSphere MQ base. O MQIPT é executado como um serviço autônomo que pode receber e encaminhar fluxos de mensagens do WebSphere MQ, entre dois gerenciadores de filas do WebSphere MQ ou entre um cliente do WebSphere MQ e um gerenciador de filas do WebSphere MQ. O MQIPT ativa esta conexão quando o cliente e o servidor não estão na mesma rede física.

Um ou mais MQIPTs pode ser colocados no caminho de comunicação entre dois gerenciadores de filas do WebSphere MQ, ou entre um cliente do WebSphere MQ e um gerenciador de filas do WebSphere MQ. Os MQIPTs permitem que os dois sistemas do WebSphere MQ troquem mensagens sem uma conexão TCP/IP direta entre os dois sistemas. Isso é útil se a configuração do firewall proíbe uma conexão TCP/IP direta entre os dois sistemas.

O MQIPT atende em uma ou mais portas TCP/IP a conexões de entrada, que podem transportar mensagens normais do WebSphere MQ, mensagens do WebSphere MQ encapsuladas no HTTP ou criptografadas utilizando o SSL (Secure Sockets Layer). Ele pode manipular várias conexões simultâneas.

O canal do WebSphere MQ que faz o pedido inicial de conexão TCP/IP é referido como "originador da chamada", o canal ao qual ele está tentando se conectar como "respondedor" e o gerenciador de filas que ele está tentando contatar por último como "gerenciador de filas de destino".

As utilizações do MQIPT previstas são:

v O MQIPT pode ser utilizado como um concentrador de canais, para que os canais de/para vários hosts separados possam aparecer para um firewall como se fossem todos de/para o host do MQIPT. Isso torna mais fácil definir e gerenciar as regras de filtragem do firewall.

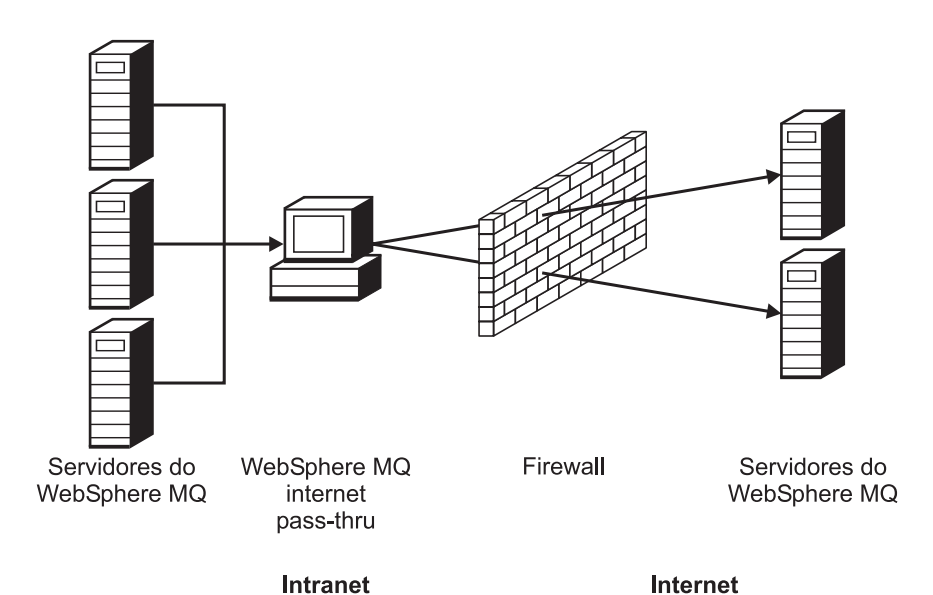

Figura 1. Exemplo do MQIPT como um concentrador de canais

<span id="page-15-0"></span>v Se o MQIPT for colocado na DMZ ("zona desmilitarizada") do firewall, em uma máquina com um endereço IP (Internet Protocol) conhecido e confiável, o MQIPT poderá ser utilizado para atender a conexões de entrada do canal do WebSphere MQ que ele pode encaminhar para a intranet confiável; o firewall interno deve permitir que esta máquina confiável faça conexões de recepção. Nesta configuração, o MQIPT impede que pedidos externos de acesso vejam os endereços IP reais das máquinas na intranet confiável. Portanto, o MQIPT fornece um único ponto de acesso.

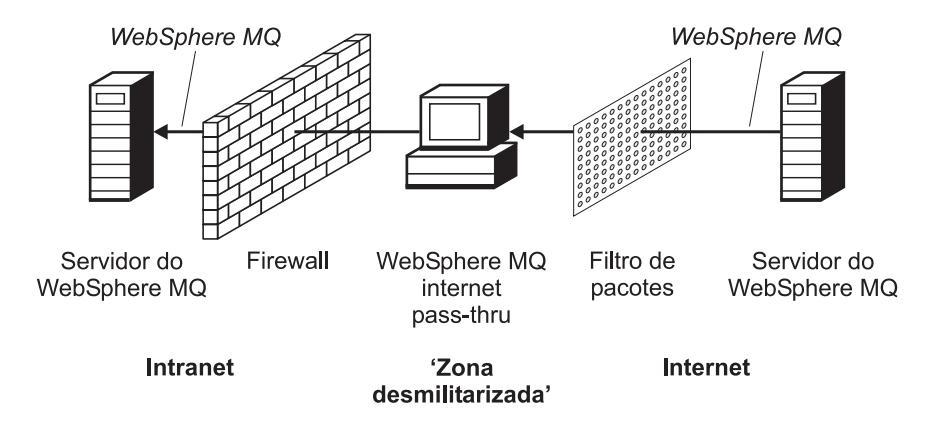

Figura 2. Exemplo do MQIPT com uma "zona desmilitarizada"

v Se dois MQIPTs forem implementados em linha, eles poderão se comunicar utilizando HTTP ou SSL. O recurso de encapsulamento HTTP permite que os pedidos sejam transmitidos através de firewalls, utilizando os proxies HTTP existentes. O primeiro MQIPT insere o protocolo do WebSphere MQ no HTTP e o segundo extrai o protocolo do WebSphere MQ de seu wrapper HTTP e o encaminha para o gerenciador de filas de destino.

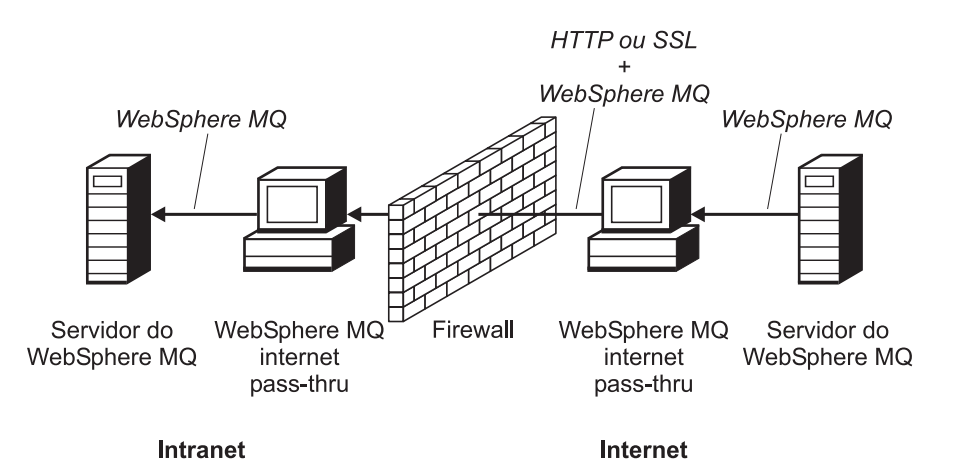

Figura 3. Exemplo de encapsulamento do MQIPT <sup>e</sup> do HTTP

v De modo semelhante, os pedidos podem ser criptografados antes da transmissão por firewalls. O primeiro MQIPT criptografa os dados e o segundo decriptografa-os utilizando o SSL, antes de enviá-los para o gerenciador de filas de destino.

<span id="page-16-0"></span>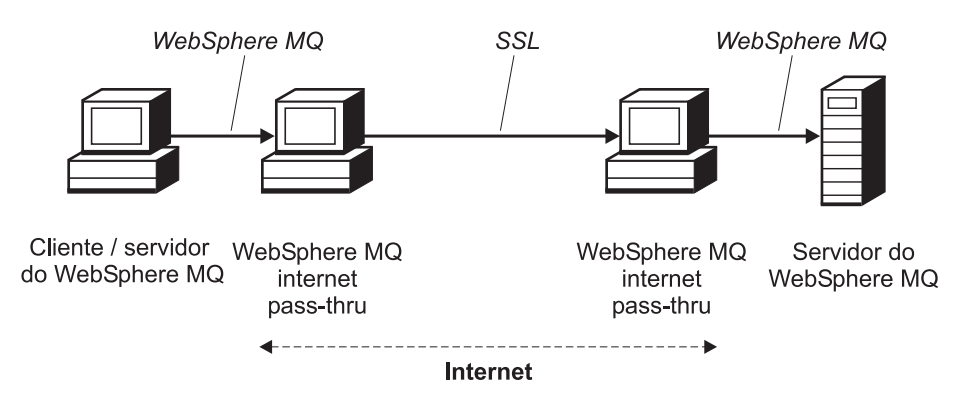

Figura 4. Exemplo do MQIPT <sup>e</sup> do SSL

O MQIPT armazena os dados na memória enquanto os encaminha da origem para o destino. Os dados não são salvos em disco (exceto para a página paginada em disco pelo sistema operacional). A única vez que o MQIPT acessa o disco explicitamente é para ler seu arquivo de configuração e para gravar registros de log e de rastreio.

O intervalo completo dos tipos de canais do WebSphere MQ pode ser determinado por um ou mais MQIPTs. A presença de MQIPTs em um caminho de comunicação não tem efeito sobre as características funcionais dos componentes do WebSphere MQ conectados, mas pode haver algum impacto sobre o desempenho da transferência de mensagens.

O MQIPT pode ser utilizado juntamente com o WebSphere MQ Publish/Subscribe ou com o intermediário de mensagens WebSphere MQ Integrator.

A [Figura 5 na página 4](#page-17-0) mostra todas as configurações possíveis para MQIPTs em uma topologia do WebSphere MQ. Na figura, observe que o proxy HTTP, o proxy SOCKS e as máquinas do MQIPT que estão do outro lado do firewall, no lado "Conexões de transmissão", representam a possibilidade do encadeamento de várias máquinas juntas na internet. Por exemplo, uma máquina do MQIPT poderia se comunicar através de uma ou máquinas de proxies SOCKS ou HTTP, ou máquinas do MQIPT adicionais, antes de chegar ao seu destino.

<span id="page-17-0"></span>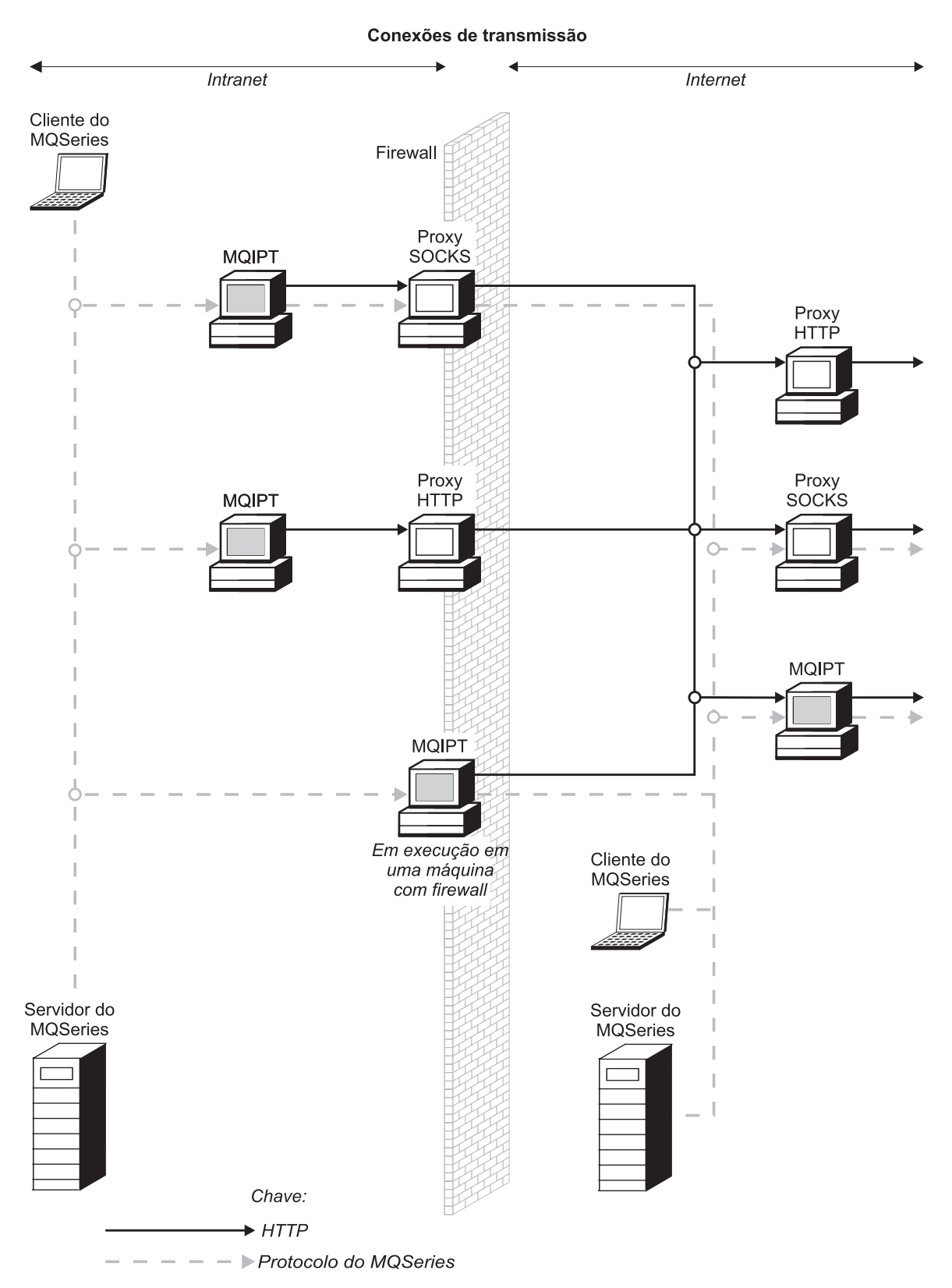

Figura 5. Topologia do WebSphere MQ mostrando as configurações do MQIPT possíveis (Parte 1 de 2)

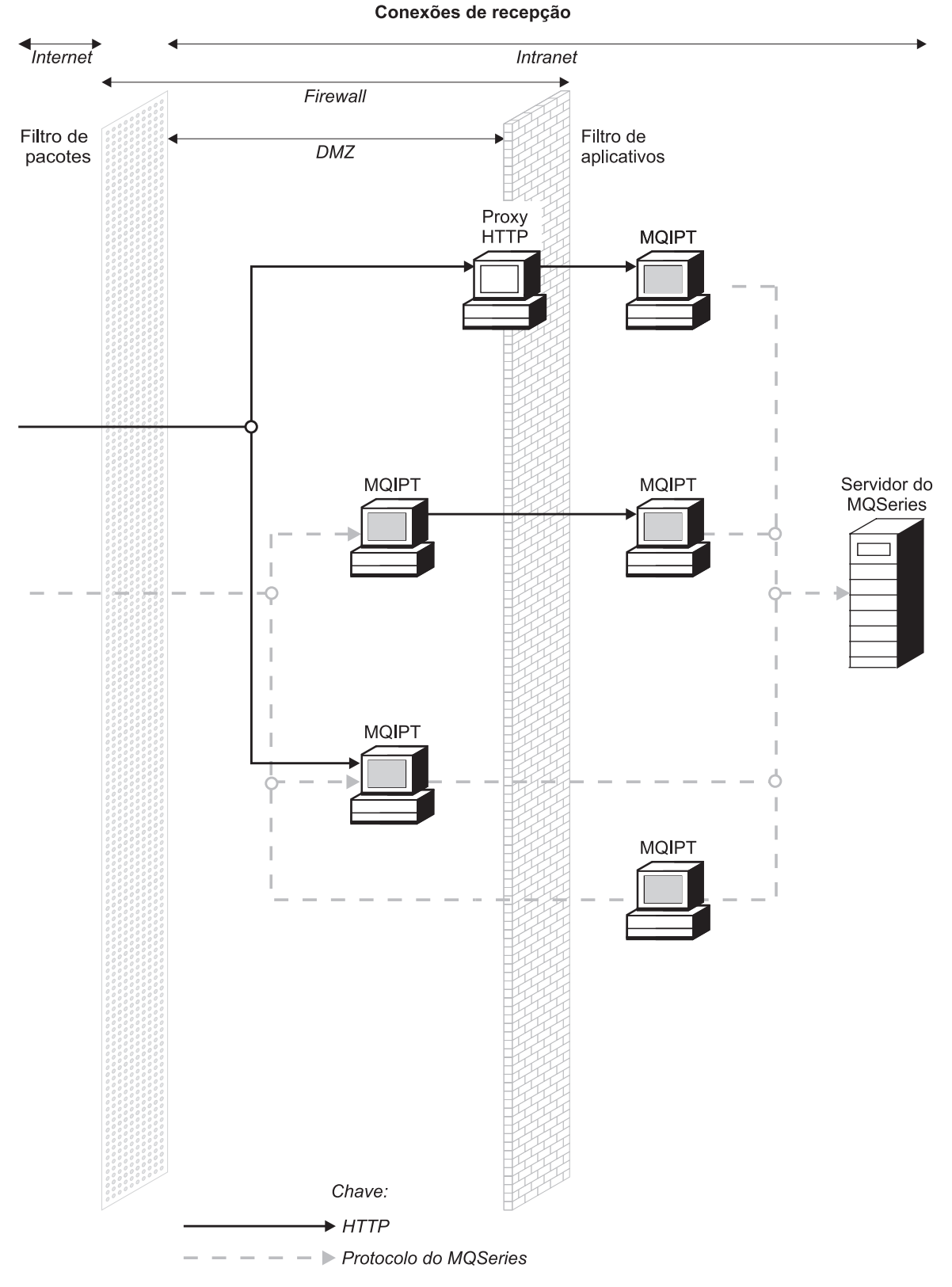

Figura 5. Topologia do WebSphere MQ mostrando as configurações do MQIPT possíveis (Parte 2 de 2)

## <span id="page-20-0"></span>**Capítulo 2. Como Funciona o internet pass-thru**

Este capítulo fornece uma visão geral de como o internet pass-thru funciona e, em seguida, descreve os seguintes itens com mais detalhes:

- ["Suporte ao HTTP" na página 8](#page-21-0)
- ["Suporte ao SOCKS" na página 9](#page-22-0)
- ["Suporte ao SSL" na página 9](#page-22-0)
- v ["QoS \(Qualidade de Serviço\)" na página 13](#page-26-0)
- ["KeyMan" na página 15](#page-28-0)
- v ["Suporte ao Network Dispatcher" na página 18](#page-31-0)
- ["Clustering" na página 20](#page-33-0)
- v ["Configurações de Canal Suportadas" na página 21](#page-34-0)
- ["Java Security Manager" na página 22](#page-35-0)
- v ["Terminação Normal e Condições de Falha" na página 24](#page-37-0)
- v ["Segurança de Mensagens" na página 24](#page-37-0)
- v ["Logs de Conexão" na página 24](#page-37-0)
- v ["Outras Considerações de Segurança" na página 25](#page-38-0)

## **Visão Geral de Como Funciona do internet pass-thru**

Em sua configuração mais simples, o MQIPT age como um encaminhador de protocolo do WebSphere MQ. Ele atende em uma porta TCP/IP e aceita pedidos de conexão de canais do WebSphere MQ. Se um pedido bem formado é recebido, o MQIPT estabelece uma conexão TCP/IP adicional entre si mesmo e o gerenciador de filas de destino do WebSphere MQ. Em seguida, ele transmite todos os pacotes de protocolo que recebe de sua conexão de entrada para o gerenciador de filas de destino e retorna os pacotes de protocolo do gerenciador de filas de destino para a conexão de entrada original.

Nenhuma alteração no protocolo do WebSphere MQ (cliente /servidor ou gerenciador de filas para gerenciador de filas) é envolvida - porque nenhuma extremidade está diretamente ciente da presença do intermediário - portanto, não são necessárias novas versões do código de cliente ou servidor do WebSphere MQ.

Para utilizar o MQIPT, o canal do originador da chamada deve ser configurado para utilizar o nome do host e a porta do MQIPT', não o nome do host e a porta do gerenciador de filas de destino. Isso é definido com a propriedade CONNAME do canal do WebSphere MQ. O MQIPT não examina o nome do canal; ele é simplesmente passado para o gerenciador de filas de destino. Outros campos de configuração, como ID de usuário e senha em um canal cliente /servidor, são passados de modo semelhante para o gerenciador de filas de destino.

O MQIPT pode ser utilizado para permitir o acesso a um ou mais gerenciadores de filas de destino. Para que isso funcione, deve haver um mecanismo para indicar ao MQIPT com qual gerenciador de filas será feita a conexão, portanto, o MQIPT utiliza o número da porta TCP/IP de destino para determinar isso, conforme descrito no parágrafo seguinte.

<span id="page-21-0"></span>Para permitir o acesso a mais de um gerenciador de filas de destino, o MQIPT pode ser configurado para atender em várias portas TCP/IP. Cada porta de atendimento é mapeada para um gerenciador de filas de destino através de uma "rota" do MQIPT. O administrador do MQIPT pode definir até 100 dessas rotas, que associam uma porta TCP/IP de atendimento ao nome do host e porta do gerenciador de filas de destino. Isso significa que o nome do host (endereço IP) do gerenciador de filas de destino nunca fica visível para o canal de origem. Cada rota pode manipular várias conexões entre sua porta de atendimento e o destino, cada conexão agindo independentemente.

#### **Suporte ao HTTP**

Como uma opção, o MQIPT pode ser configurado para que os pacotes de dados que ele encaminha sejam codificados como pedidos HTTP. O MQIPT suporta o encapsulamento HTTP com ou sem fragmentação.

Como os canais do WebSphere MQ não aceitam atualmente pedidos HTTP, um segundo MQIPT é necessário para receber os pedidos HTTP e convertê-los de volta para os pacotes de protocolo normais do WebSphere MQ. O segundo MQIPT retira o cabeçalho HTTP para converter o pacote de entrada para um pacote de protocolo padrão do WebSphere MQ, antes de transmiti-lo para o gerenciador de filas de destino.

Ao utilizar o encapsulamento HTTP sem fragmentação, uma resposta do HTTP é enviada para o primeiro MQIPT de cada pedido HTTP. Esta resposta pode ser a do gerenciador de filas de destino ou uma confirmação fictícia. Se o sistema do WebSphere MQ tiver que enviar uma cadeia de pacotes de protocolo sucessivos do WebSphere MQ (como ocorre ao transferir uma mensagem grande), vários pares de pedido/resposta HTTP são utilizados para transferir os dados. Para conseguir isso, o MQIPT insere os fluxos de pedido ou resposta adicionais.

Ao utilizar o encapsulamento HTTP com fragmentação, apenas o primeiro pacote é agrupado em um cabeçalho HTTP. Os pacotes do meio e final possuem cabeçalhos de fragmentação. Essa disposição remove a espera de uma confirmação fictícia do segundo MQIPT e, portanto, oferece desempenho um pouco melhor que aquele fornecido pelo encapsulamento HTTP sem fragmentação.

Quando o HTTP estiver sendo utilizado entre dois MQIPTs, a conexão TCP/IP na qual os pedidos e respostas HTTP fluem é persistente e é mantida aberta pelo tempo de duração do canal de mensagem. Os MQIPTs não fecham a conexão TCP/IP entre os pares de pedido/resposta.

Se dois MQIPTs estiverem se comunicando através de HTTP, é possível que um pedido HTTP possa ficar pendente durante um longo período. Um exemplo disso é um canal solicitador/servidor, quando o lado do servidor está aguardando a chegada de novas mensagens em sua fila de transmissão. O protocolo de canal do WebSphere MQ fornece um mecanismo de "pulsação", que requer que a espera seja encerrada periodicamente para enviar mensagens de pulsação para seu parceiro (o período de pulsação padrão do canal é 5 minutos) e o MQIPT utiliza essa pulsação como a resposta HTTP. Não desative esta pulsação do canal ou defina-a para um valor excessivamente alto, para evitar problemas com tempos limite em alguns firewalls.

Alguns proxies HTTP têm suas próprias propriedades para controlar conexões persistentes, por exemplo, o número de pedidos que podem ser feitos em uma conexão persistente. O proxy HTTP também deve suportar o protocolo HTTP 1.1. Quando o IBM WebSphere Caching Proxy é utilizado, as seguintes propriedades devem ser redefinidas:

- MaxPersistenceRequest definido para um valor alto (por exemplo, 5000)
- v PersistentTimeout definido para um valor alto (por exemplo, 12 horas)
- ProxyPersistence definido para on

### <span id="page-22-0"></span>**Suporte ao SOCKS**

Ao fazer conexões de transmissão através de um firewall, um aplicativo pode ser ativado para SOCKS, para que todas as conexões sejam feitas através de um proxy SOCKS e, desse modo, ativando um ponto de controle de saída através do firewall.

Em releases anteriores do MQIPT, o SOCKS era suportado definindo as propriedades SocksProxyHost e SocksProxyPort do sistema Java, que afetavam todas as conexões feitas pelo MQIPT e todas as rotas eram forçadas a utilizar o mesmo proxy SOCKS. Neste release do MQIPT, o suporte ao SOCKS V5 foi implementado, mas com suporte apenas para endereços no formato IPV4 e em autenticação de usuário.

Cada rota pode ser configurada para se comunicar com um proxy SOCKS diferente, utilizando as propriedades SocksClient, SocksProxy e SocksProxyPort.

Cada rota também pode ser ativada para agir como um servidor SOCKS (proxy), utilizando a propriedade SocksServer e, desse modo, permitindo que um aplicativo do WebSphere MQ ativado para socks seja conectado através do MQIPT ao seu destino. Ao utilizar este recurso, o destino e a porta de destino são obtidos durante o protocolo de reconhecimento Socks, portanto, as propriedades Destination e DestinationPort definidas na rota são ignoradas. Este é um recurso chave para suportar o clustering do WebSphere MQ. Consulte ["Clustering" na](#page-33-0) [página 20](#page-33-0) para obter mais informações sobre como utilizar o MQIPT com o clustering do WebSphere MQ.

### **Suporte ao SSL**

O protocolo SSL fornece segurança de conexão através de canais de comunicação incertos e assegura:

#### **Privacidade de comunicação**

A conexão pode se tornar privada; por exemplo, criptografando os dados a serem trocados entre o cliente e o servidor, apenas eles têm conhecimento dos dados. Isso permite a transferência segura de informações privadas, tais como números de cartão de crédito.

#### **Integridade de comunicação**

A conexão é confiável. O transporte de mensagem inclui uma verificação de integridade de mensagem com base em uma função hash segura.

#### **Autenticação**

O cliente pode autenticar o servidor e um servidor autenticado pode autenticar o cliente. Isso garante que as informações sejam trocadas apenas entre as partes tencionadas. O mecanismo de autenticação baseia-se na troca de certificados digitais (certificados X.509v3).

O protocolo SSL pode utilizar algoritmos de assinatura digital diferentes para a autenticação das partes de comunicação. As operações criptográficas utilizadas no SSL, a criptografia para confidencialidade de dados e o hash seguro para

<span id="page-23-0"></span>integridade da mensagem contam com o compartilhamento de chaves secretas entre o cliente e o servidor. O SSL fornece vários mecanismos de troca de chave que permitem o compartilhamento de chaves secretas. O SSL pode utilizar uma variedade de algoritmos para criptografia e hash. Vários algoritmos criptográficos são suportados; você os especifica utilizando conjuntos de cifras SSL. Estes conjuntos de cifras são suportados:

SSL\_RSA\_EXPORT\_WITH\_RC4\_40\_MD5 SSL\_RSA\_EXPORT\_WITH\_DES40\_CBC\_SHA SSL\_RSA\_EXPORT\_WITH\_RC2\_CBC\_40\_MD5# SSL\_RSA\_WITH\_3DES\_EDE\_CBC\_SHA SSL\_RSA\_WITH\_NULL\_MD5 SSL\_RSA\_WITH\_NULL\_SHA SSL\_DHE\_RSA\_EXPORT\_WITH\_DES40\_CBC\_SHA SSL\_DHE\_DSS\_EXPORT\_WITH\_DES40\_CBC\_SHA SSL\_DHE\_DSS\_WITH\_3DES\_\_EDE\_CBC\_SHA SSL\_DHE\_RSA\_WITH\_3DES\_\_EDE\_CBC\_SHA SSL\_DH\_anon\_WITH\_RC4\_40\_MD5 SSL\_DH\_anon\_EXPORT\_WITH\_DES40\_CBC\_SHA SSL\_RSA\_WITH\_RC4\_128\_MD5 SSL\_RSA\_WITH\_RC4\_128\_SHA SSL\_RSA\_WITH\_DES\_CBC\_SHA SSL\_DHE\_RSA\_WITH\_DES\_CBC\_SHA SSL\_DHE\_DSS\_WITH\_DES\_CBC\_SHA SSL\_DH\_anon\_WITH\_3DES\_EDE\_CBC\_SHA SSL\_DH\_anon\_WITH\_RC4\_128\_MD5 SSL\_DH\_anon\_WITH\_DES\_CBC\_SHA

### **Protocolo de Reconhecimento SSL**

O processo do protocolo de reconhecimento SSL ocorre durante o pedido de conexão inicial entre o cliente e servidor SSL, quando a autenticação e negociação dos conjuntos de cifras são suportadas.

Todos os conjuntos de cifras do SSL listados acima, com exceção dos conjuntos de cifras anônimos, requerem a autenticação de servidor e permitem a autenticação de cliente: o servidor pode ser configurado para solicitar a autenticação de cliente. A autenticação peer da comunicação no SSL baseia-se na criptografia de chave pública e em certificados digitais X.509v3. Um site que deve ser autenticado no protocolo SSL precisa de uma chave privada e um certificado digital que contém a chave pública correspondente juntamente com as informações sobre a identidade do site e o tempo de validade do certificado. Os certificados são assinados por uma Autoridade de Certificação; os certificados dessas autoridades são denominados certificados de signatário. Um certificado seguido por um ou mais certificados de signatário constituem uma cadeia de certificados. Uma cadeia de certificados é caracterizada pelo fato de que, iniciando a partir do primeiro primeiro certificado (certificado de site), a assinatura de cada certificado na cadeia pode ser verificada utilizando-se a chave pública contida no certificado de signatário seguinte.

Quando uma conexão segura que requer autenticação do servidor está sendo estabelecida, o servidor envia para o cliente uma cadeia de certificados para provar sua identidade. O cliente SSL prosseguirá estabelecendo a conexão com o servidor apenas se puder autenticar o servidor, por exemplo, verificar a assinatura do certificado do site do servidor. Para verificar essa assinatura, o cliente SSL precisa confiar no próprio site do servidor ou pelo menos em um dos signatários da cadeia de certificados fornecida pelo servidor. Os certificados dos sites e signatários confiáveis devem ser mantidos no lado do cliente para executar esta verificação.

<span id="page-24-0"></span>O cliente SSL inspeciona a cadeia de certificados do servidor, iniciando com o certificado de site e considera a assinatura do certificado de sites como válida se o certificado de site estiver no repositório de sites ou signatários confiáveis, ou se um certificado de signatário na cadeia puder ser validado com base em seu repositório de certificados de signatário confiáveis. No último caso, o cliente SSL verifica se a cadeia de certificados está corretamente assinada, do certificado de signatário confiável ao certificado de site do servidor. Cada certificado envolvido neste processo também é examinado quanto a exatidão do formato e datas de validade. Se uma das verificações falhar, a conexão com o servidor será recusada. Depois de verificar o certificado de servidor, o cliente utiliza a chave pública incorporada nesse certificado nas etapas seguintes do protocolo SSL. A conexão SSL só poderá ser estabelecida se o servidor realmente tiver a chave privada correspondente.

A autenticação de cliente segue o mesmo procedimento: se um servidor SSL precisar de autenticação de cliente, o cliente enviará uma cadeia de certificados para o servidor para provar sua identidade e o servidor verificará essa cadeia com base em seu repositório de certificados de site e signatário confiáveis. Depois de verificar o certificado do cliente, o servidor utiliza a chave pública incorporada nesse certificado nas etapas seguintes do protocolo SSL. A conexão SSL só poderá ser estabelecida se o cliente realmente tiver a chave privada correspondente.

O próprio protocolo SSL fornece segurança de comunicação bem alta. No entanto, o protocolo opera com base nas informações fornecidas pelo aplicativo. Somente se essa base de informações também for mantida seguramente, a finalidade global de comunicação segurança poderá ser completada com êxito. Por exemplo, se o repositório de certificados de site e signatário confiáveis estiver comprometido, você poderá estabelecer uma conexão segura com um parceiro de comunicação muito inseguro.

## **MQIPT e SSL**

O SSL V3.0 foi implementado, utilizando tokens PKCS (Public Key Cryptography Standards) #12 armazenados em arquivos de conjunto de chaves (com tipos de arquivo .p12 ou .pfx), contendo certificados X509.V3.

Um MQIPT pode agir como um cliente SSL ou um servidor SSL, dependendo de qual extremidade inicia a conexão. O cliente inicia uma conexão e o servidor aceita o pedido de conexão. É possível para uma rota do MQIPT agir como um cliente e um servidor, embora, neste exemplo, o uso do recurso Modo de Proxy SSL seja recomendado por razões de desempenho. Cada rota do MQIPT pode ser configurada independentemente com seu próprio conjunto de propriedades SSL. Consulte ["Informações de Referência da Seção Route" na página 57](#page-70-0) para obter mais detalhes.

## **Definições de Confiança**

Um arquivo de conjunto de chaves contém um certificado pessoal que inclui o certificado de signatário ou cadeia de certificados de signatário. Para ativar a autenticação quando uma conexão está sendo feita, um certificado precisa de uma definição de confiança. Há dois níveis de confiança:

#### **Confiança como peer**

Significa que apenas este certificado pode ser confiável, mas não qualquer certificado assinado por este certificado.

#### **Confiança como CA (Autoridade de Certificação)**

Significa que qualquer certificado assinado por este certificado pode ser confiável.

<span id="page-25-0"></span>O arquivo de conjunto de chaves no lado do servidor SSL, identificado pela propriedade SSLServerKeyRing, deve conter seu certificado pessoal. Um segundo arquivo de conjunto de chaves, identificado pela propriedade SSLServerCAKeyRing, deve conter quaisquer certificados confiáveis (CA ou peer). O arquivo de conjunto de chaves no lado do cliente SSL, identificado pela propriedade SSLClientKeyRing, contém seu certificado pessoal. Um segundo arquivo de conjunto de chaves, identificado pela propriedade SSLClientCAKeyRing, deve conter quaisquer certificados confiáveis (CA ou peer). Um arquivo de conjunto de chaves também pode conter uma lista de CRLs (Listas de Revogações de Certificado).

Você também pode utilizar certificados auto-assinados semelhantes àqueles no arquivo de conjunto de chaves de amostra (sslSample.pfx) fornecido com o MQIPT.

Um utilitário, KeyMan, (encontrado no subdiretório ssl) pode ser utilizado para criar certificados auto-assinados, gerenciar certificados e arquivos de conjunto de chaves. Para obter mais informações, consulte ["KeyMan" na página 15.](#page-28-0)

Você deve proteger quaisquer arquivos de conjunto de chaves e de senha utilizando os recursos de segurança do sistema operacional para impedir o acesso não autorizado a eles.

## **Testando o SSL**

O [Capítulo 10, "Iniciando o internet pass-thru" na página 67](#page-80-0) descreve as tarefas que podem ser utilizadas para testar uma conexão SSL.

Os certificados e as tecnologias de gerenciamento de certificados estão disponíveis a partir de uma série de fornecedores, incluindo:

- RSA Security (www.rsasecurity.com)
- Entrust Technologies (www.entrust.com)
- Verisign (www.verisign.com)

## **Mensagens de Erro do SSL**

Os códigos de erro a seguir podem ser vistos em um SSLRuntimeException, se um valor de parâmetro inválido for utilizado em uma das chamadas de método do SSL ou dados incorretos forem fornecidos para o protocolo SSL.

| ID | Descrição                                                                                           |
|----|----------------------------------------------------------------------------------------------------|
|    | Uso incorreto de um método ou um ou mais parâmetros de entrada estão fora<br>dos limites            |
| 2  | Os dados fornecidos não podem ser processados                                                       |
| 3  | A assinatura dos dados fornecidos não pode ser verificada                                           |
| 10 | O nome do assunto do certificado de signatário não corresponde ao nome do<br>emissor do certificado |
| 11 | O tipo de um certificado não é suportado                                                            |
| 12 | Um certificado é utilizado antes de seu período de validade                                         |
| 13 | Um certificado está expirado                                                                        |
| 14 | Uma assinatura de certificado não pode ser verificada                                               |
| 15 | Um certificado não pode ser utilizado                                                               |

Tabela 2. Mensagens de erro de SSLRuntimeException

Tabela 2. Mensagens de erro de SSLRuntimeException (continuação)

<span id="page-26-0"></span>

| 20        | Nenhum dos conjuntos de cifras apresentados pelo cliente é suportado pelo<br>servidor    |
|-----------|------------------------------------------------------------------------------------------|
| 21        | Nenhum dos métodos de compactação apresentados pelo cliente é suportado<br>pelo servidor |
| 22        | Não há certificado disponível                                                            |
| 23        | Um algoritmo ou tipo de formato não é suportado                                          |
| 24        | Rejeição de informações obsoletas                                                        |
| 25        | Um certificado é revogado                                                                |
| <b>26</b> | Um conjunto de CRLs está incompleto (algumas CRLs delta estão ausentes)                  |
| 27        | O nome a ser certificado já existe                                                       |
| 28        | A chave pública a ser certificada já existe                                              |
| 29        | Algum número de série ou chave (certificado, CRL) está incorreto                         |

Uma SSLException é lançada se a exceção do protocolo de reconhecimento SSL for finalizada.

Tabela 3. Mensagens de erro de SSLException

| ID | Descrição                                                                                                    |
|----|----------------------------------------------------------------------------------------------------|
| 3  | O tempo limite de conexão definido no SSLContext está expirado e nenhuma<br>resposta foi recebida do peer      |
| 4  | A conexão foi abortada pelo peer durante o protocolo de reconhecimento SSL,<br>sem indicação de erro adicional |
| 10 | Uma mensagem inesperada foi recebida                                                                           |
| 20 | Recebida uma mensagem com um registro MAC inválido                                                             |
| 30 | Falha de descompactação                                                                                        |
| 40 | Falha do protocolo de reconhecimento                                                                           |
| 41 | Nenhum certificado foi enviado pelo peer                                                                       |
| 42 | Um certificado inválido foi recebido                                                                           |
| 43 | Um certificado não suportado foi recebido                                                                      |
| 44 | Um certificado revogado foi recebido                                                                           |
| 45 | Um certificado expirado foi recebido                                                                           |
| 46 | Um certificado desconhecido foi recebido                                                                       |
| 47 | Um parâmetro inválido foi detectado                                                                            |

## **QoS (Qualidade de Serviço)**

O IBM WebSphere Edge Server fornece uma solução de gerenciamento de largura de banda através do plug-in Qualidade de Serviço Transacional na plataforma Linux. O TQoS (Qualidade de Serviço Transacional) refere-se ao serviço global, em termos de elementos, como rendimento e atributo, que são fornecidos para usuários da rede. Os atributos podem ser definidos para assegurar uma qualidade de serviço associada a quaisquer dados de saída enviados juntos com uma conexão. Isso permite que o administrador de política defina regras que identificam o tráfego relacionado a servidores específicos e ações de política com controles de serviço diferenciados exclusivos para este tráfego. Por exemplo, uma instalação pode definir uma política que especifica o tratamento preferencial do tráfego de saída relacionado ao tráfego do servidor no suporte de uma venda de

<span id="page-27-0"></span>uma determinada quantidade de mercadorias, e não ao tráfego do servidor no suporte de uma navegação do cliente. O MQIPT requer apenas que o pagent (Policy Agent) seja instalado e em execução para implementar uma QoS (Qualidade de Serviço).

As políticas da TQoS são definidas em um arquivo de configuração de política (pagent.conf) ou utilizando um servidor LDAP. O pagent da TQoS pode acessar o arquivo de configuração da política ou ir para um servidor LDAP, ou ambos, para recuperar as entradas de política da TQoS. O *IBM Edge Server Administration Guide* fornece mais informações sobre pagent; ele pode ser encontrado na seguinte URL: http://www-3.ibm.com/software/webservers/edgeserver/library.html

Neste site, é possível exibir o HTML online ou fazer download da versão PDF, em qualquer um dos formatos que você possa procurar a TQoS.

Os detalhes sobre onde pode ser feito o download do WES com TQoS estão no Readme.txt do MQIPT.

O MQIPT é fornecido com uma biblioteca fictícia denominada libmqiptqos.so, localizada no subdiretório lib. Depois de instalar a TQoS, você deve editar o script mqipt no subdiretório bin e alterar a variável de ambiente LD\_LIBRARY\_PATH para apontar para o subdiretório lib do WES.

O MQIPT requer apenas que o pagent seja instalado e em execução para implementar uma QoS (Qualidade de Serviço).Utilizando o MQIPT, uma prioridade do aplicativo pode ser definida em uma rota para dados que fluem em cada direção e isso, portanto, afetará todos os canais que utilizam essa rota. A prioridade é definida utilizando as propriedades do MQIPT QosToCaller e QosToDest (consulte ["Informações de Referência da Seção Route" na página 57](#page-70-0) para obter mais informações) e os valores aqui utilizados devem corresponder a uma definição de política ApplicationPriority no arquivo de controle pagent.conf. Se o pagent não encontrar uma política correspondente, os dados não serão atribuídos a nenhuma prioridade. As alterações feitas em uma política não serão refletidas no MQIPT até que o pagent tenha sido iniciado novamente. Consulte ["Configurando a](#page-93-0) [QoS \(Qualidade de Serviço\)" na página 80](#page-93-0) para obter mais informações sobre definições de política.

## **Servlet**

Há agora uma versão de servlet do MQIPT (denominada MQIPTServlet) que pode ser implementada em um Servidor de Aplicativos. Ele funciona de um modo semelhante ao MQIPT ″normal″, porém age como se tivesse apenas uma rota. Um pedido de conexão de entrada para iniciar um canal do WebSphere MQ é manipulado por uma instância do MQIPTServlet e cada instância mantém uma conexão persistente com o gerenciador de filas de destino. Fluxos de dados subseqüentes são mantidos ao longo do mesmo canal, utilizando o ID de sessão criado durante o primeiro pedido de conexão.

Um arquivo archive do aplicativo da Web, denominado MQIPTServlet.war, pode ser encontrado no subdiretório web. Esse war deve ser importado para o Servidor de Aplicativos.

A configuração do MQIPTServlet é obtida definindo propriedades no arquivo web.xml, que pode ser encontrado no subdiretório WEB-INF do Servidor de

<span id="page-28-0"></span>Aplicativos. Apenas um subconjunto das propriedades do MQIPT existentes é aplicável ao MQIPTServlet . As seguintes propriedades podem ser utilizadas com o MQIPTServlet:

- ClientAccess
- ConnectionLog
- MaxLogfileSize
- QMgrAccess
- Trace

Os logs de conexão e os arquivos de rastreio são gravados em um diretório definido com uma nova propriedade denominada LogDir. Recomenda-se que esta propriedade seja definida antes de iniciar o MQIPTServlet.

Para controlar a quantidade de recursos utilizados pelo MQIPTServlet, você pode definir o número máximo de sessões ativas ou o número de instâncias do servlet dentro do Servidor de Aplicativos.

O MQIPTServlet foi testado com o IBM WebSphere Application Server 4.0, Tomcat 3.3 e Tomcat 4.0.

Consulte ["Configurando o Servlet do MQIPT" na página 90](#page-103-0) para obter uma configuração de exemplo.

## **KeyMan**

Um utilitário autônomo, denominado KeyMan, é agora fornecido com o MQIPT para permitir o gerenciamento de certificados SSL e arquivos de conjunto de chaves. Um zip contendo o KeyMan pode ser encontrado no subdiretório ssl. Para instalar o KeyMan, descompacte o arquivo em um diretório temporário e siga as instruções encontradas no arquivo README.txt. O KeyMan possui vários recursos, mas o escopo desta seção é limitado à criação de certificados de teste e ao gerenciamento de arquivos de conjunto de chaves contendo tokens PKCS#12.

KeyMan é uma ferramenta de gerenciamento para o lado do cliente da PKI (public key infrastructure). O KeyMan gerencia chaves, certificados, CRLs (listas de revogações de certificados) e os respectivos repositórios para armazenar e recuperar esses itens. O ciclo de vida completo dos certificados é suportado e os processos são envolvidos no tratamento de certificados do usuário.

O KeyMan gerencia repositórios que contêm coleções de chaves, certificados e listas de revogação. Um repositório é chamado de token. Um token é constituído de definições de confiança para um aplicativo específico (por exemplo, MQIPT). Geralmente, um token contém chaves privadas e as cadeias de certificados associadas para autenticar um usuário para outros sites. Além disso, um token contém certificados de parceiros de comunicação confiáveis e CAs (autoridades de certificação).

### **Tipos de Token Suportados**

O KeyMan suporta uma série de tipos diferentes de tokens. Os tokens são repositórios que contém chaves, certificados, CRLs e definições de confiança. Alguns tokens só podem armazenar um subconjunto destes tipos de item.

#### **token PKCS#7**

Contém um conjunto de certificados e, opcionalmente, CRLs associadas. As chaves não podem ser armazenadas neste tipo de repositório. Este

<span id="page-29-0"></span>repositório não requer autenticação. Os certificados e CRLs são protegidos por uma assinatura. No entanto, um adversário pode alterar o conjunto de itens armazenados em um token PKCS#7 específico. Este tipo de token é utilizado quando o conjunto esperado de itens é definido por algum contexto.

#### **token PKCS#12**

Contém chaves privadas, certificados e CRLs associadas. O conteúdo é protegido por uma frase-chave. Os itens públicos (certificados, CRLs) e os itens privados (chaves) podem ser protegidos por algoritmos com restrições diferentes.

#### **repositórios PKCS#11 (CryptoKi)**

PKCS#11 define uma interface para tokens criptográficos. Esses tokens podem armazenar chaves e certificados. O armazenamento de CRLs não é suportado. O acesso a um token é protegido por um PIN (número de identificação pessoal). Você tem que especificar o DLL do PKCS#11 específico do token que é utilizado pelo KeyMan para acessar o token.

O KeyMan suporta os DLLs do PKCS#11, versão 2.01 e 2.10.

PKCS#7 e PKCS#12 são tokens temporários e podem ser recuperados de mídias diferentes (por exemplo, arquivos, URI e área de transferência).

O KeyMan tem a capacidade especial para construir tokens PKCS#7 de dados com formato desconhecido. Ele varre os dados de certificados X.509 e CRLs e constrói um token PKCS#7 a partir dos certificados e CRLs detectados. Se tiver e-mails contendo certificados ou CRLs, você poderá abrir a pasta de e-mail no KeyMan, o qual tentará extrair os itens do X.509. Os dados não poderão ser armazenados novamente no formato original. Os dados extraídos poderão ser armazenados em um arquivo utilizando o formato PKCS#7.

## **Formatos de Dados Padrão Suportados**

O KeyMan suporta uma série de formatos de dados padrão. Seguem descrições de seu significado e contexto de uso:

#### **PKCS#7**

Este formato de dados é uma coleção de certificados e CRLs. O conjunto de certificados e CRLs, conforme descrito pelo PKCS#7, não é protegido. No entanto, cada certificado e CRL individual é protegido por uma assinatura. O PKCS#7 é utilizado sempre que o conjunto esperado de certificados e CRLs é definido por algum contexto. Em sistemas Windows, os sufixos de arquivo padrão para arquivos do PKCS#7 são .p7r e .p7b.

#### **PKCS#10**

PKCS#10 define uma mensagem de pedido de certificado. Ele contém a chave pública e informações sobre o nome X.500 do solicitador. A mensagem é assinada com a chave privada correspondente. As mensagens do PKCS#10 podem ser geradas no formato binário e no formato ASCII protegido. A mensagem deve ser submetida a uma CA (autoridade de certificação).

#### **PKCS#12**

PKCS#12 é utilizado por navegadores e servidores Web para importar e exportar chaves privadas e certificados associados. O KeyMan pode ler e gravar esses arquivos do PKCS#12. Embora esses programas reconheçam apenas um perfil muito específico do PKCS#12, o KeyMan pode gerar arquivos do PKCS#12 mais gerais. O KeyMan pode armazenar conjuntos

<span id="page-30-0"></span>de chaves privadas, certificados, CRLs e definições de confiança correspondentes em um único arquivo do PKCS#12. Os arquivos do PKCS#12 são protegidos por uma frase-chave. Geralmente, um token PKCS#12 contém a política de confiança para um determinado aplicativo. No caso do IBM BlueZ SSLite, as chaves e cadeias de certificados associadas serão utilizadas para autenticação de cliente/servidor. Outros certificados representam CAs confiáveis ou servidores confiáveis, dependendo das respectivas definições de confiança. Em sistemas Windows, os sufixos de arquivo padrão para arquivos do PKCS#12 são .p12 e .pfx.

#### **SPKAC**

SPKAC (SignedPublicKeyAndChallenge) é um formato de dados para solicitar certificados de uma CA. Esse formato específico é gerado pelo Netscape sempre que a marcação HTML <keygen> é utilizada. Ele contém a chave pública assinada e o desafio. Esse formato de dados pode ser gerado pelo KeyMan no formato binário e Base64.

#### **Certificados X.509 V3**

O KeyMan pode ler certificados X.509 V3 no formato binário ou agrupados em ASCII protegido. Esses arquivos podem ser abertos ou importados no KeyMan. Também é possível gravar certificados únicos de um token nesses dois formatos (**Certificate details -> Save Icon**). Em sistemas Windows, os sufixos de arquivo padrão para os arquivos de certificado X.509 são .crt, .cer e .der.

#### **CRLs (Listas de Revogações de Certificado) do X.509 V2**

O KeyMan pode ler CRLs do X.509 V2 no formato binário ou agrupadas em ASCII protegido. Um único CRL não pode ser aberto. O KeyMan só pode importar CRLs em tokens que já contêm o certificado de CA associado. É possível gravar CRLs únicas em formato binário ou ASCII protegido (**certificate details -> CRLs details -> Save Icon**). Em sistemas Windows, o sufixo de arquivo padrão para os arquivos de CRL do X.509 é .crl.

## **FAQs (Perguntas Mais Freqüentes) do KeyMan**

Para perguntas gerais sobre criptografia e termos relacionados, consulte a RSA Laboratories e suas ″Perguntas Mais Freqüentes sobre a Criptografia Atual″. O FAQ a seguir abrange perguntas relacionadas ao KeyMan.

#### **O KeyMan pode ler arquivos do PKCS#12 gerados pelo Netscape ou Internet Explorer?**

Os arquivos do PKCS#12 gerados pelo navegador Netscape ou pelo Internet Explorer podem ser lidos pelo KeyMan desde que você conheça a senha que protege o conteúdo.

#### **O KeyMan pode criar arquivos do PKCS#12 que podem ser lidos pelo Netscape ou Internet Explorer?**

O padrão PKCS#12 oferece bastante liberdade para escolher algoritmos e organizar o conteúdo. Os navegadores aceitam apenas um perfil muito específico de todas as opções possíveis. O KeyMan pode gerar arquivos do PKCS#12 que podem ser lidos pelo Netscape e pelo Internet Explorer. Como o KeyMan permite que sejam feitas muitas coisas com o PKCS#12, você pode criar arquivos que não sejam reconhecidos por esses navegadores. O perfil comum para navegadores é semelhante a este: a criptografia pública/privada (consulte **Menu Options -> PKCS#12 Settings**) deve ser ″RC2 (40 bits)″/″DES (168 bits)″, respectivamente. Deve haver exatamente um certificado privado no token PKCS#12.

#### <span id="page-31-0"></span>**O que é certificado privado?**

Se o KeyMan detecta uma chave e certificado correspondentes, ele combina esses dois itens em um certificado privado. Isso significa que, para qualquer certificado privado, você também possui a chave privada correspondente. Se você importar certificados para um token, o KeyMan verificará se há uma chave privada correspondente e combinará automaticamente a chave e o certificado importado em um certificado privado. Se isso ocorrer, o KeyMan irá notificá-lo com um diálogo.

#### **O que é um certificado de CA ou peer?**

Os certificados contidos em um token estabelecem confiança. Eles definem em quem você deve confiar. O significado de confiança e a avaliação exata dos certificados dependem do aplicativo que está utilizando o token. Com o KeyMan, você pode configurar dois tipos de confiança para os certificados: CA e peer. Se você confiar um certificado como CA, confiará implicitamente qualquer certificado, direta ou indiretamente assinado por esta CA. Se você definir o nível de confiança como ″Peer″, confiará apenas esse certificado específico. A confiança não é estendida para certificados assinados por um certificado ″Peer″.

#### **Quais são os certificados que não são privados, CA ou peer?**

O KeyMan tenta armazenar, para cada certificado privado, a cadeia completa até o certificado raiz. Esses certificados não precisam ser confiados e, portanto, não aparecerão entre os certificados de CA ou peer. Você pode encontrar esses certificados se selecionar o conjunto de chaves ″All Certificate Items″. Os certificados não-confiáveis não possuem um ícone.

#### **O que é um token?**

Um token é uma coleção de chaves, certificados e CRLs. Um token é armazenado em alguma mídia (por exemplo, um arquivo, uma URL, peça de hardware). Há diferentes tipos de tokens com diferentes capacidades: tokens de software, tokens de hardware, tokens desprotegidos e tokens protegidos por senhas ou PINs.

#### **O que é conjunto de chaves?**

Um token consiste em um conjunto de chaves. Um conjunto de chaves específico identifica um conjunto específico de itens (por exemplo, certificados do mesmo nível de confiança ou certificados para os quais você possui a chave privada, ou chaves sem certificados correspondentes).

## **Suporte ao Network Dispatcher**

O MQIPT pode ser utilizado com o IBM Network Dispatcher para fornecer disponibilidade avançada e equilíbrio de carga, através de vários servidores, pelo uso de consultores personalizados. Esta seção assume que você esteja familiarizado com o Network Dispatcher e os consultores personalizados.

Dois consultores personalizados são fornecidos com o MQIPT; eles podem ser encontrados no subdiretório lib. Siga as instruções no *Network Dispatcher User's Guide* (GC31-8496) para instalar os consultores personalizados. A [Figura 6 na](#page-32-0) [página 19](#page-32-0) mostra um exemplo da utilização do Network Dispatcher para monitorar o endereço de porta 1414 para o MQIPT. Observe que cada MQIPT deve ter o mesmo arquivo de configuração.

<span id="page-32-0"></span>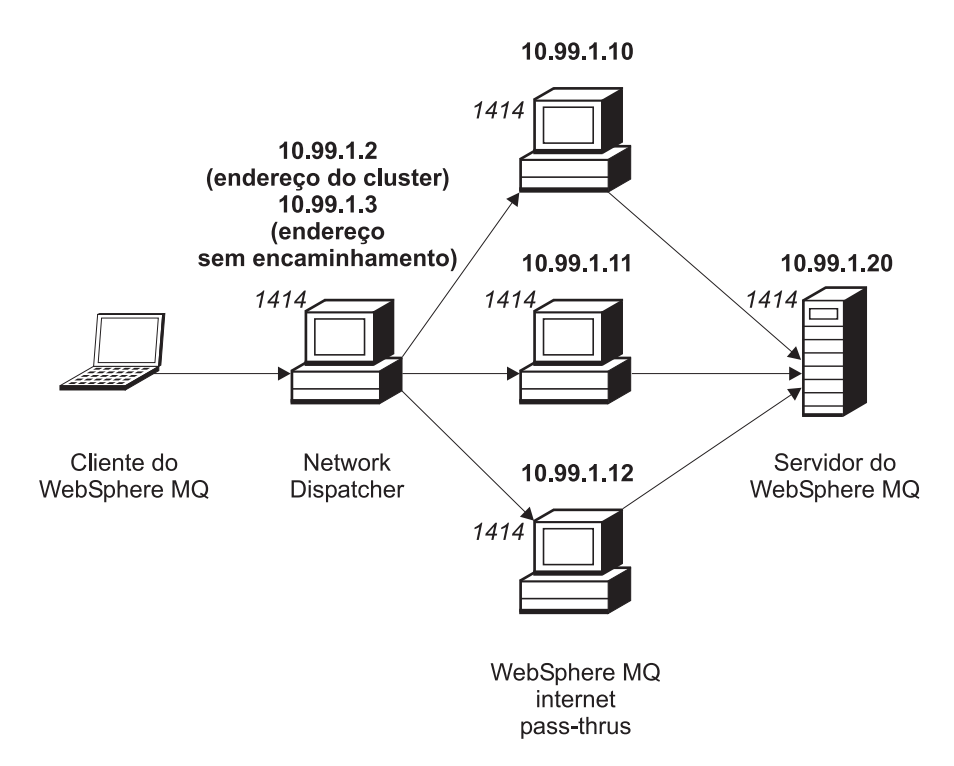

Figura 6. Utilizando <sup>o</sup> Network Dispatcher com <sup>o</sup> MQIPT

Siga as instruções no Capítulo 5 do *Network Dispatcher User's Guide* para configurar o componente do dispatcher para definir a porta 1414 e as máquinas de servidor com carga equilibrada. Você pode utilizar as opções de menu do Cliente Administrativo ou o comando de modo de linha "ndcontrol". Por exemplo:

```
ndcontrol port add 10.99.1.2 : 1414
ndcontrol server add 10.99.1.2 : 1414 : 10.99.1.10
ndcontrol server add 10.99.1.2 : 1414 : 10.99.1.11
ndcontrol server add 10.99.1.2 : 1414 : 10.99.1.12
```
A definição de rota no arquivo de configuração do MQIPT seria semelhante a este:

[route] ListenerPort=1414 Destination=10.99.1.20 DestinationPort=1414 NDAdvisor=true

Você pode iniciar (e parar) um consultor personalizado apenas a partir da linha de comandos. Por exemplo:

ndcontrol advisor start mqipt\_normal 1414

Este comando inicia o consultor do MQIPT no modo "normal", em que o consultor base executa suas próprias sincronizações para calcular os fatores ponderados de cada MQIPT. Para utilizar o consultor do MQIPT no modo "replace", inclua esta linha na definição de rota do MQIPT:

NDAdvisorReplaceMode=true

Você também deve iniciar o consultor personalizado mqipt\_replace em vez de mqipt\_normal. Por exemplo:

ndcontrol advisor start mqipt\_replace 1414

<span id="page-33-0"></span>Ao utilizar um consultor para monitorar uma porta do atendente de SSL (isto é, que possui SSLServer=true no arquivo de configuração mqipt.conf), você deve colocar um arquivo de ″disparo″ no diretório de trabalho do Network Dispatcher. O arquivo de ″disparo″ tem um nome específico, relacionando à rota que está sendo monitorada. Por exemplo, se a rota 1414 tiver SSLServer=true, um arquivo denominado mqipt1414.ssl deverá ser colocado no diretório c:\winnt\system32 (no Windows NT). Consulte o arquivo mqipt1414Sample.ssl para obter mais informações.

## **Clustering**

Os clusters do WebSphere MQ podem ser utilizados com o MQIPT, ativando para socks cada gerenciador de filas no cluster que estenda a internet e ativando o MQIPT para agir como proxy SOCKS. Como há muitas maneiras diferentes de configurar o gerenciador de filas em um cluster, a explicação a seguir baseia-se nas tarefas descritas no *MQSeries Queue Manager Clusters*, SC34-5349, Parte 1, Capítulo 3. O diagrama a seguir foi estendido daquele definido na Tarefa 2, ″Incluindo um Novo Gerenciador de Filas no Cluster″. NEWYORK e CHICAGO estão no cluster denominado HOME e ambos contêm repositórios completos. NEWYORK, LONDON e PARIS estão em outro cluster denominado INVENTORY. Observe que CHICAGO não precisa ser ativado para socks pois está em um cluster que não precisa de um MQIPT.

Cada gerenciador de filas no cluster INVENTORY é efetivamente ″ocultado″ atrás de um MQIPT. Como o gerenciador de filas foi ativado para socks, quando um canal cluster-emissor é iniciado, o pedido é enviado para seu destino, utilizando o MQIPT agindo como um proxy SOCKS. Normalmente, o CONNAME em um canal cluster-receptor é utilizado para identificar o gerenciador de filas local, mas na utilização com o MQIPT, o CONNAME deve identificar o MQIPT local e sua porta de atendente de entrada. No diagrama abaixo, todos os endereços da porta do atendente de entrada são 1414 e os endereços da porta do atendente de saída são 1415.

Há duas maneiras de executar um gerenciador de filas ativado para socks. A primeira é ativar para socks a máquina inteira na qual o gerenciador de filas está em execução. A segunda é ativar como socks apenas o gerenciador de filas. Utilizando qualquer um dos métodos, você deve configurar o cliente SOCKS, para que faça conexões remotas utilizando apenas o MQIPT como o proxy SOCKS, e desativar a autenticação do usuário. Há uma série de produtos no mercado para se conseguir o suporte ao SOCKS. Você deve escolher um que suporte o protocolo SOCKS V5. Consulte ["Suporte ao SOCKS" na página 9](#page-22-0) para obter mais informações do suporte ao Socks no MQIPT.

Consulte ["Configurando o Suporte ao Clustering do MQIPT" na página 92](#page-105-0) para um exemplo de como configurar uma rede de clusters.

<span id="page-34-0"></span>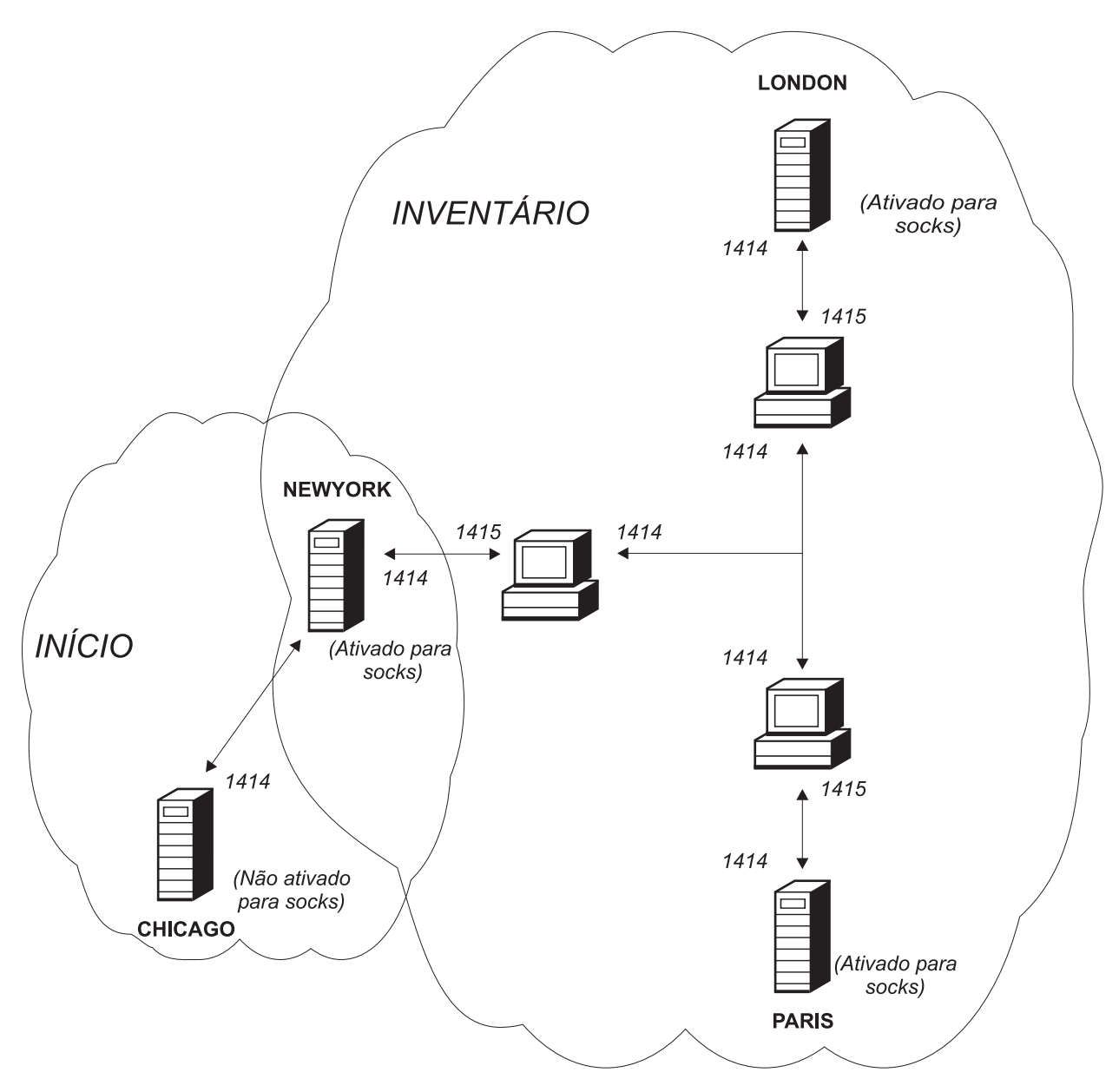

Figura 7. Suporte ao Clustering do MQIPT

## **Configurações de Canal Suportadas**

Todos os tipos de canal do WebSphere MQ são suportados, mas a configuração é restrita a conexões TCP/IP. Para um cliente ou gerenciador de filas do WebSphere MQ, o MQIPT aparece como se fosse o gerenciador de filas de destino. Onde a configuração de canal requer um host de destino e número de porta, o nome do host do MQIPT e o número da porta do atendente são especificados.

#### **Canais de cliente /servidor**

O MQIPT atende a pedidos de conexão do cliente de entrada e, em seguida, os encaminha (utilizando o encapsulamento HTTP, o SSL ou os pacotes de protocolo padrão do WebSphere MQ). Se o MQIPT estiver utilizando o encapsulamento HTTP ou o SSL, ele os utilizará em uma conexão com um segundo MQIPT. Se não estiver utilizando o encapsulamento HTTP, ele os

<span id="page-35-0"></span>encaminhará em uma conexão para o que vê como um gerenciador de filas de destino (mesmo que possa ser um MQIPT adicional). Assim que o gerenciador de filas de destino tiver aceito a conexão do cliente, os pacotes são retransmitidos entre o cliente e servidor.

#### **Canais de emissor/receptor de cluster**

Se o MQIPT recebe um pedido de entrada de um canal cluster-emissor, ele assume que o gerenciador de filas foi ativado para socks e o endereço de destino verdadeiro é obtido durante o processo de reconhecimento de protocolo SOCKS. Ele encaminha o pedido para o próximo MQIPT ou gerenciador de filas de destino exatamente da mesma maneira que para os canais de conexão do cliente. Isso também inclui os canais cluster-emissor auto-definidos.

#### **Emissor/receptor**

Se o MQIPT recebe um pedido de conexão de um canal do emissor, ele o encaminha para o próximo MQIPT ou gerenciador de filas de destino exatamente da mesma maneira que para os canais de conexão do cliente. O gerenciador de filas de destino valida o pedido de entrada e inicia o canal do receptor, se apropriado. Todas as comunicações entre o canal de emissor e receptor (incluindo fluxos de segurança) são retransmitidos.

#### **Solicitador/servidor**

Esta combinação é manipulada da mesma maneira que os tipos acima. A validação do pedido de conexão é executada pelo canal de servidor no gerenciador de filas de destino.

#### **Solicitador/emissor**

A configuração de 'callback' pode ser utilizada se os dois gerenciadores de filas não puderem estabelecer conexões diretas um com o outro, mas ambos puderem se conectar ao MQIPT e aceitar conexões dele.

#### **Servidor/solicitador e servidor/receptor**

Eles são manipulados pelo MQIPT exatamente como a configuração do Emissor/Receptor.

#### **Java Security Manager**

O suporte do Java Security Manager foi implementado originalmente para ser utilizado com o recurso de modo de proxy SSL para gerenciar o controle de conexões de socket, mas também pode ser utilizado com qualquer um dos outros recursos do MQIPT para fornecer um outro nível de segurança.

O MQIPT utiliza o Java Security Manager padrão, conforme definido na classe java.lang.SecurityManager. O recurso Java Security Manager no MQIPT pode ser ativado ou desativado utilizando a propriedade global SecurityManager. Consulte ["Informações de Referência da Seção Global" na página 56](#page-69-0) para obter mais informações.

O Java Security Manager utiliza dois arquivos de política padrão. Um arquivo de política de sistema global denominado \$JREHOME/lib/security/java.policy (em que \$JREHOME é o diretório que contém o Java Runtime Environment) é utilizado por todas as instâncias de uma máquina virtual em um host. Um segundo arquivo de política específico do usuário, denominado .java.policy, pode existir no diretório pessoal do usuário. Um arquivo de política adicional do MQIPT também pode ser utilizado. Consulte ["Informações de Referência da Seção Global" na](#page-69-0) [página 56](#page-69-0) para obter mais informações. Para utilizar um arquivo de política
adicional, certifique-se de que a propriedade policy.allowSystemProperty tenha sido definida como true no arquivo de política de sistema global (java.security).

A sintaxe do arquivo de política é bastante complexa e embora possa ser alterada utilizando um editor de texto, é recomendável usar o utilitário policytool fornecido com Java para fazer quaisquer alterações. O utilitário policytool pode ser encontrado no diretório \$JREHOME/bin e está totalmente especificado na documentação do Java.

Um arquivo de política de amostra (mqiptSample.policy) foi fornecido com o MQIPT para mostrar quais permissões precisam ser definidas para executar o MQIPT. Apenas as entradas java.net.SocketPermission precisam ser incluídas/alteradas/excluídas para corresponder às suas necessidades específicas para controlar quem pode se conectar ao MQIPT e a quem o MQIPT pode se conectar. Este arquivo de amostra assume que o MQIPT foi instalado no diretório inicial padrão, por exemplo, c:\Arquivos de Programas\IBM\Websphere MQ internet pass-thru\. Se você tiver instalado o MQIPT em uma outra localização, precisará refletir isso nas definições codeBase e java.io.FilePermission.

As permissões são geralmente definidas com três atributos e para conexões de socket de controle. Seus valores são:

#### **class permission**

java.net.SocketPermission

#### **name to control**

É composto pelo formato hostname:port, em que cada elemento do nome pode ser especificado por um caractere curinga. O hostname pode ser um nome de domínio ou um endereço IP. A posição mais à esquerda do hostname pode ser especificado por um asterisco. Por exemplo, harry.company1.com seria correspondido para cada uma destas cadeias:

- harry
- harry.company1.com
- \*.company1.com
- $\bullet$  \*
- v 123.456.789 (assumindo que este é o endereço IP de harry.company1.com)

O elemento port do nome pode ser especificado como um único endereço de porta ou um intervalo de endereços de porta, por exemplo:

- $\cdot$  1414 (apenas porta 1414)
- v 1414- (todos os endereços de porta maiores ou iguais a 1414)
- v -1414 (todos os endereços de porta menores ou iguais a 1414)
- v 1-1414 (todos os endereços de porta entre 1 e 1414, inclusive)

#### **allowed action**

As ações utilizadas pelo java.net.SocketPermission são:

- v accept, possibilita a permissão para aceitar conexões do destino especificado
- v connect, possibilita a permissão para conectar-se ao destino especificado
- v listen, possibilita a permissão para atender na porta ou portas especificadas a pedidos de conexão
- v resolve, possibilita a permissão para utilizar o serviço de nome DNS para resolver nomes de domínio em endereços IP

O controle do Java Security Manager também pode ser feito através das propriedades java.security.manager e java.security.policy do sistema Java, mas é recomendável utilizar as propriedades SecurityManager e SecurityManagerPolicy para controlar o MQIPT.

## **Terminação Normal e Condições de Falha**

Quando o MQIPT detecta o fechamento (normal ou anormal) de um canal do WebSphere MQ, ele propaga o fechamento do canal. Se um administrador encerrar uma rota através do MQIPT, todos os canais nessa rota serão fechados.

O MQIPT fornece um recurso opcional de tempo limite inativo. Se o MQIPT detectar que uma canal ficou inativo durante um período de tempo, excedendo o tempo limite, ele executa um encerramento imediato nas duas conexões em questão.

Os dois sistemas do WebSphere MQ, em qualquer uma das extremidades do canal, observam essas condições de terminação anormal como falhas de rede ou como terminação do canal por seu parceiro. Os canais em questão podem ser iniciados novamente e recuperados (se a falha ocorrer durante um período incerto do protocolo) exatamente como seria feito se não houvesse nenhum MQIPT sendo utilizado.

### **Segurança de Mensagens**

Ao utilizar mensagens rápidas e não-persistentes do WebSphere MQ, se a rota do MQIPT falhar ou for iniciada novamente quando um WebSphere MQ estiver em trânsito, a mensagem poderá ser perdida. Antes de iniciar novamente a rota, certifique-se de que todos os canais do WebSphere MQ que utilizam a rota do MQIPT estejam inativos.

Consulte o *MQSeries Intercommunication*, SC33-1872, para obter mais informações sobre mensagens e canais do WebSphere MQ.

## **Logs de Conexão**

O MQIPT fornece um recurso de log de conexão que contém listas de todas as tentativas de conexão bem-sucedidas e malsucedidas. Ele é controlado utilizando as propriedades ConnectionLog e MaxLogFileSize. Consulte a seção ["Informações](#page-69-0) [de Referência da Seção Global" na página 56](#page-69-0) para obter mais informações.

Toda vez que o MQIPT é iniciado, um novo log de conexão é criado; para identificação, o nome do arquivo inclui a data e hora atual. Por exemplo: mqiptYYYYMMDDHHmmSS.log

em que

- YYYY é o ano
- · MM é o mês
- DD é o dia
- HH é a hora
- mm é o minuto
- SS é o segundo

Para finalidades de auditoria, esses arquivos de log nunca são apagados. O administrador do MQIPT é responsável por gerenciar esses arquivos e excluí-los quando não forem mais necessários.

## **Outras Considerações de Segurança**

Se você opta por não utilizar o SSL, o MQIPT permite fluxos de segurança do canal, para que as saídas de canal do WebSphere MQ possam ser utilizadas para fornecer segurança para todo o canal, de ponta a ponta.

O MQIPT tem várias funções adicionais que ajudam um designer a construir uma solução segura:

- v Se houver vários clientes em uma rede interna tentando fazer conexões de saída, todos eles poderão passar por um MQIPT localizado dentro do firewall. O administrador do firewall terá que conceder acesso externo apenas à máquina do MQIPT.
- v O MQIPT pode se conectar apenas aos gerenciadores de filas para os quais ele foi configurado explicitamente em seu arquivo de configuração, a menos que o MQIPT esteja agindo como um SOCKS.
- v O MQIPT verifica se as mensagens que ele recebe e transmite são válidas e estão em conformidade com o protocolo do WebSphere MQ. Isso ajuda a evitar que os MQIPTs sejam utilizados para ataques de segurança fora do protocolo do WebSphere MQ. Se o MQIPT estiver agindo como um proxy SSL, quando todos os dados e protocolos do WebSphere MQ tiverem sido criptografados, o MQIPT só poderá garantir o protocolo de reconhecimento SSL inicial. Nesta situação, é recomendável utilizar o Java Security Manager, consulte ["Java Security](#page-35-0) [Manager" na página 22.](#page-35-0)
- v Isso permite que as saídas de canal executem seus próprios protocolos de segurança de ponta a ponta.
- v O MQIPT permite restringir o número total de conexões de entrada, definindo a propriedade MaxConnectionThreads. Isso ajuda a proteger um gerenciador de filas interno vulnerável dos ataques do tipo denial-of-service.

Você deve proteger o arquivo de configuração do MQIPT, mqipt.conf, porque esse arquivo controla o acesso aos hosts internos, e você deve impedir o acesso não autorizado à porta do comando (se estiver ativada), pois esse acesso permite que uma pessoa externa encerre o MQIPT.

# **Capítulo 3. Fazendo Upgrade da Versão Anterior**

Para fazer upgrade do MQIPT da Versão 1.1 para a Versão 1.2, siga estas etapas:

- 1. Faça uma cópia do arquivo de configuração mqipt.conf e salve-a em uma localização diferente que seja diferente do diretório inicial do MQIPT.
- 2. Pare o MQIPT executando o comando:

mqiptAdmin -stop

3. Se o MQIPT tiver sido instalado como um serviço, você deverá removê-lo antes de remover a instalação do MQIPT:

mqiptService -remove

- 4. Execute o programa de remoção de instalação para o MQIPT.
- 5. Depois de instalar o MQIPT V1.2, copie o arquivo de configuração salvo novamente para o diretório inicial do MQIPT. O arquivo é compatível com a V1.2. O novo arquivo mqiptSample.conf mostra as novas propriedades que podem ser utilizadas.
- 6. É aconselhável utilizar a GUI de Administração do MQIPT para gerenciar as alterações no MQIPT. O arquivo de configuração da V1.1 é compatível com a GUI.

## **Novas Opções de Configuração**

As seguintes propriedades são novas na Versão 1.2: LogDir QoS QosToDest QosToCaller SecurityManager SecurityManagerPolicy **ServletClient** SocksClient SocksServer SocksProxyHost SocksProxyPort SSLProxyMode UriName

Para obter informações de referência sobre todas as propriedades, consulte ["Informações de Referência sobre Configuração" na página 54.](#page-67-0)

# **Capítulo 4. Instalando o internet pass-thru no Windows**

Este capítulo descreve como instalar o MQIPT em um sistema Windows NT, Windows 2000 ou Windows XP:

- v "Fazendo Download e Instalando os Arquivos"
- v ["Configurando o internet pass-thru" na página 30](#page-43-0)
- v ["Iniciando o internet pass-thru a partir da Linha de Comandos" na página 30](#page-43-0)
- v ["Iniciando o Cliente Administrativo a partir da Linha de Comandos" na](#page-44-0) [página 31](#page-44-0)
- v ["Utilizando um Programa de Controle de Serviços do Windows" na página 31](#page-44-0)
- v ["Removendo a Instalação do internet pass-thru como um Serviço do Windows"](#page-45-0) [na página 32](#page-45-0)
- v ["Removendo a Instalação do internet pass-thru" na página 32](#page-45-0)

## **Fazendo Download e Instalando os Arquivos**

O download do MQIPT pode ser feito na página da Web WebSphere MQ SupportPac, em: http://www.ibm.com/software/ts/mqseries/downloads

Siga as instruções para fazer download.

Abra um prompt de comandos e descompacte ms81\_nt.zip para um diretório temporário. Execute o setup.exe e siga as instruções online.

O MQIPT deve ser instalado por um usuário com autoridade de Administrador.

O MQIPT contém os arquivos mostrados na tabela a seguir e os arquivos para a GUI do Cliente Administrativo, fornecidos como um recurso que é instalado separadamente, mostrado na tabela a seguir.

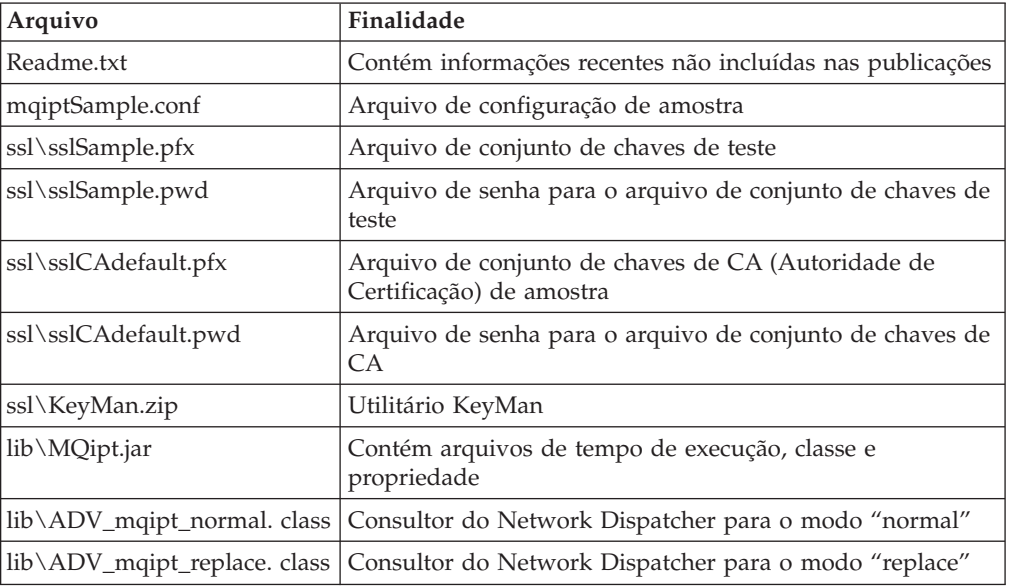

<span id="page-43-0"></span>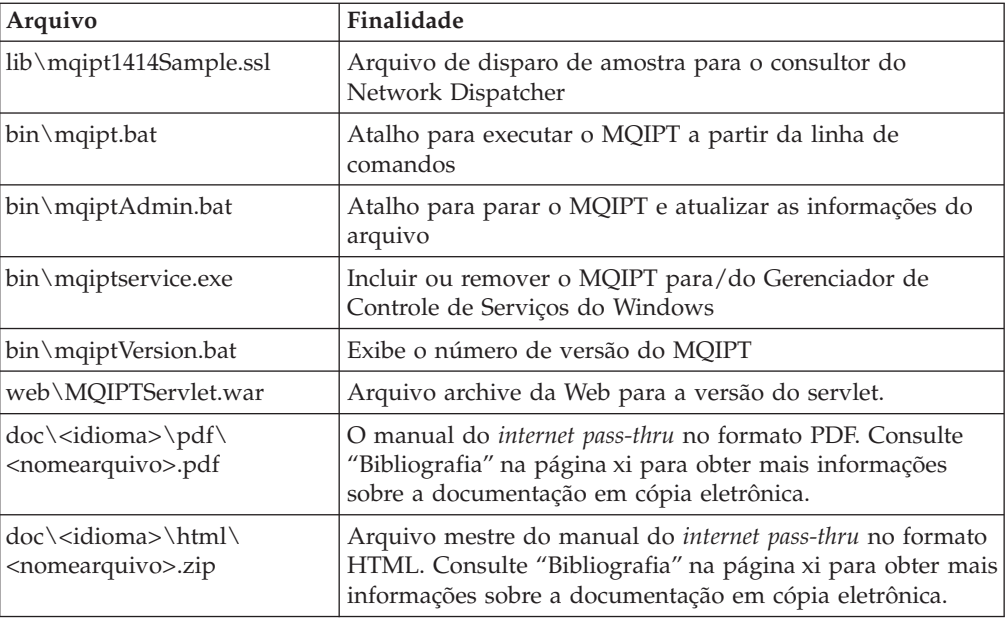

Os arquivos associados ao recurso da GUI do Cliente Administrativo são:

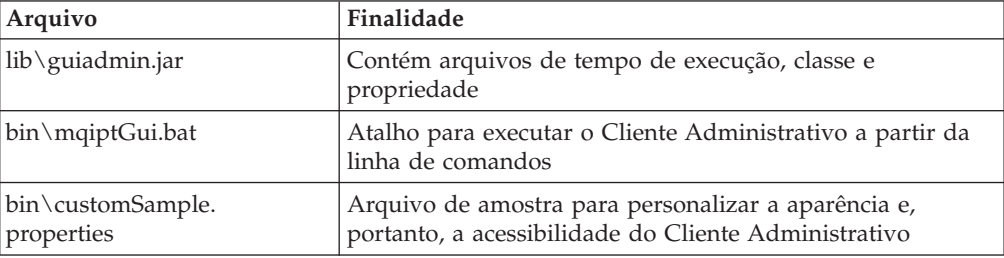

O instalador atualiza a variável de ambiente CLASSPATH do sistema com a localização dos arquivos MQipt.jar e guiadmin.jar.

## **Configurando o internet pass-thru**

Antes de iniciar o MQIPT pela primeira vez, copie o arquivo de configuração de amostra, mqiptSample.conf, para mqipt.conf. Consulte [Capítulo 9, "Administrando](#page-62-0) [e Configurando o internet pass-thru" na página 49](#page-62-0) para obter informações sobre configuração e administração.

## **Iniciando o internet pass-thru a partir da Linha de Comandos**

Abra um prompt de comandos e altere o diretório para bin e execute mqipt. Por exemplo:

c: cd \mqipt\bin mqipt ..

Você também pode iniciar o MQIPT a partir do menu Iniciar -> Programas do Windows.

<span id="page-44-0"></span>Executar o script mqipt sem quaisquer opções utiliza uma localização padrão de "." para o arquivo de configuração (mqipt.conf). Para especificar uma localização diferente:

mqipt <nome do diretório>

As mensagens aparecerão no console mostrando o status do MQIPT. Se ocorrer um erro, consulte ["Determinação de Problemas" na página 99.](#page-112-0) As mensagens a seguir são um exemplo de um início bem-sucedido do MQIPT:

5639-L92 (C) Copyright IBM Corp. 2000-2002 All Rights Reserved MQCPI001 WebSphere MQ internet pass-thru Version 1.2 starting MQCPI004 Reading configuration information from c:\mqipt\mqipt.conf MQCPI008 Listening for control commands on port 1881 MQCPI011 The path c:\mqipt\logs will be used to store the log files MQCPI006 Route 1418 has started and will forward messages to : MQCPI034 ....mqserver.company4.com(1414) MQCPI035 ....using MQ protocols MQCPI006 Route 1415 has started and will forward messages to : MQCPI034 ....mqipt.company2.com(1415) MQCPI035 ....using MQ protocols MQCPI036 ....SSL Client side enabled with properties : MQCPI031 ......cipher suites <null> MQCPI032 ......keyring file c:\mqipt\KeyMan.pfx MQCPI038 ......distinguished name(s) CN=\*Doe O=IBM OU=\* L=\* ST=\* C=\*

Os subdiretórios a seguir, do diretório inicial mqipt, são criados automaticamente quando o MQIPT é chamado pela primeira vez:

- v Um diretório ″logs″ no qual o log de conexão é mantido
- v Um diretório ″errors″ no qual os registros de FFST™ (First Failure Support Technology™) e de rastreio são gravados

## **Iniciando o Cliente Administrativo a partir da Linha de Comandos**

Abra um prompt de comandos e altere o diretório para bin e execute mqiptGui. Por exemplo:

c: cd \mqipt\bin mqiptGui

Para permitir que o Cliente Administrativo conecte-se externamente através de um firewall a um MQIPT utilizando um proxy SOCKS, especifique o nome do host ou endereço e número da porta:

mqiptGui <socksHostName <socksPort>>

O socksPort padrão é 1080.

O status do Cliente Administrativo é mostrado por mensagens que aparecem na janela principal do Cliente Administrativo.

## **Utilizando um Programa de Controle de Serviços do Windows**

Um programa de controle de serviços separado, mqiptservice.exe, é fornecido para permitir que o MQIPT seja gerenciado e iniciado como um serviço do Windows.

O mqiptservice.exe contém os seguintes argumentos de linha de comandos:

#### **mqiptservice -install** *path*

Instala e registra o serviço para que apareça no painel de serviços do Windows

<span id="page-45-0"></span>como um serviço manual. Vá para o painel de serviços e altere a definição para "automático" para que o MQIPT inicie automaticamente quando o sistema for iniciado. É necessário reinicializar o Windows após a instalação deste serviço. O parâmetro path , que deve ser fornecido, é o caminho completo do diretório que contém o arquivo de configuração mqipt.conf. Coloque o nome do caminho entre aspas, caso tenha espaços em branco.

#### **mqiptservice -remove**

Remove o serviço, fazendo-o desaparecer do painel de serviços.

#### **mqiptservice ?**

Exibe as mensagens de ajuda, em inglês americano, que listam os argumentos válidos.

Especificar install e remove no mesmo comando ocasiona um erro.

O Windows chama internamente o programa mqiptservice sem argumentos. Se você chamá-lo a partir da linha de comandos sem argumentos, o tempo limite do programa será excedido e um erro será retornado.

Quando o serviço MQIPT é iniciado, todas as rotas ativas do MQIPT são inicializadas. Quando ele é parado, todas as rotas são submetidas ao encerramento imediato.

**Nota:** A variável de ambiente PATH do sistema deve conter a localização das bibliotecas de tempo de execução do JNI. O arquivo jvm.dll pode ser encontrado no subdiretório classics do JDK.

# **Removendo a Instalação do internet pass-thru como um Serviço do Windows**

Remova a instalação do MQIPT como um serviço parando-o primeiramente no painel de serviços do Windows. Em seguida, abra um prompt de comandos, vá para o subdiretório bin do MQIPT e digite: mqiptservice -remove

### **Removendo a Instalação do internet pass-thru**

Antes de remover a instalação do MQIPT de seu sistema, remova-o como um Serviço do Windows, conforme descrito acima. Em seguida, execute o processo de remoção de instalação a partir do menu Iniciar do Windows.

# **Capítulo 5. Instalando o internet pass-thru no Sun Solaris**

Este capítulo descreve como instalar o MQIPT em um sistema Sun Solaris:

- v "Fazendo Download e Instalando os Arquivos"
- v ["Configurando o internet pass-thru" na página 34](#page-47-0)
- v ["Iniciando o internet pass-thru a partir da Linha de Comandos" na página 34](#page-47-0)
- v ["Iniciando o internet pass-thru Automaticamente" na página 35](#page-48-0)
- v ["Iniciando o Cliente Administrativo a partir da Linha de Comandos" na](#page-48-0) [página 35](#page-48-0)
- v ["Removendo a Instalação do internet pass-thru" na página 35](#page-48-0)

### **Fazendo Download e Instalando os Arquivos**

O download do MQIPT pode ser feito na página da Web WebSphere MQ SupportPac, em: http://www.ibm.com/software/ts/mqseries/downloads

Siga as instruções para fazer download.

Efetue login como root e descompacte ms81\_sol.tar.Z em um diretório temporário. Execute o comando pkgadd, como neste exemplo:

login root cd /tmp uncompress -fv ms81\_sol.tar.Z tar xvf ms81 sol.tar pkgadd -d . mqipt

O exemplo assume que ms81\_sol.tar.Z está no diretório /tmp.

O MQIPT contém os arquivos mostrados na tabela a seguir, incluindo os arquivos da GUI do Cliente Administrativo.

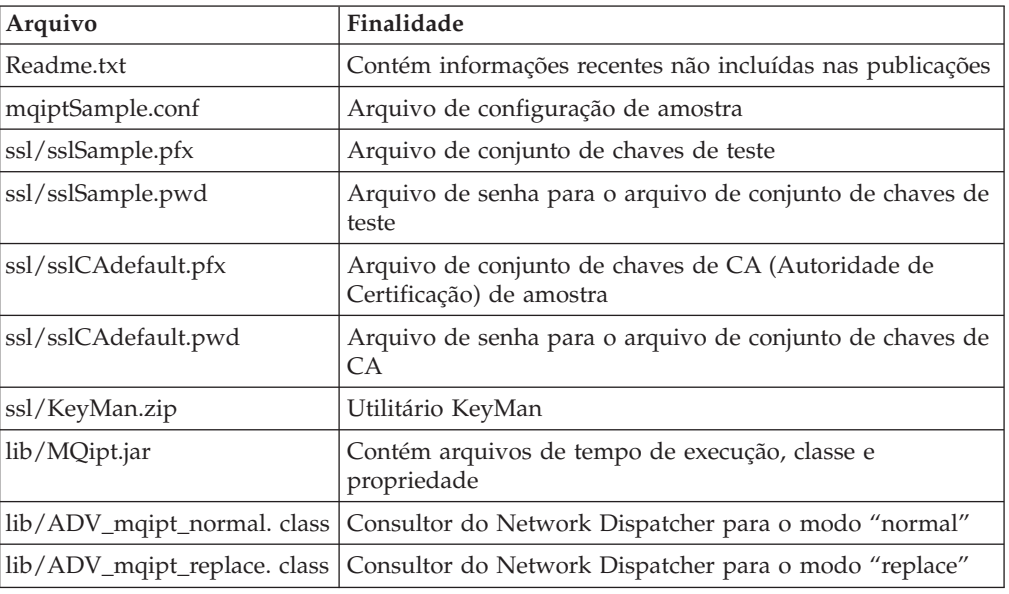

<span id="page-47-0"></span>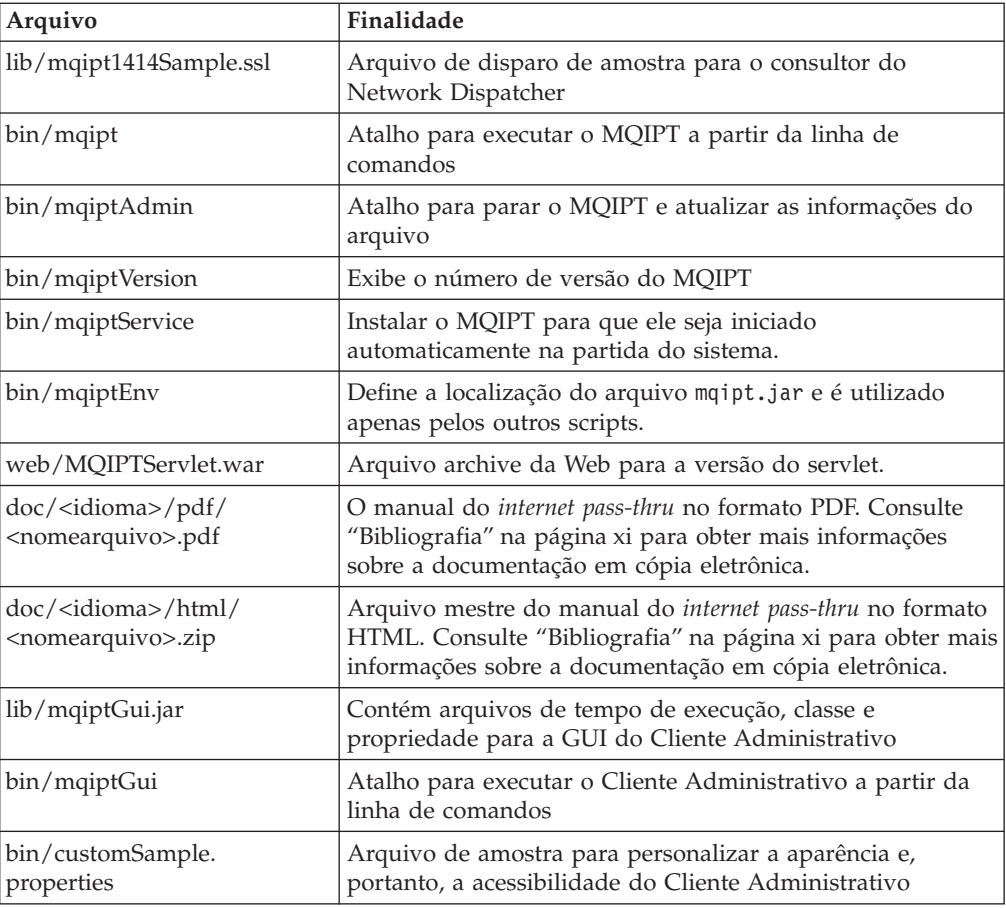

### **Configurando o internet pass-thru**

Antes de iniciar o MQIPT pela primeira vez, copie o arquivo de configuração de amostra, mqiptSample.conf, para mqipt.conf. Consulte [Capítulo 9, "Administrando](#page-62-0) [e Configurando o internet pass-thru" na página 49](#page-62-0) para obter informações sobre configuração e administração.

### **Iniciando o internet pass-thru a partir da Linha de Comandos**

Efetue login como root e altere o diretório para bin. Por exemplo: cd /opt/mqipt/bin mqipt ..

Executar o script mqipt sem quaisquer opções utiliza uma localização padrão de "." para o arquivo de configuração (mqipt.conf). Para especificar uma localização diferente:

mqipt <nome do diretório>

As mensagens aparecerão no console mostrando o status do MQIPT. Se ocorrer um erro, consulte ["Determinação de Problemas" na página 99.](#page-112-0) As mensagens a seguir são um exemplo de um início bem-sucedido do MQIPT:

5639-L92 (C) Copyright IBM Corp. 2000-2002 All Rights Reserved MQCPI001 WebSphere MQ internet pass-thru Version 1.2 starting MQCPI004 Reading configuration information from /opt/mqipt/mqipt.conf MQCPI008 Listening for control commands on port 1881 MQCPI011 The path /opt/mqipt/logs will be used to store the log files <span id="page-48-0"></span>MQCPI006 Route 1418 has started and will forward messages to : MQCPI034 ....mqserver.company4.com(1414) MQCPI035 ....using MQ protocols MQCPI006 Route 1415 has started and will forward messages to : MQCPI034 ....mqipt.company2.com(1415) MQCPI035 ....using MQ protocols MQCPI036 ....SSL Client side enabled with properties : MQCPI031 ......cipher suites <null> MQCPI032 ......keyring file /opt/mqipt/KeyMan.pfx MQCPI038 ......distinguished name(s) CN=\*Doe O=IBM OU=\* L=\* ST=\* C=\*

Os subdiretórios a seguir, do diretório inicial mqipt, são criados automaticamente quando o MQIPT é chamado pela primeira vez:

- v Um diretório ″logs″ no qual o log de conexão é mantido
- v Um diretório ″errors″ no qual os registros de FFST (First Failure Support Technology) e de rastreio são gravados

### **Iniciando o internet pass-thru Automaticamente**

Para iniciar o MQIPT automaticamente quando o sistema é iniciado, execute o script mqiptService. Por exemplo:

cd /opt/mqipt/bin mqiptService -install

Para impedir que o MQIPT inicie automaticamente:

cd /opt/mqipt/bin mqiptService -remove

### **Iniciando o Cliente Administrativo a partir da Linha de Comandos**

Abra um prompt de comandos e altere o diretório para bin e execute mqiptGui. Por exemplo:

cd /opt/mqipt/bin mqiptGui

Para permitir que o Cliente Administrativo conecte-se externamente através de um firewall a um MQIPT, especifique o nome do host ou endereço e número da porta: mqiptGui <socksHostName <socksPort>>

O socksPort padrão é 1080.

O status do Cliente Administrativo é mostrado por mensagens que aparecem na janela principal do Cliente Administrativo.

### **Removendo a Instalação do internet pass-thru**

Antes de remover a instalação do MQIPT de seu sistema, impeça-o de iniciar automaticamente, conforme descrito em "Iniciando o internet pass-thru Automaticamente". Efetue login como root e execute o comando pkgrm: pkgrm mqipt

# **Capítulo 6. Instalando o internet pass-thru no AIX**

Este capítulo descreve como instalar o MQIPT em um sistema AIX:

- v "Fazendo Download e Instalando os Arquivos"
- v ["Configurando o internet pass-thru" na página 38](#page-51-0)
- v ["Iniciando o internet pass-thru a partir da Linha de Comandos" na página 38](#page-51-0)
- v ["Iniciando o internet pass-thru Automaticamente" na página 39](#page-52-0)
- v ["Iniciando o Cliente Administrativo a partir da Linha de Comandos" na](#page-52-0) [página 39](#page-52-0)
- v ["Removendo a Instalação do internet pass-thru" na página 39](#page-52-0)

### **Fazendo Download e Instalando os Arquivos**

O download do MQIPT pode ser feito na página da Web WebSphere MQ SupportPac, em: http://www.ibm.com/software/ts/mqseries/downloads

Siga as instruções para fazer download.

Efetue login como root e descompacte ms81\_aix.tar.Z em um diretório temporário. Execute o comando installp, como neste exemplo:

cd /tmp uncompress -fv ms81\_aix.tar.Z tar xvf ms81 aix.tar installp  $-d$ .  $-a$  mqipt-RT

O exemplo assume que ms81\_aix.tar.Z está no diretório /tmp.

O MQIPT contém os arquivos mostrados na tabela a seguir, incluindo os arquivos da GUI do Cliente Administrativo.

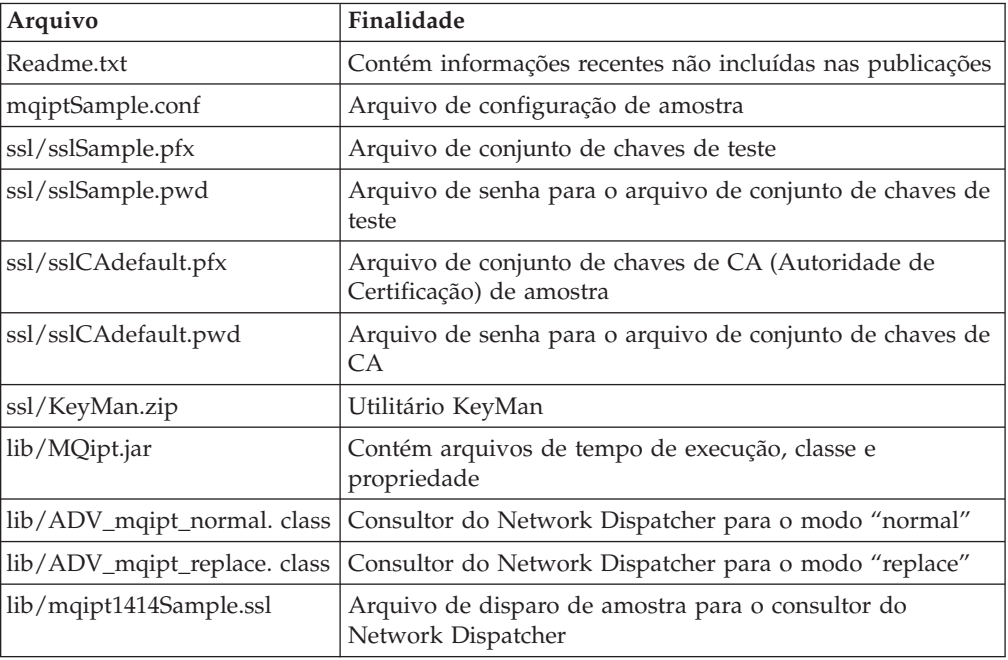

<span id="page-51-0"></span>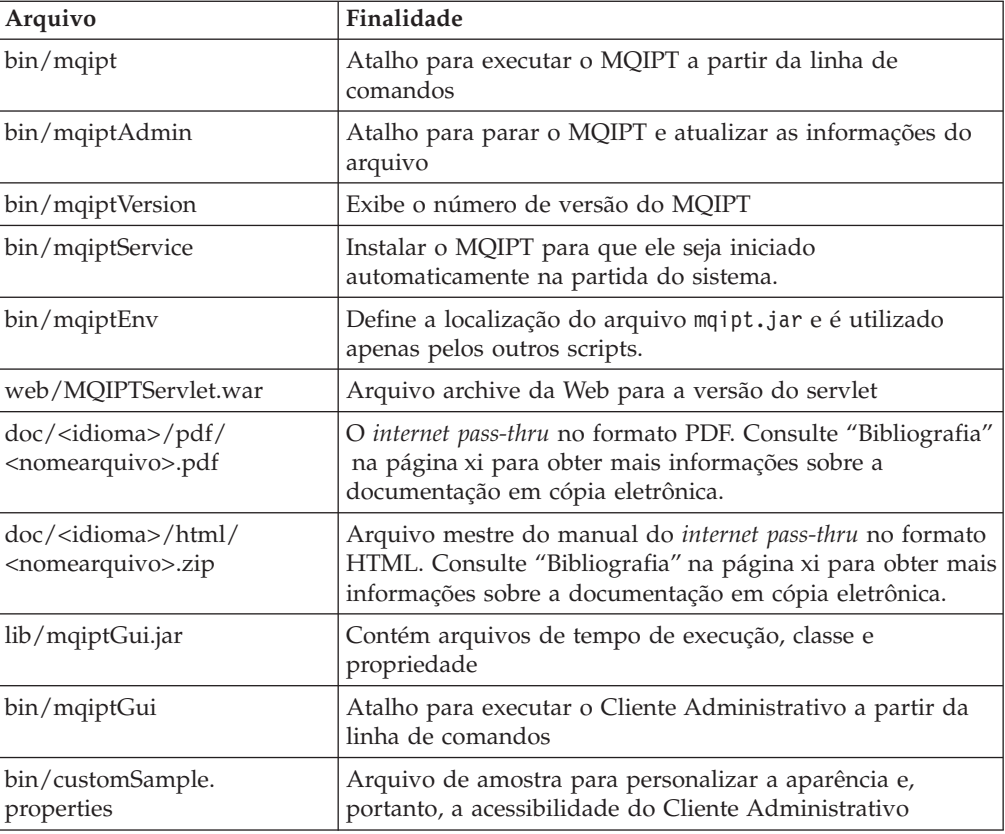

## **Configurando o internet pass-thru**

Antes de iniciar o MQIPT pela primeira vez, copie o arquivo de configuração de amostra, mqiptSample.conf, para mqipt.conf. Consulte [Capítulo 9, "Administrando](#page-62-0) [e Configurando o internet pass-thru" na página 49](#page-62-0) para obter informações sobre configuração e administração.

### **Iniciando o internet pass-thru a partir da Linha de Comandos**

Efetue login como root e altere o diretório para bin. Por exemplo: cd /usr/opt/mqipt/bin mqipt ..

Executar o script mqipt sem quaisquer opções utiliza uma localização padrão de "." para o arquivo de configuração (mqipt.conf). Para especificar uma localização diferente:

mqipt <nome do diretório>

As mensagens aparecerão no console mostrando o status do MQIPT. Se ocorrer um erro, consulte ["Determinação de Problemas" na página 99.](#page-112-0) As mensagens a seguir são um exemplo de um início bem-sucedido do MQIPT:

```
5639-L92 (C) Copyright IBM Corp. 2000-2002 All Rights Reserved
MQCPI001 WebSphere MQ internet pass-thru Version 1.2 starting
MQCPI004 Reading configuration information from /usr/opt/mqipt/mqipt.conf
MQCPI008 Listening for control commands on port 1881
MQCPI011 The path /usr/opt/mqipt/logs will be used to store the log files
MQCPI006 Route 1418 has started and will forward messages to :
MQCPI034 ....mqserver.company4.com(1414)
MQCPI035 ....using MQ protocols
```
<span id="page-52-0"></span>MQCPI006 Route 1415 has started and will forward messages to : MQCPI034 ....mqipt.company2.com(1415) MQCPI035 ....using MQ protocols MQCPI036 ....SSL Client side enabled with properties : MQCPI031 ......cipher suites <null> MQCPI032 ......keyring file /usr/opt/mqipt/KeyMan.pfx MQCPI038 ......distinguished name(s)  $CN=+Doe$  O=IBM OU=\* L=\* ST=\* C=\*

Os subdiretórios a seguir, do diretório inicial mqipt, são criados automaticamente quando o MQIPT é chamado pela primeira vez:

- v Um diretório ″logs″ no qual o log de conexão é mantido
- v Um diretório ″errors″ no qual os registros de FFST (First Failure Support Technology) e de rastreio são gravados

### **Iniciando o internet pass-thru Automaticamente**

Para iniciar o MQIPT automaticamente quando o sistema é iniciado, execute o script mqiptService para incluir uma entrada no inittab. Por exemplo:

```
cd /usr/opt/mqipt/bin
../mqiptService -install
```
Para impedir que o MQIPT inicie automaticamente e remova sua entrada de inittab:

cd /usr/opt/mqipt/bin ../mqiptService -remove

### **Iniciando o Cliente Administrativo a partir da Linha de Comandos**

Abra um prompt de comandos e altere o diretório para bin e execute mqiptGui. Por exemplo:

cd /usr/opt/mqipt/bin ../mqiptGui

Para permitir que o Cliente Administrativo conecte-se externamente através de um firewall a um MQIPT, especifique o nome do host ou endereço e número da porta: mqiptGui <socksHostName <socksPort>>

O socksPort padrão é 1080.

O status do Cliente Administrativo é mostrado por mensagens que aparecem na janela principal do Cliente Administrativo.

### **Removendo a Instalação do internet pass-thru**

Antes de remover a instalação do MQIPT de seu sistema, impeça-o de iniciar automaticamente, conforme descrito em "Iniciando o internet pass-thru Automaticamente". Efetue login como root e execute o comando installp: installp -u mqipt-RT

# **Capítulo 7. Instalando o internet pass-thru no HP-UX**

Este capítulo descreve como instalar o MQIPT em um sistema HP-UX:

- v "Fazendo Download e Instalando os Arquivos"
- v ["Configurando o internet pass-thru" na página 42](#page-55-0)
- v ["Iniciando o internet pass-thru a partir da Linha de Comandos" na página 42](#page-55-0)
- v ["Iniciando o internet pass-thru Automaticamente" na página 43](#page-56-0)
- v ["Iniciando o Cliente Administrativo a partir da Linha de Comandos" na](#page-56-0) [página 43](#page-56-0)
- v ["Removendo a Instalação do internet pass-thru" na página 44](#page-57-0)

### **Fazendo Download e Instalando os Arquivos**

O download do MQIPT pode ser feito na página da Web WebSphere MQ SupportPac, em: http://www.ibm.com/software/ts/mqseries/downloads

Siga as instruções para fazer download.

Efetue login como root e descompacte ms81\_hp11.tar.Z em um diretório temporário. Execute o comando swinstall, como neste exemplo:

login root cd /tmp uncompress -fv ms81 hp11.tar.Z tar xvf ms81 hp11.tar swinstall -s /tmp MQIPT.MQIPT-RT

O exemplo assume que ms81\_hp11.tar.Z está no diretório /tmp.

O MQIPT contém os arquivos mostrados na tabela a seguir, incluindo os arquivos da GUI do Cliente Administrativo.

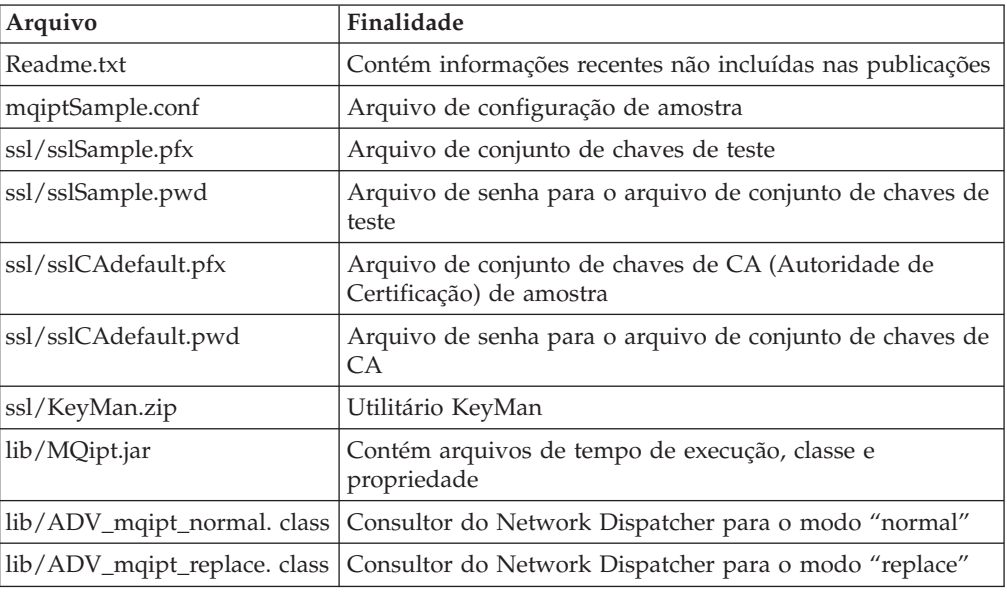

<span id="page-55-0"></span>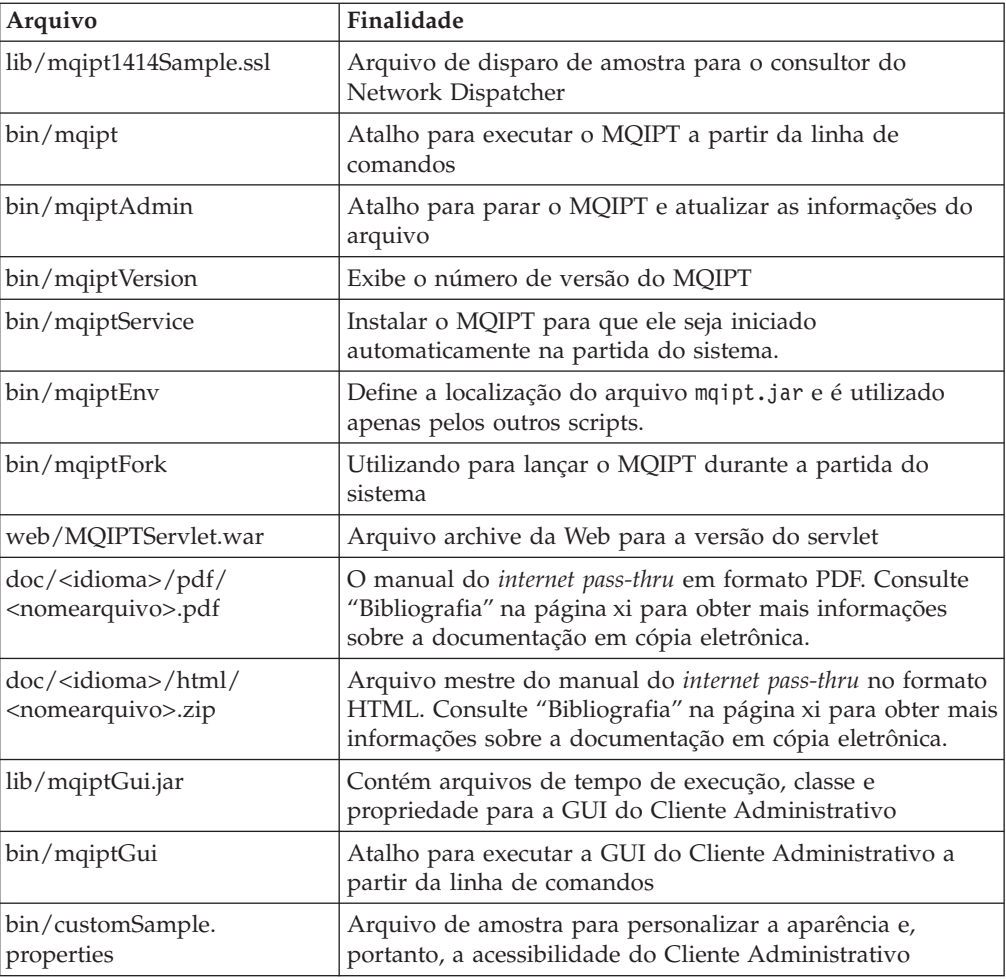

## **Configurando o internet pass-thru**

Antes de iniciar o MQIPT pela primeira vez, copie o arquivo de configuração de amostra, mqiptSample.conf, para mqipt.conf. Consulte [Capítulo 9, "Administrando](#page-62-0) [e Configurando o internet pass-thru" na página 49](#page-62-0) para obter informações sobre configuração e administração.

## **Iniciando o internet pass-thru a partir da Linha de Comandos**

Efetue login como root e altere o diretório para bin. Por exemplo: cd /opt/mqipt/bin

mqipt ..

Executar o script mqipt sem quaisquer opções utiliza uma localização padrão de "." para o arquivo de configuração (mqipt.conf). Para especificar uma localização diferente:

mqipt <nome do diretório>

As mensagens aparecerão no console mostrando o status do MQIPT. Se ocorrer um erro, consulte ["Determinação de Problemas" na página 99.](#page-112-0) As mensagens a seguir são um exemplo de um início bem-sucedido do MQIPT:

<span id="page-56-0"></span>5639-L92 (C) Copyright IBM Corp. 2000-2002 All Rights Reserved MQCPI001 WebSphere MQ internet pass-thru Version 1.2 starting MQCPI004 Reading configuration information from /opt/mqipt/mqipt.conf MQCPI008 Listening for control commands on port 1881 MQCPI011 The path /opt/mqipt/logs will be used to store the log files MQCPI006 Route 1418 has started and will forward messages to : MQCPI034 ....mqserver.company4.com(1414) MQCPI035 ....using MQ protocols MQCPI006 Route 1415 has started and will forward messages to : MQCPI034 ....mqipt.company2.com(1415) MQCPI035 ....using MQ protocols MQCPI036 ....SSL Client side enabled with properties : MQCPI031 ......cipher suites <null> MQCPI032 ......keyring file /opt/mqipt/KeyMan.pfx MQCPI038 ......distinguished name(s) CN=\*Doe O=IBM OU=\* L=\* ST=\* C=\*

Os subdiretórios a seguir, do diretório inicial mqipt, são criados automaticamente quando o MQIPT é chamado pela primeira vez:

- Um diretório "logs" no qual o log de conexão é mantido
- Um diretório "errors" no qual os registros de FFST (First Failure Support Technology) e de rastreio são gravados

### **Iniciando o internet pass-thru Automaticamente**

Para iniciar o MQIPT automaticamente quando o sistema é iniciado, execute o script mqiptService. Por exemplo:

cd /opt/mqipt/bin mqiptService -install

Pressupõe-se que o JDK 1.4 já esteja instalado em um diretório denominado /opt/java1.4. Se este não for o caso, edite o arquivo mqipt.ske e altere a variável PATH para apontar para a localização do JDK. Você deve aplicar esta alteração antes de executar o comando mqiptService -install.

Quando o MQIPT é iniciado como um serviço, ele grava um arquivo console.log no subdiretório logs. Este subdiretório é criado na primeira vez em que o MQIPT é executado, portanto o MQIPT deve ser iniciado pelo menos uma vez antes de tentar iniciá-lo como um serviço.

Para impedir que o MQIPT inicie automaticamente: cd /opt/mqipt/bin mqiptService -remove

## **Iniciando o Cliente Administrativo a partir da Linha de Comandos**

Abra um prompt de comandos e altere o diretório para bin e execute mqiptGui. Por exemplo:

cd /opt/mqipt/bin mqiptGui

Para permitir que o Cliente Administrativo conecte-se externamente através de um firewall a um MQIPT, especifique o nome do host ou endereço e número da porta: mqiptGui <socksHostName <socksPort>>

O socksPort padrão é 1080.

O status do Cliente Administrativo é mostrado por mensagens que aparecem na janela principal do Cliente Administrativo.

# <span id="page-57-0"></span>**Removendo a Instalação do internet pass-thru**

Antes de remover a instalação do MQIPT de seu sistema, impeça-o de iniciar automaticamente, conforme descrito em ["Iniciando o internet pass-thru](#page-56-0) [Automaticamente" na página 43.](#page-56-0) Efetue login como root e execute o comando swremove:

swremove MQIPT

# **Capítulo 8. Instalando o internet pass-thru no Linux**

Este capítulo descreve como instalar o MQIPT em um sistema Linux:

- v "Fazendo Download e Instalando os Arquivos"
- v ["Configurando o internet pass-thru" na página 46](#page-59-0)
- v ["Iniciando o internet pass-thru a partir da Linha de Comandos" na página 46](#page-59-0)
- v ["Iniciando o internet pass-thru Automaticamente" na página 47](#page-60-0)
- v ["Iniciando o Cliente Administrativo a partir da Linha de Comandos" na](#page-60-0) [página 47](#page-60-0)
- v ["Removendo a Instalação do internet pass-thru" na página 48](#page-61-0)

### **Fazendo Download e Instalando os Arquivos**

O download do MQIPT pode ser feito na página da Web WebSphere MQ SupportPac, em: http://www.ibm.com/software/ts/mqseries/downloads

Siga as instruções para fazer download.

Efetue login como root e descompacte ms81\_linux.tar.gz em um diretório temporário. Execute o comando rpm, como neste exemplo:

login root cd /tmp gunzip -fv ms81\_linux.tar.gz tar xvf mq81\_linux.tar cd i386 rpm -i WebSphereMQ-IPT-1.2.0-0.i386.rpm

O exemplo assume que ms81\_linux.tar.gz está no diretório /tmp.

O MQIPT contém os arquivos mostrados na tabela a seguir, incluindo os arquivos da GUI do Cliente Administrativo.

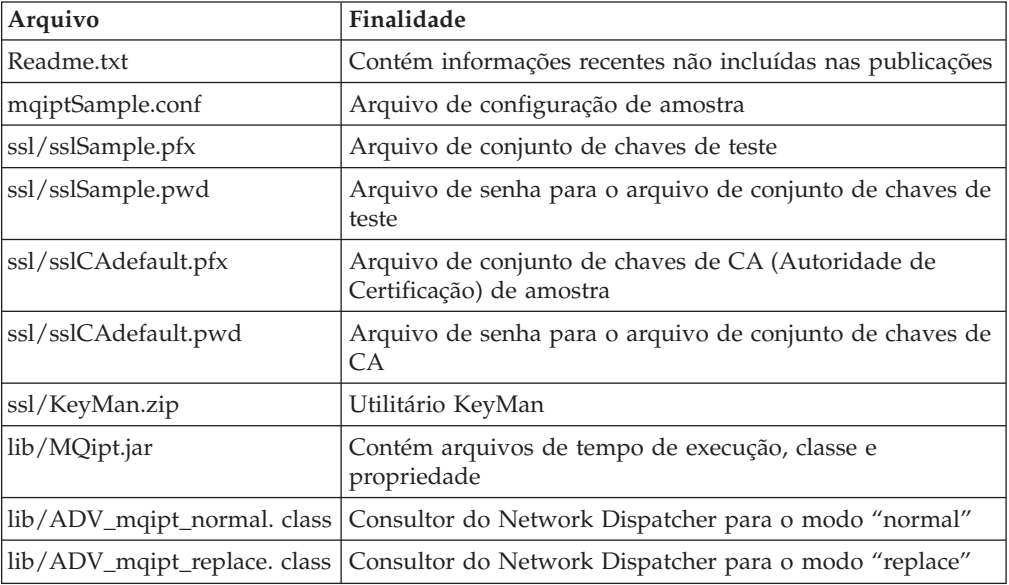

<span id="page-59-0"></span>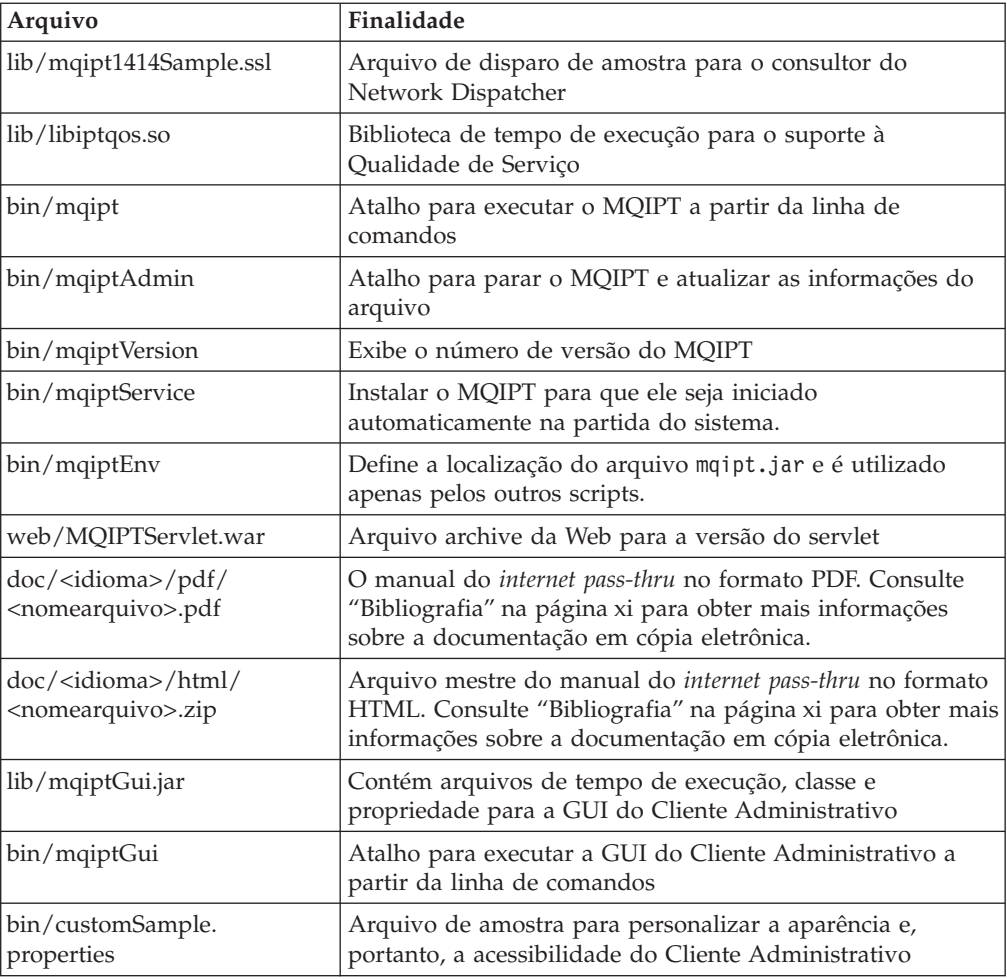

## **Configurando o internet pass-thru**

Antes de iniciar o MQIPT pela primeira vez, copie o arquivo de configuração de amostra, mqiptSample.conf, para mqipt.conf. Consulte [Capítulo 9, "Administrando](#page-62-0) [e Configurando o internet pass-thru" na página 49](#page-62-0) para obter informações sobre configuração e administração.

## **Iniciando o internet pass-thru a partir da Linha de Comandos**

Efetue login como root e altere o diretório para bin. Por exemplo: cd /opt/mqipt/bin

mqipt ..

Executar o script mqipt sem quaisquer opções utiliza uma localização padrão de "." para o arquivo de configuração (mqipt.conf). Para especificar uma localização diferente:

mqipt <nome do diretório>

As mensagens aparecerão no console mostrando o status do MQIPT. Se ocorrer um erro, consulte ["Determinação de Problemas" na página 99.](#page-112-0) As mensagens a seguir são um exemplo de um início bem-sucedido do MQIPT:

<span id="page-60-0"></span>5639-L92 (C) Copyright IBM Corp. 2000-2002 All Rights Reserved MQCPI001 WebSphere MQ internet pass-thru Version 1.2 starting MQCPI004 Reading configuration information from /opt/mqipt/mqipt.conf MQCPI008 Listening for control commands on port 1881 MQCPI011 The path /opt/mqipt/logs will be used to store the log files MQCPI006 Route 1418 has started and will forward messages to : MQCPI034 ....mqserver.company4.com(1414) MQCPI035 ....using MQ protocols MQCPI006 Route 1415 has started and will forward messages to : MQCPI034 ....mqipt.company2.com(1415) MQCPI035 ....using MQ protocols MQCPI036 ....SSL Client side enabled with properties : MQCPI031 ......cipher suites <null> MQCPI032 ......keyring file /opt/mqipt/KeyMan.pfx MQCPI038 ......distinguished name(s) CN=\*Doe O=IBM OU=\* L=\* ST=\* C=\*

Os subdiretórios a seguir, do diretório inicial mqipt, são criados automaticamente quando o MQIPT é chamado pela primeira vez:

- Um diretório "logs" no qual o log de conexão é mantido
- Um diretório "errors" no qual os registros de FFST (First Failure Support Technology) e de rastreio são gravados

### **Iniciando o internet pass-thru Automaticamente**

Para iniciar o MQIPT automaticamente quando o sistema é iniciado, execute o script mqiptService. Por exemplo:

cd /opt/mqipt/bin mqiptService -install

Quando o MQIPT é iniciado como um serviço, ele grava um arquivo console.log no subdiretório logs. Este subdiretório é criado na primeira vez em que o MQIPT é executado, portanto o MQIPT deve ser iniciado pelo menos uma vez antes de tentar iniciá-lo como um serviço.

Para impedir que o MQIPT inicie automaticamente: cd /opt/mqipt/bin mqiptService -remove

### **Iniciando o Cliente Administrativo a partir da Linha de Comandos**

Abra um prompt de comandos e altere o diretório para bin e execute mqiptGui. Por exemplo:

cd /opt/mqipt/bin mqiptGui

Para permitir que o Cliente Administrativo conecte-se externamente através de um firewall a um MQIPT, especifique o nome do host ou endereço e número da porta: mqiptGui <socksHostName <socksPort>>

O socksPort padrão é 1080.

O status do Cliente Administrativo é mostrado por mensagens que aparecem na janela principal do Cliente Administrativo.

# <span id="page-61-0"></span>**Removendo a Instalação do internet pass-thru**

Antes de remover a instalação do MQIPT de seu sistema, impeça-o de iniciar automaticamente, conforme descrito em ["Iniciando o internet pass-thru](#page-60-0) [Automaticamente" na página 47.](#page-60-0) Efetue login como root e execute o comando swremove:

rpm -e WebSphereMQ-IPT-1.2.0-0

# <span id="page-62-0"></span>**Capítulo 9. Administrando e Configurando o internet pass-thru**

Você configura o MQIPT fazendo alterações no arquivo de configuração mqipt.conf. Faça isso utilizando o Cliente Administrativo, que é o modo recomendado, ou utilizando um editor de sua escolha. Ambas as técnicas são aqui descritas, com informações de referência relevantes para ambas:

- v "Utilizando Cliente Administrativo para o internet pass-thru"
- v ["Utilizando Comandos de Modo de Linha do internet pass-thru" na página 53](#page-66-0)
- v ["Informações de Referência sobre Configuração" na página 54](#page-67-0)

# **Utilizando Cliente Administrativo para o internet pass-thru**

Você pode utilizar o Cliente Administrativo para configurar e atualizar um ou mais MQIPTs. Ele exibe propriedades globais para um MQIPT e propriedades específicas da rota.

Os únicos dados armazenados localmente no Cliente Administrativo são a lista de MQIPTs, em um arquivo denominado client.conf. As propriedades globais e de rota são sempre recuperadas do MQIPT antes delas serem exibidas no Cliente Administrativo.

## **Iniciando o Cliente Administrativo**

Inicie o Cliente Administrativo utilizando o script mqiptGui encontrado do subdiretório bin do MQIPT. Consulte o capítulo de instalação para cada plataforma para obter informações sobre como iniciar o Cliente Administrativo.

Na primeira vez em que o Cliente Administrativo é iniciado, uma caixa de diálogo é exibida, solicitando informações de conexão para um MQIPT. As informações requeridas são:

#### **Nome do MQIPT**

Um nome utilizado para descrever este MQIPT. Embora esta informação não seja essencial, é recomendável fornecê-la.

#### **Endereço de rede**

O endereço do sistema no qual o MQIPT reside - um nome reconhecido pelo servidor de nomes, um endereço decimal pontilhado ou host local (se o MQIPT estiver na mesma máquina que o cliente).

#### **Porta do comando**

O número da porta na qual o MQIPT está atendendo os comandos.

#### **Tempo limite (seg)**

Este é o número de segundos que o Cliente Administrativo aguardará por uma conexão com o MQIPT. Mantenha este valor o mais baixo possível para reduzir o tempo de atualização da janela.

#### **Acessar senha**

A senha utilizada ao se comunicar com o MQIPT. Preencha este campo apenas se a verificação de senha estiver em vigor. (A verificação de senha estará em vigor se AccessPW tiver sido fornecido no arquivo de configuração do MQIPT e for diferente de uma cadeia nula.)

#### **Salvar senha**

Se esta caixa de entrada estiver desmarcada, a senha será memorizada pelo tempo de duração da sessão ou até que o MQIPT seja removido. Se esta caixa de entrada estiver selecionada, a senha será salva para sessões futuras.

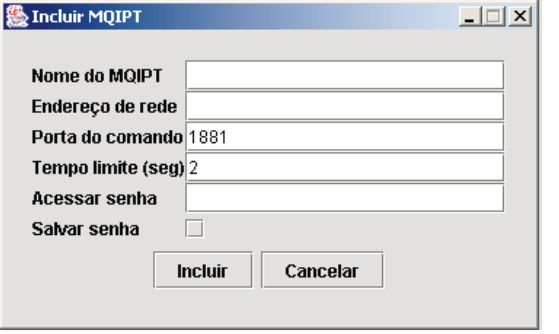

Figura 8. Janela para acessar pela primeira vez um MQIPT

## **Administrando um MQIPT**

Apenas um MQIPT pode ser atualizado por vez, portanto, se um outro MQIPT for selecionado da lista, as alterações pendentes deverão ser aplicadas antes de continuar. As alterações feitas em qualquer uma das propriedades não afetam o MQIPT até que a opção de menu "Aplicar" seja utilizada.

Selecionar um MQIPT na lista recupera as propriedades globais e de rota do MQIPT. Se o MQIPT não estiver em execução ou um CommandPort incorreto tiver sido especificado, uma mensagem de erro será emitida. Alterações no nome do host e no CommandPort podem ser feitas na opção de menu "Conexão".

Dar um clique duplo em um MQIPT na lista exibe uma lista de rotas. Selecionar uma rota exibe suas propriedades. Você pode adaptar as propriedades de acordo com suas necessidades.

Quando é utilizado um arquivo de configuração (mqipt.conf) do MQSeries internet pass-thru Versão 1.0, não há um nome de rota. Você pode incluir um nome de rota atualizando o campo Nome.

Quando as alterações são aplicadas, a data e hora do arquivo de configuração são registradas e ele é retornado para o MQIPT, e as alterações entram em vigor imediatamente. Qualquer linha de comentário existente é perdida.

Uma rota pode ser incluída utilizando a opção de menu "Incluir Rota". Um conjunto de propriedades padrão é exibido para esta nova rota, conforme definido pelas propriedades globais.

### **A Herança de Propriedades**

Há uma hierarquia de formas nas quais as propriedades de MQIPTs e rotas podem ser definidas no Cliente Administrativo:

1. Cada propriedade possui um valor padrão e, se a propriedade não for mencionada no arquivo de configuração, ou não tiver sido definida especificamente pela ação do usuário no Cliente Administrativo, assume-se o valor padrão.

- 2. As propriedades globais definidas nos MQIPTs são assumidas em cada rota desse MQIPT, a menos que existam informações de rota específicas em contrário. No arquivo de configuração, isso significa que as propriedades definidas na sub-rotina global são propagadas para todas as rotas, a menos que propriedades adicionais sejam definidas em sub-rotinas da rota. As propriedades definidas pelo usuário do Cliente Administrativo em um MQIPT são propagadas para todas as rotas, a menos que uma propriedade seja definida especificamente em uma rota.
- 3. Independentemente dos valores padrão e definições globais, qualquer definição criada para uma rota é mantida para essa rota.

## **Opções do Menu Arquivo**

A maioria das opções relevantes para gerenciar a árvore são mostradas quando o menu Arquivo é selecionado.

#### **Incluir MQIPT**

Torna visível o mesmo diálogo que aparece quando o cliente é utilizado pela primeira vez, descrito em ["Iniciando o Cliente Administrativo" na página 49.](#page-62-0)

#### **Remover MQIPT**

Remove o MQIPT atualmente destacado apenas da árvore no Cliente Administrativo. Não afeta a execução do MQIPT.

#### **Salvar configuração**

Salva os nós do MQIPT da árvore no arquivo de configuração do Cliente Administrativo para que possam ser lidos novamente na próxima vez em que ele for iniciado. Apenas os nós do MQIPT são salvos. As propriedades globais e de rota são sempre recuperadas do MQIPT.

#### **Sair**

Pára a execução do Cliente Administrativo. No entanto, o Cliente Administrativo primeiro verifica se a árvore ou o MQIPT atual foi alterado; se um ou ambos tiverem sido alterados, aparecerá um ou mais diálogos perguntando se você deseja salvar o cliente, aplicar as alterações no MQIPT, ou ambos.

## **Opções de Menu do MQIPT**

#### **Conexão**

Altera os parâmetros de acesso de um MQIPT. As alterações são refletidas na exibição em árvore. Esta opção torna visível uma janela semelhante àquela descrita em ["Iniciando o Cliente Administrativo" na página 49.](#page-62-0)

#### **Senha**

Altera a propriedade da senha do MQIPT remoto. Esta ação torna visível um diálogo de senha no qual você deverá completar as seguintes entradas:

- v **Senha atual**: como uma verificação contra o uso impróprio, você deve demonstrar que sabe a senha atual antes de alterá-la. Se nenhuma senha estiver atualmente em vigor, este campo ficará vazio.
- v **Nova senha**: a nova senha ou espaço em branco, se você desejar descontinuar o uso de senhas neste MQIPT.
- v **Confirmar nova senha**: protege contra erros de digitação no campo anterior através da repetição da mesma informação.
- v **Salvar senha**: utilizado para determinar se a nova senha será salva localmente, juntamente com as outras propriedades de acesso deste MQIPT.

#### **Incluir rota**

Inclui uma rota no MQIPT selecionado. Consulte a seção Figura 9 para obter detalhes. Cada rota deve ter um ListenerPort exclusivo para o MQIPT.

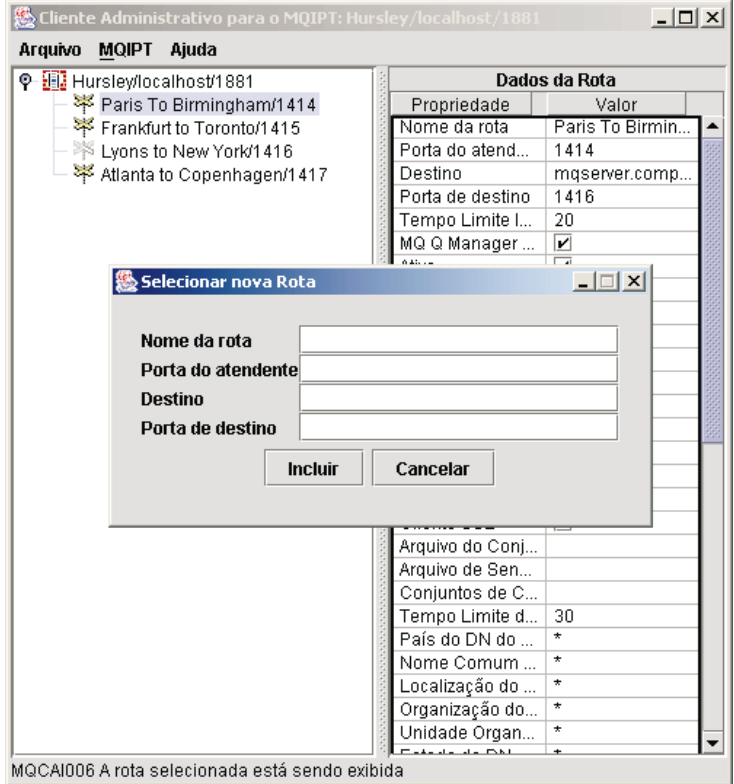

Figura 9. Incluindo uma rota

#### **Excluir Rota**

Exclui a rota selecionada do MQIPT. A exclusão não afeta o MQIPT até que a opção de menu "Aplicar" seja utilizada.

#### **Aplicar**

Quando você estiver satisfeito com as alterações feitas na configuração do MQIPT, esta opção enviará um novo arquivo de configuração para o MQIPT, que irá salvá-lo. As novas definições entram em vigor imediatamente.

#### **Atualizar**

Lê o arquivo de configuração do MQIPT selecionado e atualiza a exibição.

#### **Parar**

Envia um comando de parada para o MQIPT para indicar que ele deve parar a execução. Após este comando, perde-se o contato com o MQIPT. A menos que a propriedade global RemoteShutdown esteja ativada, este comando é ignorado.

As informações da rota podem ser atualizadas da mesma maneira que as informações globais do MQIPT. Ao alterar as propriedades de uma rota, você deve aplicar as alterações para que as mesmas entrem em vigor. Isso pode ser feito selecionando a opção de menu "MQIPT/Aplicar" ou respondendo ″Sim″ quando for perguntado se deseja salvar a configuração.

## <span id="page-66-0"></span>**Opções do Menu Ajuda**

#### **Ajuda**

Utiliza o Netscape para exibir informações sobre como utilizar o Cliente Administrativo. Selecione ″Administrando e Configurando o internet pass-thru″ no painel esquerdo. Antes de utilizar o Cliente Administrativo, você deve descompactar os arquivos encontrados no subdiretório <idioma>/html.

#### **Sobre**

Mostra uma janela instantânea com informações sobre a versão do Cliente Administrativo.

### **Utilizando Comandos de Modo de Linha do internet pass-thru**

Se você optou por não utilizar o Cliente Administrativo, poderá utilizar comandos de modo de linha para administrar e configurar o internet pass-thru.

## **Administrando o internet pass-thru Utilizando Comandos de Modo de Linha**

Utilizando um editor de sua escolha, altere o arquivo de configuração, mqipt.conf, de acordo com suas necessidades. Consulte ["Informações de Referência sobre](#page-67-0) [Configuração" na página 54](#page-67-0) para obter uma lista das propriedades que podem ser alteradas.

Se a seção global do mqipt.conf especifica um valor para CommandPort, o MQIPT atende nesta porta para os seguintes comandos de administração ASCII:

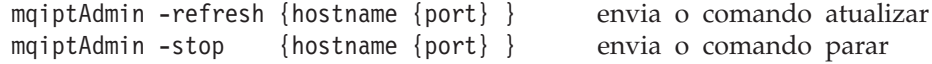

O script mqiptAdmin está no subdiretório bin.

Se não fornecido, hostname assumirá o padrão como localhost e a porta como 1881.

#### **STOP**

O MQIPT encerra todas as conexões, pára o atendimento de conexões de entrada e, em seguida, sai. Utilizar a opção de menu "MQIPT/Parar" do Cliente Administrativo tem o mesmo efeito. A menos que o arquivo mqipt.conf especifique RemoteShutDown=true, este comando é ignorado.

#### **REFRESH**

O MQIPT lê novamente o mqipt.conf. Se o mesmo constatar:

- v Que quaisquer rotas atualmente ativas estão agora marcadas como inativas (ou estiverem completamente ausentes), elas são encerradas e o atendimento de conexões de entrada nessas rotas é interrompido.
- v Quaisquer rotas marcadas como ativas no arquivo de configuração que não estejam atualmente em execução, elas são inicializadas.
- v Que os parâmetros de configuração de uma rota atualmente em execução foram alterados, os valores alterados são aplicados a essas rotas. Onde possível (por exemplo, uma alteração na definição de rastreio), isso é feito sem interrupção das conexões em execução. Para algumas alterações de parâmetro (por exemplo, uma alteração em um destino), o MQIPT tem que encerrar todas as conexões antes de efetivar a alteração e iniciar novamente a rota.

Utilizar a opção de menu "MQIPT/Aplicar" do Cliente Administrativo tem o mesmo efeito, desde que o Cliente Administrativo não tenha alterado nenhuma das definições do MQIPT.

No Windows, essas funções administrativas também estão disponíveis no menu Iniciar -> Programas.

## <span id="page-67-0"></span>**Informações de Referência sobre Configuração**

Para obter informações sobre como preparar algumas configurações simples, consulte o [Capítulo 10, "Iniciando o internet pass-thru" na página 67.](#page-80-0) Para uma configuração de amostra, consulte o arquivo mqiptSample.conf no diretório inicial do MQIPT.

O arquivo mqipt.conf é constituído de um conjunto de seções. Há uma seção global e uma seção adicional para cada rota que tenha sido definida através do MQIPT. Nesta configuração simples, há apenas uma rota, portanto, o arquivo contém duas seções, global e route.

Cada seção contém os pares de propriedade nome/valor. Algumas propriedades podem aparecer apenas nas seções global, outras podem aparecer apenas nas seções route e outras podem aparecer nas seções global e route. Se uma propriedade não aparecer nas seções global e route, o valor da propriedade na seção route substituirá o valor da seção global, mas apenas para a rota em questão. Desse modo, a seção global poderá ser utilizada para estabelecer os valores padrão a serem utilizados para essas propriedades não definidas nas seções route individuais.

A seção global inicia com uma linha contendo os caracteres [global] e encerra quando a primeira seção route é iniciada. A seção global deve preceder todas as seções route no arquivo. Cada seção route inicia com uma linha contendo os caracteres [route] e encerra quando a seção route seguinte é iniciada, ou quando o fim do arquivo de configuração é alcançado.

Os nomes de palavra-chave desconhecidos (isto é, pares de nome/valor em que o nome não é um daqueles definidos neste documento) são ignorados. Se um par de nome/valor que aparece em uma seção route tiver um nome reconhecido, porém um valor inválido (por exemplo MinConnectionThreads=x ou HTTP=unsure), essa rota será desativada (isto é, não atenderá quaisquer conexões de entradas). Se um par de nome/valor que aparece na seção global tiver um nome reconhecido, porém um valor inválido, todas as rotas serão desativadas e o MQIPT não será iniciado. Onde uma propriedade é listada com os valores true e false, é possível utilizar qualquer mistura de letras maiúsculas e minúsculas.

## **Resumo de Propriedades**

A [Tabela 4 na página 55](#page-68-0) mostra:

- Todas as propriedades
- v Se a propriedade se aplica à seção global, à seção route, ou a ambas
- Valores padrão

Se uma propriedade estiver ausente nas seções route e global, serão utilizados os padrões mostrados na tabela.

| Nome da propriedade                      | Global | Route | Padrão                        |
|------------------------------------------|--------|-------|-------------------------------|
| <b>AccessPW</b>                          | sim    |       | <null></null>                 |
| Active                                   | sim    | sim   | true                          |
| ClientAccess                             | sim    | sim   | false                         |
| CommandPort                              | sim    |       | $\text{cmull}$ <sup>1</sup>   |
| ConnectionLog                            | sim    |       | true                          |
| Destination                              |        | sim   | $\langle \text{null} \rangle$ |
| <b>DestinationPort</b>                   |        | sim   | 1414                          |
| HTTP6,7                                  | sim    | sim   | false                         |
| HTTPChunking <sup>1</sup>                | sim    | sim   | false                         |
| HTTPProxy <sup>1</sup>                   | sim    | sim   | <null></null>                 |
| HTTPProxyPort <sup>1</sup>               | sim    | sim   | 8080                          |
| IdleTimeout                              | sim    | sim   | $\Omega$                      |
| <b>ListenerPort</b>                      |        | sim   | <null></null>                 |
| LogDir (válido apenas para MQIPTServlet) |        |       | $\langle \text{null} \rangle$ |
| MaxConnectionThreads                     | sim    | sim   | 100                           |
| MaxLogFileSize                           | sim    |       | 50                            |
| MinConnectionThreads                     | sim    | sim   | 5                             |
| Name                                     |        | sim   | <null></null>                 |
| NDAdvisor                                | sim    | sim   | false                         |
| NDAdvisorReplaceMode <sup>4</sup>        | sim    | sim   | false                         |
| QMgrAccess                               | sim    | sim   | true                          |
| QoS (pode ser utilizada apenas no Linux) | sim    | sim   | false                         |
| QosToCaller <sup>9</sup>                 | sim    | sim   | $\mathbf{1}$                  |
| QosToDest <sup>9</sup>                   | sim    | sim   | $\mathbf{1}$                  |
| RemoteShutdown                           | sim    |       | false                         |
| SecurityManager                          | sim    |       | false                         |
| SecurityManagerPolicy                    | sim    |       | <null></null>                 |
| ServletClient <sup>1</sup>               | sim    | sim   | false                         |
| SocksClient                              | sim    | sim   | false                         |
| SocksProxyHost <sup>8</sup>              | sim    | sim   | <null></null>                 |
| SocksProxyPort <sup>8</sup>              | sim    | sim   | 1080                          |
| SocksServer <sup>7</sup>                 | sim    | sim   | false                         |
| SSLClient                                | sim    | sim   | false                         |
| SSLClientCipherSuites <sup>2</sup>       | sim    | sim   | <null></null>                 |
| SSLClientConnectTimeout <sup>2</sup>     | sim    | sim   | 30                            |
| SSLClientDN_C <sup>2</sup>               | sim    | sim   | $*5$                          |
| SSLClientDN_CN <sup>2</sup>              | sim    | sim   | $*5$                          |
| SSLClientDN_L <sup>2</sup>               | sim    | sim   | $*5$                          |
| SSLClientDN_O <sup>2</sup>               | sim    | sim   | $*5$                          |
| SSLClientDN_OU <sup>2</sup>              | sim    | sim   | $*5$                          |

<span id="page-68-0"></span>Tabela 4. Resumo de propriedades de configuração

<span id="page-69-0"></span>

| Nome da propriedade                                                                            | Global | Route | Padrão                        |
|------------------------------------------------------------------------------------------------|--------|-------|-------------------------------|
| SSLClientDN_ST <sup>2</sup>                                                                    | sim    | sim   | $*5$                          |
| SSLClientKeyRing <sup>2</sup>                                                                  | sim    | sim   | <null></null>                 |
| SSLClientKeyRingPW <sup>2</sup>                                                                | sim    | sim   | $\langle \text{null} \rangle$ |
| SSLProxyMode                                                                                   | sim    | sim   | false                         |
| SSLServer <sup>6</sup>                                                                         | sim    | sim   | false                         |
| SSLServerAskClientAuth <sup>3</sup>                                                            | sim    | sim   | false                         |
| SSLServerCipherSuites <sup>3</sup>                                                             | sim    | sim   | $\langle \text{null} \rangle$ |
| SSLServerDN_C <sup>3</sup>                                                                     | sim    | sim   | $*5$                          |
| SSLServerDN_CN <sup>3</sup>                                                                    | sim    | sim   | $*5$                          |
| SSLServerDN_L <sup>3</sup>                                                                     | sim    | sim   | $*5$                          |
| SSLServerDN_O <sup>3</sup>                                                                     | sim    | sim   | $*5$                          |
| SSLServerDN_OU <sup>3</sup>                                                                    | sim    | sim   | $*5$                          |
| SSLServerDN_ST <sup>3</sup>                                                                    | sim    | sim   | $*5$                          |
| SSLServerKeyRing <sup>3</sup>                                                                  | sim    | sim   | $\langle \text{null} \rangle$ |
| SSLServerKeyRingPW <sup>3</sup>                                                                | sim    | sim   | $\langle \text{null} \rangle$ |
| Trace                                                                                          | sim    | sim   | $\theta$                      |
| UriName (Consulte a página 64 para obter detalhes<br>sobre as definições padrão.) <sup>1</sup> | sim    | sim   |                               |

Tabela 4. Resumo de propriedades de configuração (continuação)

#### **Notas:**

- 1. Defina HTTP como true para que estas propriedades entrem em vigor.
- 2. Defina SSLClient como true para que estas propriedades entrem em vigor.
- 3. Defina SSLServer como true para que estas propriedades entrem em vigor.
- 4. Defina NDAdvisor como true para que estas propriedades entrem em vigor.
- 5. O símbolo ″\*″ representa um caractere curinga.
- 6. HTTP e SSLServer não podem ser utilizados juntos. A propriedade HTTP é utilizada apenas para definir a conexão de avanço. Os dados de entrada no ListenerPort são detectados automaticamente; definir SSLServer ocasiona uma exceção de tempo de execução.
- 7. HTTP e SocksServer não podem ser utilizados juntos. A propriedade HTTP é utilizada apenas para definir a conexão de avanço. Os dados de entrada no ListenerPort são detectados automaticamente; definir SocksServer ocasiona uma exceção de tempo de execução.
- 8. Defina SocksClient como true para que estas propriedades entrem em vigor.
- 9. Defina QoS como true para que estas propriedades entrem em vigor.

### **Informações de Referência da Seção Global**

A seção global pode conter as seguintes propriedades e todas as propriedades em ["Informações de Referência da Seção Route" na página 57,](#page-70-0) separadamente de ListenerPort, Destination, DestinationPort e Name.

#### **AccessPW**

A senha utilizada quando um Controlador Administrativo envia comandos para o MQIPT. Se esta propriedade não estiver presente ou estiver em branco, não ocorrerá verificação.

#### <span id="page-70-0"></span>**CommandPort**

A porta TCP/IP na qual o MQIPT atende aos comandos de configuração do utilitário mqiptAdmin ou do Cliente Administrativo. A porta do comando pode ser alterada a partir do Cliente Administrativo da mesma maneira que qualquer outra propriedade. Observe que as propriedades de conexão não são alteradas por você. Quando você aplica a nova configuração ao MQIPT, o Cliente Administrativo altera as propriedades de conexão automaticamente.

Se a propriedade CommandPort não estiver presente, o MQIPT não atenderá aos comandos de configuração. Se você desejar atender na porta do comando, é aconselhável utilizar 1881. O Cliente Administrativo não possui um valor padrão para CommandPort, mas 1881 é o valor padrão quando são utilizados comandos de modo de linha.

#### **ConnectionLog**

Pode ser true ou false. Quando true, MQIPT registra todas as tentativas de conexão (bem-sucedidas, ou não) no subdiretório logs e os eventos de conexão no arquivo mqiptYYYYMMDDHHmmSS.log. O valor padrão é true. Quando esta propriedade é alterada de true para false, o MQIPT fecha o log de conexão existente e cria um outro. O novo log será utilizado quando a propriedade for redefinida como true.

#### **MaxLogFileSize**

O tamanho máximo (especificado em KB) do arquivo de log de conexão mqipt.log. Quando o tamanho do arquivo mqipt.log aumenta acima deste máximo, uma cópia de backup mqipt.back é produzida e um novo arquivo é iniciado. Apenas um arquivo backup é mantido; cada vez que um arquivo de log principal fica cheio, os backups anteriores são apagados. O valor padrão é 50; o valor mínimo permitido é 5.

#### **RemoteShutDown**

Pode ser true ou false. Quando true (e quando há uma porta do comando), o MQIPT é encerrado sempre que um comando STOP é recebido na porta do comando. O valor padrão é false.

#### **SecurityManager**

Defina esta propriedade como true para ativar o Java Security Manager para esta instância do MQIPT. Isso conta com a concessão de permissões corretas. Consulte ["Java Security Manager" na página 22](#page-35-0) para obter mais informações. O valor padrão desta propriedade é false.

#### **SecurityManagerPolicy**

O nome completo de um arquivo de política. Se esta propriedade não for definida, apenas os arquivos de política padrão do sistema e do usuário serão utilizados. Se o Java Security Manager já estiver ativado, as alterações nesta propriedade não terão efeito até que o Java Security Manager tenha sido desativado e reativado.

## **Informações de Referência da Seção Route**

A seção route pode conter as seguintes propriedades:

#### **Active**

A rota aceita conexões de entrada apenas se o valor de Active for definido como true. Isso significa que você pode encerrar temporariamente o acesso ao destino, definindo Active=false, sem ter que excluir a seção route do arquivo de configuração. Se você alterar esta propriedade para false, a rota será parada quando um comando REFRESH for emitido. Todas as conexões para esta rota serão encerradas.

#### **ClientAccess**

A rota permite conexões de entrada do canal do cliente apenas se o valor de ClientAccess for definido como true. Observe que você pode configurar potencialmente os MQIPTs para aceitar apenas pedidos de clientes, apenas pedidos do gerenciador de filas, ou ambos os tipos de pedido. Utilize esta propriedade juntamente com a propriedade QMgrAccess. Se você alterar esta propriedade para false, a rota será parada e iniciada novamente quando um comando REFRESH for emitido. Todas as conexões para esta rota serão encerradas.

#### **Destination**

O nome do host (ou endereço IP decimal pontilhado) do gerenciador de filas (ou MQIPT subseqüente) ao qual esta rota será conectada. Cada seção route **deve** conter um valor explícito de Destination. Você pode ter várias seções route apontando para o mesmo Destination. Se uma alteração desta propriedade afetar uma rota, a rota será parada e iniciada novamente quando um comando REFRESH for emitido. Todas as conexões para esta rota serão encerradas.

#### **DestinationPort**

A porta no host de Destination ao qual esta rota será conectada. É válida para mais de uma rota, para apontar na mesma combinação de Destination e DestinationPort. Cada seção route **deve** conter um valor explícito de DestinationPort. Se uma alteração desta propriedade afetar uma rota, a rota será parada e iniciada novamente quando um comando REFRESH for emitido. Todas as conexões para esta rota serão encerradas.

#### **HTTP**

Defina como true para rotas responsáveis por fazer pedidos de encapsulamento HTTP de transmissão (isto é, se comunicar com outro MQIPT através do HTTP). Defina como false para rotas direcionadas em gerenciadores de filas do WebSphere MQ. Se você alterar esta propriedade para false, a rota será parada e iniciada novamente quando um comando REFRESH for emitido. Todas as conexões para esta rota serão encerradas. Para utilizar a fragmentação HTTP, defina esta propriedade como true. Esta propriedade não pode ser utilizada com:

- $\cdot$  OoS
- SocksClient
- SSLClient
- SSLProxyMode

#### **HTTPChunking**

Defina como true para rotas responsáveis por fazer pedidos de transmissão utilizando o encapsulamento HTTP com fragmentação. A propriedade HTTP também deve ser definida como true. Defina como false quando você não estiver utilizando a fragmentação HTTP. Se você alterar esta propriedade para false, a rota será parada e iniciada novamente quando um comando REFRESH for emitido. Todas as conexões para esta rota serão encerradas.

#### **HTTPProxy**

O nome do host (ou endereço IP decimal pontilhado) do proxy HTTP utilizado por todas as conexões desta rota. Se você alterar esta propriedade, a rota será parada e iniciada novamente quando um comando REFRESH for emitido. Todas as conexões para esta rota serão encerradas.

#### **HTTPProxyPort**

O endereço da porta a ser utilizado no proxy HTTP. O valor padrão é 8080. Se
você alterar esta propriedade, a rota será parada e iniciada novamente quando um comando REFRESH for emitido. Todas as conexões para esta rota serão encerradas.

#### **IdleTimeout**

O tempo, em minutos, após o qual uma conexão inativa é encerrada. Observe que o gerenciador de filas para os canais de gerenciador de filas também possuem a propriedade DISCINT. Se você definir o parâmetro IdleTimeout, tome nota de DISCINT. Um valor 0 indica sem tempo limite inativo. As alterações desta propriedade entram em vigor apenas quando a rota é iniciada novamente.

#### **ListenerPort**

O número da porta na qual deve atender a pedidos de entrada. Cada seção route **deve** conter um valor explícito de ListenerPort; além disso, os valores de ListenerPort definidos em cada seção devem ser distintos. Qualquer número de porta válido pode ser utilizado, incluindo portas 80 e 443, desde que as portas escolhidas já não estejam sendo utilizadas por outro atendente TCP/IP em execução no mesmo host.

#### **LogDir**

Utilize esta propriedade para definir o nome do diretório para os arquivos de log e de rastreio. As alterações nesta propriedade só entrarão em vigor depois que MQIPTServlet tiver sido parado e iniciado novamente. O valor padrão é <null>. Esta propriedade é válida apenas para MQIPTServlet

#### **MaxConnectionThreads**

O número máximo de threads de conexão e, portanto, o número máximo de conexões simultâneas que podem ser manipuladas por esta rota. Se este limite é alcançado, o valor de MaxConnectionThreads também indica o número de conexões que serão enfileiradas assim que todos os threads estiverem em uso. Excedendo a esse número, os pedidos de conexão subseqüentes são recusados. O valor mínimo permitido é maior que 1 ou o valor de

MinConnectionThreads. Se uma alteração desta propriedade afetar uma rota, o novo valor será utilizado quando o comando REFRESH for emitido. Todas as conexões captam o novo valor imediatamente. A rota não será encerrada.

#### **MinConnectionThreads**

O número mínimo de threads de conexão (threads para manipular conexões de entrada nesta rota). Este é o número de threads alocados quando a rota é iniciada, e o número total de threads alocados não cai abaixo deste valor durante o tempo em que a rota está ativa. O valor mínimo permitido é 0 e deve ser menor que o especificado para MaxConnectionThreads. As alterações desta propriedade entram em vigor apenas quando a rota é iniciada novamente.

#### **Name**

Um nome opcional para ajudar a identificar a rota. Ele aparece nas mensagens do console e informações de rastreio. As alterações desta propriedade entram em vigor apenas quando a rota é iniciada novamente.

#### **NDAdvisor**

Defina esta propriedade como true para rotas gerenciadas pelo Network Dispatcher para permitir que a rota responda a pedidos do consultor personalizado. Se você alterar esta propriedade para false, a rota será parada quando um comando REFRESH for emitido. Todas as conexões para esta rota serão encerradas. Para utilizar a propriedade NDAdvisorReplaceMode, defina esta propriedade como true.

#### **NDAdvisorReplaceMode**

Defina esta propriedade como true para utilizar o modo "substituir" do consultor personalizado do Network Dispatcher. Você deve ter iniciado o consultor personalizado mqipt\_replace para o endereço de ListenerPort desta rota. Defina esta propriedade para false para utilizar o modo "normal". Você deve definir a propriedade NDAdvisor como true para utilizar esta propriedade.

#### **QMgrAccess**

A rota permite conexões de entrada do canal do gerenciador de filas (por exemplo canais do emissor) apenas se o valor de QMgrAccess for definido para o valor true. Se você alterar esta propriedade para false, a rota será parada quando um comando REFRESH for emitido. Todas as conexões para esta rota serão encerradas.

#### **QoS**

Defina esta propriedade como true para ativar a Qualidade de Serviço para todas as conexões nesta rota. Esta propriedade só pode ser ativada no Linux. Se você alterar esta propriedade, a rota será parada e iniciada novamente quando um comando REFRESH for emitido. Todas as conexões para esta rota serão encerradas. Esta propriedade não pode ser utilizada com:

- HTTP
- SSLClient
- SSLProxyMode
- SSLServer

#### **QosToCaller**

Esta propriedade define a prioridade de todo o tráfego da máquina do MQIPT para o iniciador da conexão. Defina a propriedade como 1 para prioridade baixa, 2 para prioridade média e 3 para prioridade alta (o padrão é 1). Se você alterar esta propriedade (e QoS for definida como true), a rota será parada e iniciada novamente quando um comando REFRESH for emitido. Todas as conexões para esta rota serão encerradas

#### **QosToDest**

Esta propriedade define a prioridade de todo o tráfego da máquina do MQIPT para o destino da conexão (conforme definido pela propriedade Destination). Defina a propriedade como 1 para prioridade baixa, 2 para prioridade média 3 para prioridade alta (o padrão é 1). Se você alterar esta propriedade (e QoS for definida como true), a rota será parada e iniciada novamente quando um comando REFRESH for emitido. Todas as conexões para esta rota serão encerradas

#### **ServletClient**

Defina esta propriedade como true ao conectar-se ao servlet do MQIPT. A propriedade HTTP também deve ser definida como true. Se você alterar esta propriedade (e HTTP é definido como true) a rota será parada e iniciada novamente quando um comando REFRESH for emitido.

#### **SocksClient**

Defina esta propriedade como true para fazer a rota agir como um cliente Socks e definir todas as conexões através do proxy Socks com as propriedades SocksProxyHost e SocksProxyPort. Se você alterar esta propriedade, a rota será parada e iniciada novamente quando um comando REFRESH for emitido. Todas as conexões para esta rota serão encerradas. Esta propriedade não pode ser utilizada com:

• HTTP

- SocksServer
- SSLClient
- SSLProxyMode

#### **SocksProxyHost**

O nome do host (ou endereço IP decimal pontilhado) do proxy Socks utilizado por todas as conexões desta rota. Se você alterar esta propriedade (e SocksClient é definido como true), a rota será parada e iniciada novamente quando um comando REFRESH for emitido. Todas as conexões para esta rota serão encerradas

#### **SocksProxyPort**

O endereço da porta a ser utilizado em um proxy Socks. O valor padrão é 1080. Se você alterar esta propriedade (e SocksClient é definido como true), a rota será parada e iniciada novamente quando um comando REFRESH for emitido. Todas as conexões para esta rota serão encerradas

#### **SocksServer**

Defina esta propriedade como true para fazer a rota agir como um proxy Socks e aceitar conexões do cliente de Socks. Se você alterar esta propriedade, a rota será parada e iniciada novamente quando um comando REFRESH for emitido. Todas as conexões para esta rota serão encerradas. Esta propriedade não pode ser utilizada com:

- SocksClient
- SSLProxyMode
- SSLServer

#### **SSLClient**

Defina esta propriedade como true para fazer a rota agir como um cliente SSL e fazer conexões SSL de saída. Definir true subentende-se que o destino é um outro MQIPT agindo como um servidor SSL. Se você alterar esta propriedade, a rota será parada e iniciada novamente quando um comando REFRESH for emitido. Todas as conexões para esta rota serão encerradas. Esta propriedade não pode ser utilizada com:

- v HTTP
- $\cdot$  OoS
- SSLProxyMode

#### **SSLClientCipherSuites**

O nome do conjunto de cifras do SSL a ser utilizado no lado do cliente SSL. Este pode ser um ou mais dos conjuntos de cifras suportados. Se você deixar em branco, o cliente SSL utilizará os conjuntos de cifras do SSLClientKeyRing suportados. Se você alterar esta propriedade, a rota será parada e iniciada novamente quando um comando REFRESH for emitido. Todas as conexões para esta rota serão encerradas.

#### **SSLClientConnectTimeout**

Defina esta propriedade para o número de segundos que um cliente SSL aguardará até que uma conexão SSL seja aceita. Se você alterar esta propriedade, a rota será parada e iniciada novamente quando um comando REFRESH for emitido. A rota não será encerrada.

#### **SSLClientDN\_C**

Utilize esta propriedade para aceitar os certificados recebidos do servidor SSL com este nome de país. O nome pode conter um asterisco (\*) como prefixo ou sufixo para estender seu escopo. Se você não especificar esta propriedade, subentende-se "todos os nomes de companhia". Se você alterar esta

propriedade, a rota será parada e iniciada novamente quando um comando REFRESH for emitido. Todas as conexões para esta rota serão encerradas.

#### **SSLClientDN\_CN**

Utilize esta propriedade para aceitar os certificados recebidos do servidor SSL com este nome comum. O nome pode conter um asterisco (\*) como prefixo ou sufixo para estender seu escopo. Se você não especificar esta propriedade, subentende-se "todos os nomes comuns". Se você alterar esta propriedade, a rota será parada e iniciada novamente quando um comando REFRESH for emitido. Todas as conexões para esta rota serão encerradas.

#### **SSLClientDN\_L**

Utilize esta propriedade para aceitar os certificados recebidos do servidor SSL com esta localização. O nome pode conter um asterisco (\*) como prefixo ou sufixo para estender seu escopo. Se você não especificar esta propriedade, subentende-se "todas as localizações". Se você alterar esta propriedade, a rota será parada e iniciada novamente quando um comando REFRESH for emitido. Todas as conexões para esta rota serão encerradas.

#### **SSLClientDN\_O**

Utilize esta propriedade para aceitar os certificados recebidos do servidor SSL com esta organização. O nome pode conter um asterisco (\*) como prefixo ou sufixo para estender seu escopo. Se você não especificar esta propriedade, subentende-se "todas as organizações". Se você alterar esta propriedade, a rota será parada e iniciada novamente quando um comando REFRESH for emitido. Todas as conexões para esta rota serão encerradas.

#### **SSLClientDN\_OU**

Utilize esta propriedade para aceitar os certificados recebidos do servidor SSL com esta organizational unit. O nome pode conter um asterisco (\*) como prefixo ou sufixo para estender seu escopo. Se você não especificar esta propriedade, subentende-se "todas as organizational units". Se você alterar esta propriedade, a rota será parada e iniciada novamente quando um comando REFRESH for emitido. Todas as conexões para esta rota serão encerradas.

#### **SSLClientDN\_ST**

Utilize esta propriedade para aceitar os certificados recebidos do servidor SSL com este estado. O nome pode conter um asterisco (\*) como prefixo ou sufixo para estender seu escopo. Se você não especificar esta propriedade, subentende-se "todos os estados". Se você alterar esta propriedade, a rota será parada e iniciada novamente quando um comando REFRESH for emitido. Todas as conexões para esta rota serão encerradas.

#### **SSLClientKeyRing**

O nome completo do arquivo de conjunto de chaves que contém o certificado de cliente. Em **plataformas Windows**, utilize uma barra dupla invertida (\\) como o separador de arquivo. Você deve especificar SSLClientKeyRing se definir SSLClient como true. Se você alterar esta propriedade, a rota será parada e iniciada novamente quando um comando REFRESH for emitido. Todas as conexões para esta rota serão encerradas.

#### **SSLClientKeyRingPW**

O nome completo do arquivo que contém a senha para abrir o conjunto de chaves do cliente. Em **plataformas Windows**, utilize uma barra dupla invertida (\\) como o separador de arquivo. Você deve especificar SSLClientKeyRingPW se definir SSLClient como true. Se você alterar esta propriedade, a rota será parada e iniciada novamente quando um comando REFRESH for emitido. Todas as conexões para esta rota serão encerradas.

#### **SSLProxyMode**

Defina esta propriedade como true para ativar a rota para aceitar apenas pedidos de conexão do cliente SSL e encapsular o pedido diretamente no destino. Se você alterar esta propriedade, a rota será parada e iniciada novamente quando um comando REFRESH for emitido. Todas as conexões para esta rota serão encerradas. Esta propriedade não pode ser utilizada com:

- HTTP
- $Q<sub>0</sub>S$
- SocksClient
- SSLClient
- SSLServer

#### **SSLServer**

Defina esta propriedade como true para fazer a rota agir como um servidor SSL e aceitar conexões SSL de entrada. Definir true subentende-se que o originador da chamada é um outro MQIPT agindo como um cliente SSL. Se você alterar esta propriedade, a rota será parada e iniciada novamente quando um comando REFRESH for emitido. Todas as conexões para esta rota serão encerradas. Esta propriedade não pode ser utilizada com:

- $\cdot$  QoS
- SocksServer
- SSLProxyMode

#### **SSLServerAskClientAuth**

Utilize esta propriedade para solicitar autenticação do cliente SSL pelo servidor SSL. O cliente SSL deve ter seu próprio certificado para enviar ao servidor SSL. O certificado é recuperado do arquivo de conjunto de chaves. Se você alterar esta propriedade, a rota será parada e iniciada novamente quando um comando REFRESH for emitido. Todas as conexões para esta rota serão encerradas.

#### **SSLServerCipherSuites**

O nome do conjunto de cifras do SSL a ser utilizado no lado do servidor SSL. Este pode ser um ou mais dos conjuntos de cifras suportados. Se você deixa em branco, o servidor SSL utiliza os conjuntos de cifras do SSLServerKeyRing suportados. Se você alterar esta propriedade, a rota será parada e iniciada novamente quando um comando REFRESH for emitido. Todas as conexões para esta rota serão encerradas.

#### **SSLServerDN\_C**

Utilize esta propriedade para aceitar os certificados recebidos do cliente SSL com este nome de país. O nome pode conter um asterisco (\*) como prefixo ou sufixo para estender seu escopo. Se você não especifica esta propriedade, subentende-se "todos os nomes de companhia". Se você alterar esta propriedade, a rota será parada e iniciada novamente quando um comando REFRESH for emitido. Todas as conexões para esta rota serão encerradas.

#### **SSLServerDN\_CN**

Utilize esta propriedade para aceitar os certificados recebidos do cliente SSL com este nome comum. O nome pode conter um asterisco (\*) como prefixo ou sufixo para estender seu escopo. Se você não especificar esta propriedade, subentende-se "todos os nomes comuns". Se você alterar esta propriedade, a rota será parada e iniciada novamente quando um comando REFRESH for emitido. Todas as conexões para esta rota serão encerradas.

#### **SSLServerDN\_L**

Utilize esta propriedade para aceitar os certificados recebidos do cliente SSL

com esta localização. O nome pode conter um asterisco (\*) como prefixo ou sufixo para estender seu escopo. Se você não especificar esta propriedade, subentende-se "todas as localizações". Se você alterar esta propriedade, a rota será parada e iniciada novamente quando um comando REFRESH for emitido. Todas as conexões para esta rota serão encerradas.

#### **SSLServerDN\_O**

Utilize esta propriedade para aceitar os certificados recebidos do cliente SSL com esta organização. O nome pode conter um asterisco (\*) como prefixo ou sufixo para estender seu escopo. Se você não especificar esta propriedade, subentende-se "todas as organizações". Se você alterar esta propriedade, a rota será parada e iniciada novamente quando um comando REFRESH for emitido. Todas as conexões para esta rota serão encerradas.

#### **SSLServerDN\_OU**

Utilize esta propriedade para aceitar os certificados recebidos do cliente SSL com esta organizational unit. O nome pode conter um asterisco (\*) como prefixo ou sufixo para estender seu escopo. Se você não especificar esta propriedade, subentende-se "todas as organizational units". Se você alterar esta propriedade, a rota será parada e iniciada novamente quando um comando REFRESH for emitido. Todas as conexões para esta rota serão encerradas.

#### **SSLServerDN\_ST**

Utilize esta propriedade para aceitar os certificados recebidos do cliente SSL neste estado. O nome pode conter um asterisco (\*) como prefixo ou sufixo para estender seu escopo. Se você não especificar esta propriedade, subentende-se "todos os estados". Se você alterar esta propriedade, a rota será parada e iniciada novamente quando um comando REFRESH for emitido. Todas as conexões para esta rota serão encerradas.

#### **SSLServerKeyRing**

O nome completo do arquivo de conjunto de chaves que contém o certificado de servidor. Em **plataformas Windows**, utilize uma barra dupla invertida (\\) como o separador de arquivo. Você deve especificar SSLServerKeyRing se definir SSLServer como true. Se você alterar esta propriedade, a rota será parada e iniciada novamente quando um comando REFRESH for emitido. Todas as conexões para esta rota serão encerradas.

#### **SSLServerKeyRingPW**

O nome completo do arquivo que contém a senha para abrir o conjunto de chaves do servidor. Em **plataformas Windows**, utilize uma barra dupla invertida (\\) como o separador de arquivo. Você deve especificar SSLServerKeyRingPW se definir SSLServer como true. Se você alterar esta propriedade, a rota será parada e iniciada novamente quando um comando REFRESH for emitido. Todas as conexões para esta rota serão encerradas.

#### **Trace**

O nível de rastreio requerido pode ser especificado por um inteiro no intervalo 0-5. Um valor 0 significa que não há rastreio; 5 solicita um rastreio completo.

Se uma alteração desta propriedade afetar uma rota, o novo valor é utilizado quando o comando REFRESH for emitido. Todas as conexões captam o novo valor imediatamente. A rota não será encerrada.

#### **UriName**

Esta propriedade pode ser utilizada para alterar o nome do Uniform Resource Identifier do recurso ao utilizar um proxy HTTP ou o servlet do MQIPT, embora os valores padrão sejam adequados para a maioria das configurações. O padrão para o proxy HTTP é:

HTTP://<destination>:<destination\_port>/mqipt

O padrão para o servlet do MQIPT é:

HTTP://<destination>:<destination\_port>/MQIPTServlet

Se você alterar esta propriedade (e HTTP ou ServletClient são definidos como True, a rota será parada e iniciada novamente quando um comando REFRESH for emitido.

# <span id="page-80-0"></span>**Capítulo 10. Iniciando o internet pass-thru**

Este capítulo ajudará você a iniciar o MQIPT: ele o conduz pela instalação de algumas configurações simples para confirmar que o produto foi instalado com êxito.

Este capítulo contém as seguintes seções:

- "Suposições"
- v ["Configurações de Exemplo" na página 68](#page-81-0)
- v ["Teste de Verificação de Instalação" na página 68](#page-81-0)
- v ["Autenticação do Servidor SSL" na página 70](#page-83-0)
- v ["Autenticação do Cliente SSL" na página 72](#page-85-0)
- v ["Configuração do Proxy HTTP" na página 75](#page-88-0)
- v ["Configurando o Controle de Acesso" na página 77](#page-90-0)
- v ["Configurando a QoS \(Qualidade de Serviço\)" na página 80](#page-93-0)
- v ["Configurando o Proxy SOCKS" na página 83](#page-96-0)
- v ["Configurando o Cliente SOCKS" na página 85](#page-98-0)
- ["Configurando o Proxy SSL" na página 86](#page-99-0)
- v ["Criando Certificados de Teste SSL" na página 89](#page-102-0)
- v ["Configurando o Servlet do MQIPT" na página 90](#page-103-0)
- v ["Configurando o Suporte ao Clustering do MQIPT" na página 92](#page-105-0)
- v ["Criando um Arquivo de Conjunto de Chaves" na página 96](#page-109-0)

### **Suposições**

Para cada exemplo, fazemos as seguintes suposições:

- v Você está utilizando o Windows NT, (embora estes exemplos sejam executados em qualquer uma das plataformas suportadas)
- v Você está familiarizado com a definição de gerenciadores de filas, filas e canais no WebSphere MQ
- v Você já instalou um cliente e um servidor do WebSphere MQ
- v O MQIPT está instalado em um diretório denominado C:\mqipt (no Windows)
- v O cliente, o servidor e cada MQIPT são instalados em máquinas separadas
- v Você está familiarizado com a colocação de mensagens em uma fila utilizando o comando amqsputc
- v Você está familiarizado com a obtenção de mensagens de uma fila utilizando o comando amqsgetc

No servidor do WebSphere MQ, você fez o seguinte:

- Definiu um gerenciador de filas denominado MQIPT.QM1
- v Definiu um canal de conexão do servidor denominado MQIPT.CONN.CHANNEL
- v Definiu uma fila local denominada MQIPT.LOCAL.QUEUE
- Iniciou um atendente TCP/IP para o MQIPT. QM1 na porta 1414

Apenas um aplicativo pode atender em um determinado endereço de porta na mesma máquina. Se a porta 1414 já estiver sendo utilizada, escolha um endereço de porta livre e substitua-o nos exemplos.

Depois de feito isso, você pode testar a rota do Cliente do WebSphere MQ para o gerenciador de filas, colocando uma mensagem na fila local do gerenciador de filas com o comando amqsputc e recuperando-a com o comando amqsgetc.

### <span id="page-81-0"></span>**Configurações de Exemplo**

Os exemplos a seguir são representados como diagramas e instruções passo a passo, você pode utilizar as caixas de visto à direita de cada diagrama para acompanhar o progresso do exemplo. Em alguns exemplos, é necessário editar o arquivo mqipt.conf, que está localizado no diretório inicial do MQIPT.

Antes de iniciar, assegure-se de fazer o seguinte:

- Copie mqiptSample.conf para mqipt.conf
- v Edite o mqipt.conf e exclua todas as rotas
- Altere a entrada de ClientAccess para True
- v Altere o Destination de mqserver.company2.com para aquele do gerenciador de filas
- v Altere o endereço de DestinationPort para aquele utilizado pelo gerenciador de filas
- Leia ["Suposições" na página 67](#page-80-0)

## **Teste de Verificação de Instalação**

Esta é uma configuração simples para assegurar que o MQIPT tenha sido instalado corretamente.

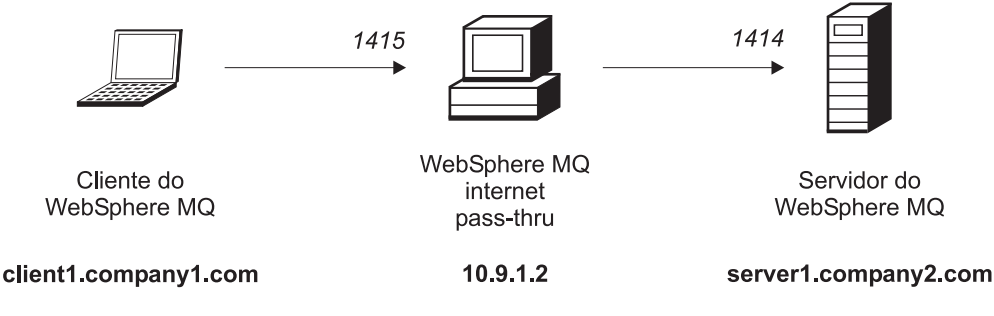

Figura 10. Diagrama de rede do IVT

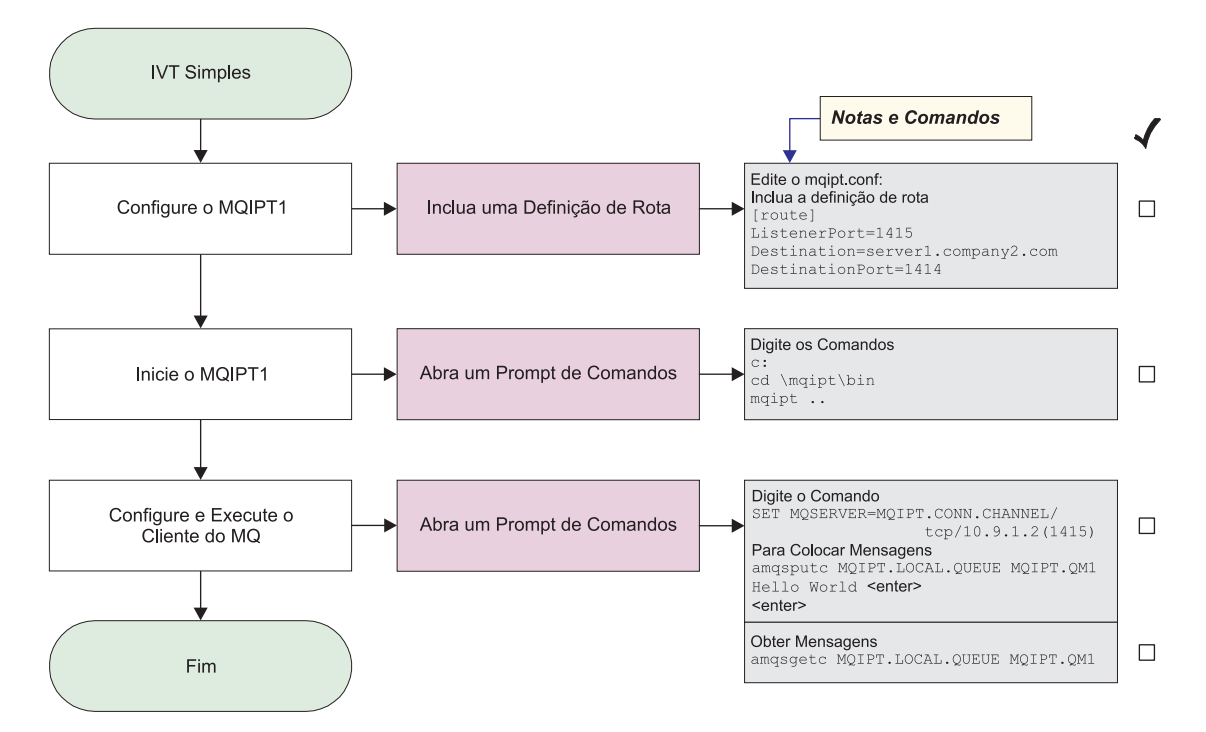

Figura 11. Configuração do IVT

Antes de iniciar:

1. Configure o MQIPT1

Edite o mqipt.conf e inclua uma definição de rota:

```
[route]
ListenerPort=1415
Destination=server1.company2.com
DestinationPort=1414
```
2. Inicie o MQIPT1

Abra um prompt de comandos e digite o seguinte:

c: cd \mqipt\bin mqipt ..

A seguinte mensagem indica uma conclusão bem-sucedida:

```
5639-L92 (C) Copyright IBM Corp. 2000-2002 All Rights Reserved
MQCPI001 WebSphere MQ internet pass-thru Version 1.2 starting
MQCPI004 Reading configuration information from C:\mqipt\mqipt.conf
MQCPI011 The path C:\mqipt\logs will be used to store the log files
MQCPI006 Route 1415 has started and will forward messages to :
MQCPI034 ....server1.company2.com(1414)
MQCPI035 ....using MQ protocols
```
3. Em um prompt de comandos na máquina do cliente do WebSphere MQ, digite o seguinte:

SET MQSERVER=MQIPT.CONN.CHANNEL/tcp/10.9.1.2(1415)

4. Coloque uma mensagem utilizando:

amqsputc MQIPT.LOCAL.QUEUE MQIPT1.QM1 Hello world **<enter> <enter>**

5. Obtenha a mensagem utilizando: amqsgetc MQIPT.LOCAL.QUEUE MQIPT1.QM1 Você verá ″Hello world″.

## <span id="page-83-0"></span>**Autenticação do Servidor SSL**

Neste exemplo, você testará uma conexão SSL utilizando o certificado de teste de amostra (arquivo de conjunto de chaves sslsample.pfx) conectando um cliente do WebSphere MQ a um servidor do WebSphere MQ através de dois MQIPTs. Durante o protocolo de reconhecimento SSL, o servidor enviará seu certificado de teste para o cliente. O cliente utilizará sua cópia do certificado (com o flag trust-as-peer) para autenticar o servidor. Um conjunto de cifras padrão, SSL\_RSA\_WITH\_RC4\_128\_MD5, será utilizado. (Baseia-se no mqipt.conf criado em ["Teste de Verificação de Instalação" na página 68\)](#page-81-0). Para obter detalhes sobre como criar um certificado de teste para utilizar neste exemplo, consulte ["Criando](#page-102-0) [Certificados de Teste SSL" na página 89.](#page-102-0)

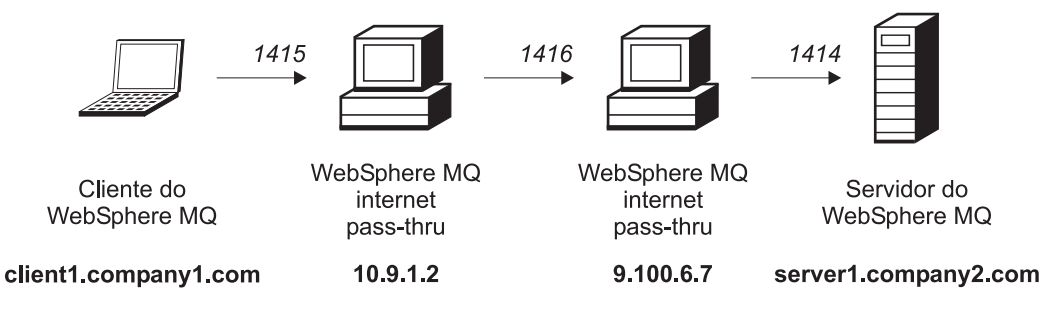

Figura 12. Diagrama de rede do servidor SSL

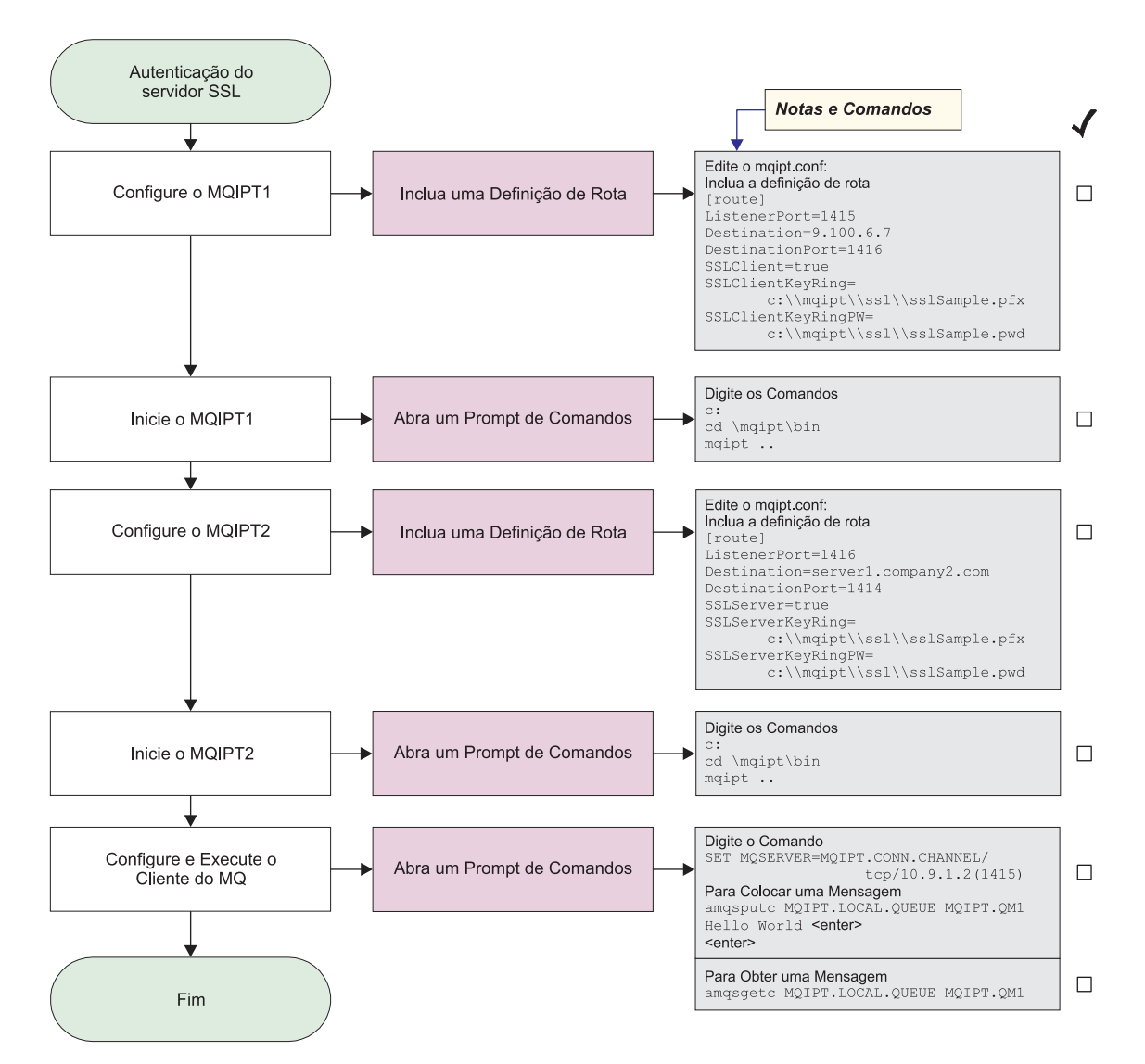

Figura 13. Autenticação do servidor SSL

1. Configure o MQIPT1

Edite o mqipt.conf e inclua uma definição de rota:

```
[route]
ListenerPort=1415
Destination=9.100.6.7
DestinationPort=1416
SSLClient=true
SSLClientKeyRing=C:\\mqipt\\sslSample.pfx
SSLClientKeyRingPW=C:\\mqipt\\sslSample.pwd
```
2. Inicie o MQIPT1

Abra um prompt de comandos e digite o seguinte:

```
c:
cd \mqipt\bin
mqipt ..
```
A seguinte mensagem indica uma conclusão bem-sucedida:

5639-L92 (C) Copyright IBM Corp. 2000-2002 All Rights Reserved MQCPI001 WebSphere MQ internet pass-thru Version 1.2 starting MQCPI011 The path c:\mqipt\logs will be used to store the log files MQCPI006 Route 1415 has started and will forward messages to :

<span id="page-85-0"></span>MQCPI034 ....9.100.6.7(1416) MQCPI035 ....using MQ protocols MQCPI036 ....SSL Client side enabled with properties : MQCPI031 ......cipher suites <null> MQCPI032 ......keyring file c:\mqipt\sslSample.pfx MQCPI047 ......CA keyring file <null> MQCPI038 ......distinguished name(s)  $CN=x$   $O=x$   $U=x$   $L=x$   $ST=x$   $C=x$ 

3. Configure o MQIPT2

Edite o mqipt.conf e inclua uma definição de rota:

[route] ListenerPort=1416 Destination=Server1.company2.com DestinationPort=1414 SSLClient=true SSLServerKeyRing=C:\\mqipt\\sslSample.pfx SSLServerKeyRingPW=C:\\mqipt\\sslSample.pwd

4. Inicie o MQIPT2

Abra um prompt de comandos e digite o seguinte:

```
c:
cd \mqipt\bin
mqipt
```
A seguinte mensagem indica uma conclusão bem-sucedida:

```
5639-L92 (C) Copyright IBM Corp. 2000-2002 All Rights Reserved
MQCPI001 WebSphere MQ internet pass-thru Version 1.2 starting
MQCPI011 The path c:\mqipt\logs will be used to store the log files
MQCPI006 Route 14196 has started and will forward messages to :
MQCPI034 ....server1.company2.com(1414)
MQCPI035 ....using MQ protocols
MQCPI037 ....SSL Server side enabled with properties :
MQCPI031 ......cipher suites <null>
MQCPI032 ......keyring file c:\mqipt\sslSample.pfx
MQCPI047 ......CA keyring file <null>
MQCPI038 ......distinguished name(s) CN=* O=* OU=* L=* ST=* C=*
MQCPI033 ......client authentication set to false
```
5. Em um prompt de comandos na máquina do cliente do WebSphere MQ, digite o seguinte:

SET MQSERVER=MQIPT.CONN.CHANNEL/tcp/10.9.1.2(1415)

6. Coloque uma mensagem utilizando:

amqsputc MQIPT.LOCAL.QUEUE MQIPT1.QM1 Hello world **<enter> <enter>**

7. Obtenha a mensagem utilizando: amqsgetc MQIPT.LOCAL.QUEUE MQIPT1.QM1

Você verá ″Hello world″.

### **Autenticação do Cliente SSL**

Neste exemplo, você testará uma conexão SSL com o certificado de teste de amostra. Isso executará a autenticação do servidor e do cliente. Durante o protocolo de reconhecimento SSL, o servidor enviará seu certificado de teste para o cliente. O cliente utilizará sua cópia do certificado, com o flag trust-as-peer, para autenticar o servidor. O cliente envia seu certificado de teste para o servidor. O servidor utilizará sua cópia do certificado, com o flag trust-as-peer, para autenticar o cliente. Um conjunto de cifras padrão, SSL\_RSA\_WITH\_RC4\_128\_MD5, será

1415 1416 1414 WebSphere MQ WebSphere MQ Cliente do Servidor do internet internet WebSphere MQ WebSphere MQ pass-thru pass-thru 9.100.6.7 client1.company1.com 10.9.1.2 server1.company2.com Figura 14. Diagrama de rede do cliente SSL Autenticação do cliente SSL **Notas e Comandos** Edite o mqipt.conf:<br>Inclua a definição de rota Configure o MQIPT1 Inclua uma Definição de Rota  $\Box$ oute] ListenerPort=1415 Destination=9.100.6.7<br>DestinationPort=1416<br>SSLClient=true SSLClientKeyRing=<br>C:\\mqipt\\ssl\\sslSample.pfx  $\nonumber \texttt{SSLClientKeyRingPW=}$ C:\\mqipt\\ssl\\sslSample.pwd Digite os Comandos Abra um Prompt de Comandos Inicie o MQIPT1  $\Box$ cd \mqipt\bin  $mqipt$  .. Edite o mqipt.conf: Inclua a definiçõa de rota Configure o MQIPT2 Inclua uma Definição de Rota  $\Box$ [route]<br>ListenerPort=1416 Destination=server1.company2.com<br>DestinationPort=1414 SSLServer=true SSLServerKeyRing= C:\\mqipt\\ssl\\sslSample.pfx SSLServerKeyRingPW=<br>C:\\mqipt\\ssl\\sslSample.pwd SSLServerAskClientAuth=true Digite os Comandos Ċ. Inicie o MQIPT2 Abra um Prompt de Comandos  $\Box$ cd \mqipt\bin mqipt .. Digite o Comando<br>SET MOSERVER=MOIPT.CONN.CHANNEL/ Configure e Execute o Abra um Prompt de Comandos  $\Box$ tcp/10.9.1.2(1415) Cliente do MQ Para Colocar uma Mensagem<br>amqsputc MQIPT.LOCAL.QUEUE MQIPT.QM1 Hello World <enter> <enter> Para Obter uma Mensagem<br>amqsgetc MQIPT.LOCAL.QUEUE MQIPT.QM1  $\Box$ Fim

[na página 68\)](#page-81-0).

utilizado. (Baseia-se no mqipt.conf criado em ["Teste de Verificação de Instalação"](#page-81-0)

Figura 15. autenticação do cliente SSL

1. Configure o MQIPT1

Edite o mqipt.conf e inclua uma definição de rota:

```
[route]
ListenerPort=1415
Destination=9.100.6.7
DestinationPort=1416
SSLClient=true
SSLClientKeyRing=C:\\mqipt\\sslSample.pfx
SSLClientKeyRingPW=C:\\mqipt\\sslSample.pwd
```
2. Inicie o MQIPT1

Abra um prompt de comandos e digite o seguinte:

c: cd \mqipt\bin mqipt ..

A seguinte mensagem indica uma conclusão bem-sucedida:

```
5639-L92 (C) Copyright IBM Corp. 2000-2002 All Rights Reserved
MQCPI001 WebSphere MQ internet pass-thru Version 1.2 starting
MQCPI011 The path c:\mqipt\logs will be used to store the log files
MQCPI006 Route 1415 has started and will forward messages to :
MQCPI034 ....9.100.6.7(1416)
MQCPI035 ....using MQ protocols
MQCPI036 ....SSL Client side enabled with properties :
MQCPI031 ......cipher suites <null>
MQCPI032 ......keyring file c:\mqipt\sslSample.pfx
MQCPI047 ......CA keyring file <null>
MQCPI038 ......distinguished name(s) CN=* O=* OU=* L=* ST=* C=*
```
3. Configure o MQIPT2

Edite o mqipt.conf e inclua uma definição de rota:

```
[route]
ListenerPort=1416
Destination=Server1.company2.com
DestinationPort=1414
SSLClient=true
SSLServerKeyRing=C:\\mqipt\\sslSample.pfx
SSLServerKeyRingPW=C:\\mqipt\\sslSample.pwd
```
#### 4. Inicie o MQIPT2

Abra um prompt de comandos e digite o seguinte:

```
c:
cd \mqipt\bin
mqipt
```
A seguinte mensagem indica uma conclusão bem-sucedida:

```
5639-L92 (C) Copyright IBM Corp. 2000-2002 All Rights Reserved
MQCPI001 WebSphere MQ internet pass-thru Version 1.2 starting
MQCPI011 The path c:\mqipt\logs will be used to store the log files
MQCPI006 Route 1416 has started and will forward messages to :
MQCPI034 ....server1.company2.com(1414)
MQCPI035 ....using MQ protocols
MQCPI037 ....SSL Server side enabled with properties :
MQCPI031 ......cipher suites <null>
MQCPI032 ......keyring file c:\mqipt\sslSample.pfx
MQCPI047 ......CA keyring file <null>
MQCPI038 ......distinguished name(s) CN=* O=* OU=* L=* ST=* C=*
MQCPI033 ......client authentication set to true
```
5. Em um prompt de comandos na máquina do cliente do WebSphere MQ, digite o seguinte:

```
SET MQSERVER=MQIPT.CONN.CHANNEL/tcp/10.9.1.2(1415)
```
6. Coloque uma mensagem utilizando:

```
amqsputc MQIPT.LOCAL.QUEUE MQIPT1.QM1
Hello world <enter>
 <enter>
```
7. Obtenha a mensagem utilizando: amqsgetc MQIPT.LOCAL.QUEUE MQIPT1.QM1

Você verá ″Hello world″.

## <span id="page-88-0"></span>**Configuração do Proxy HTTP**

Neste exemplo, você testará a conexão utilizando um proxy HTTP (IBM Caching Proxy). O CP deve estar no nível 3.6 ou superior, e você também deve verificar o seguinte:

- v ProxyPersistance deve ser on. Isso permite conexões persistentes
- v MaxPersistRequest 5000. Este é o número de pedidos permitidos em uma única conexão antes da conexão ser interrompida
- v PersistTimeout 12hrs. Este é o tempo permitido para a existência da conexão

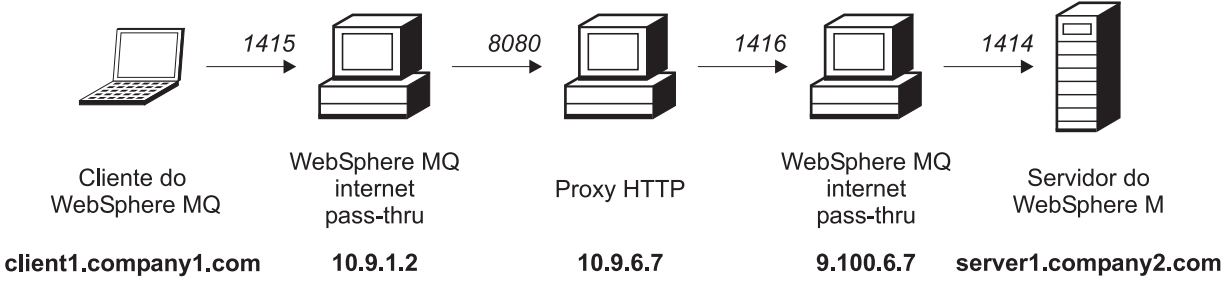

Figura 16. Diagrama de rede proxy HTTP

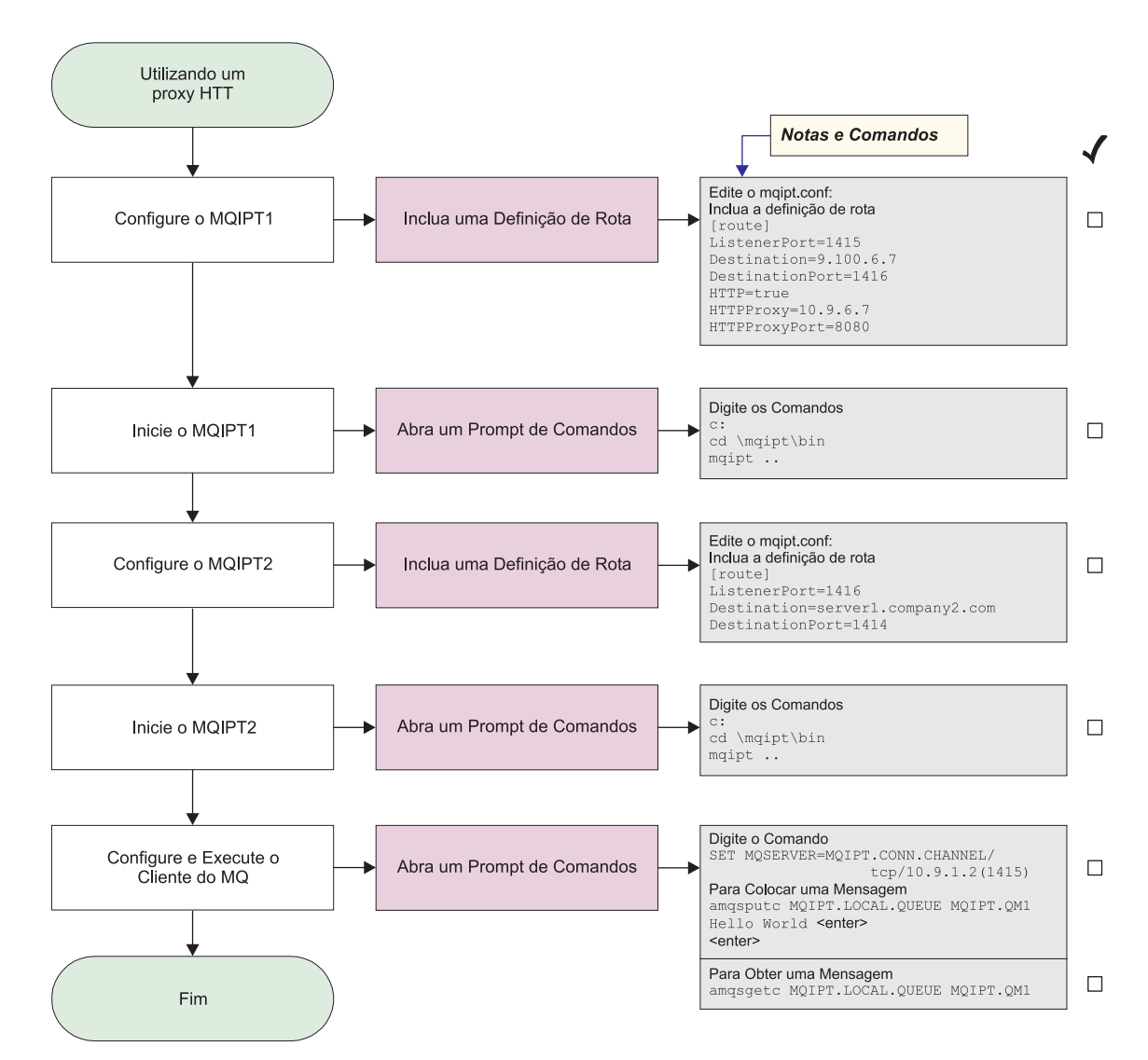

Figura 17. Configuração do proxy HTTP

1. Configure o MQIPT1

Edite o mqipt.conf e inclua uma definição de rota:

```
[route]
ListenerPort=1415
Destination=9.100.6.7
DestinationPort=1416
HTTP=true
HTTPProxy=true
HTTPProxyPort=8080
```
2. Inicie o MQIPT1

Abra um prompt de comandos e digite o seguinte:

c: cd \mqipt\bin mqipt ..

A seguinte mensagem indica uma conclusão bem-sucedida:

5639-L92 (C) Copyright IBM Corp. 2000-2002 All Rights Reserved MQCPI001 WebSphere MQ internet pass-thru Version 1.2 starting MQCPI004 Reading configuration information from C:\mqipt\mqipt.conf MQCPI011 The path C:\mqipt\logs will be used to store the log files

<span id="page-90-0"></span>MQCPI006 Route 1415 has started and will forward messages to : MQCPI034 ....9.100.6.7(1416) MQCPI035 ....using HTTP MQCPI024 ....and HTTP proxy at 10.9.6.7(1080)

3. Configure o MQIPT2

Edite o mqipt.conf e inclua uma definição de rota:

[route] ListenerPort=1416 Destination=Server1.company2.com DestinationPort=1414

4. Inicie o MQIPT2

Abra um prompt de comandos e digite o seguinte:

c: cd \mqipt\bin mqipt

A seguinte mensagem indica uma conclusão bem-sucedida:

```
5639-L92 (C) Copyright IBM Corp. 2000-2002 All Rights Reserved
MQCPI001 WebSphere MQ internet pass-thru Version 1.2 starting
MQCPI004 Reading configuration information from C:\mqipt\mqipt.conf
MQCPI011 The path C:\mqipt\logs will be used to store the log files
MQCPI006 Route 1416 has started and will forward messages to :
MQCPI034 ....server1.company2.com(1414)
MQCPI035 ....using MQ protocols
```
5. Em um prompt de comandos na máquina do cliente do WebSphere MQ, digite o seguinte:

SET MQSERVER=MQIPT.CONN.CHANNEL/tcp/10.9.1.2(1415)

6. Coloque uma mensagem utilizando:

```
amqsputc MQIPT.LOCAL.QUEUE MQIPT1.QM1
Hello world <enter>
 <enter>
```
7. Obtenha a mensagem utilizando: amqsgetc MQIPT.LOCAL.QUEUE MQIPT1.QM1

Você verá ″Hello world″.

### **Configurando o Controle de Acesso**

Neste exemplo, você configurará o MQIPT para aceitar apenas conexões de clientes específicos, incluindo verificações de segurança na porta do atendente do MQIPT, utilizando o Java Security Manager.

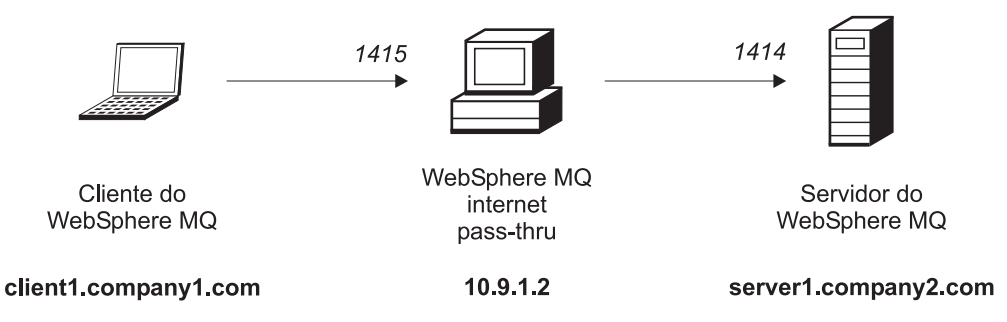

Figura 18. Diagrama de rede de controle de acesso

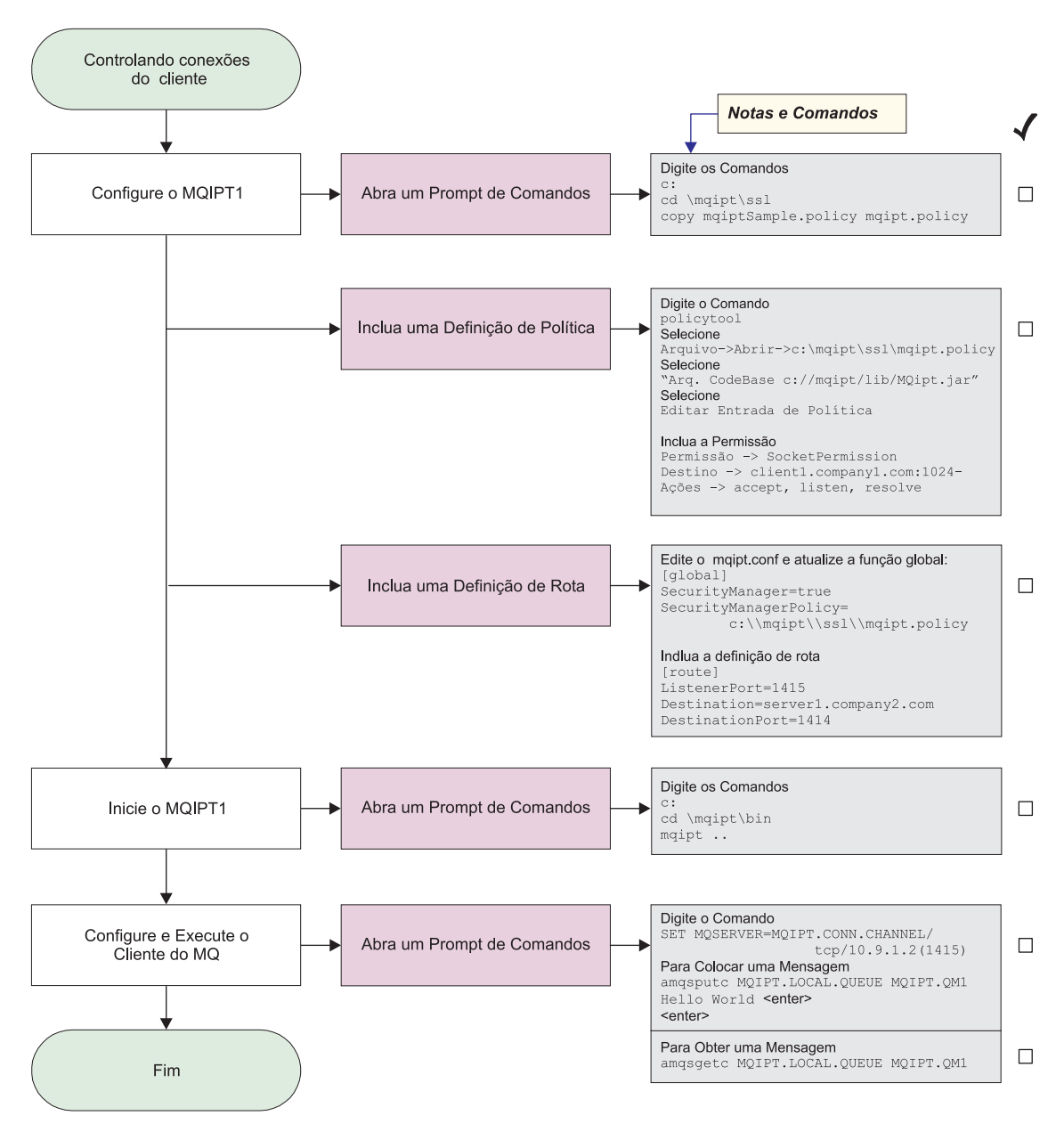

Figura 19. Configuração do controle de acesso

- 1. Configure o MQIPT1
	- a. Abra um prompt de comandos e digite o seguinte:

```
c:
cd \mqipt\ssl
copie c:\mqipt\ssl\mqiptSample.policy para mqipt.policy
```
- b. Inclua uma definição de política utilizando o seguinte comando: policytool
	- 1) Selecione Arquivo -> Abrir -> c:\mqipt\ssl\mqipt.policy
	- 2) Selecione: arquivo://C:/Arquivos de Programas/IBM/WebSphere MQ internet pass-thru/lib/MQipt.jar
	- 3) Altere o CodeBase de:

arquivo://C:/Arquivos de Programas/IBM/WebSphere MQ internet pass-thru/lib/MQipt.jar

para:

arquivo://C:/mqipt/lib/MQipt.jar

4) Altere todas as permissões de:

C:\\Arquivos de Programas\\IBM\\WebSphere MQ internet pass-thru

para:

C:\\mqipt

5) Inclua SocketPermission:

Permission=SocketPermission Target=client1.company1.com:1024- Acitons=accept, listen, resolve

- c. Edite o mqipt.conf e inclua:
	- 1) Duas propriedades na seção global:

```
[global]
SecurityManager=true
SecurityManagerPolicy=c:\\mqipt\\ssl\\mqipt.policy
```
2) Uma definição de rota:

```
[route]
ListenerPort=1415
Destination=server1.company2.com
DestinationPort=1414
```
2. Inicie o MQIPT1

Abra um prompt de comandos e digite o seguinte:

```
c:
cd \mqipt\bin
mqipt ..
```
A seguinte mensagem indica uma conclusão bem-sucedida:

5639-L92 (C) Copyright IBM Corp. 2000-2002 All Rights Reserved MQCPI001 WebSphere MQ internet pass-thru Version 1.2 starting MQCPI004 Reading configuration information from C:\mqipt\mqipt.conf MQCPI055 Setting the java.security.policy to c:\mqipt\mqipt.policy MQCPI053 Starting the Java Security Manager MQCPI011 The path C:\mqipt\logs will be used to store the log files MQCPI006 Route 1415 has started and will forward messages to : MQCPI034 ....server1.company2.com(1414) MQCPI035 ....using MQ protocols

3. Em um prompt de comandos na máquina do cliente do WebSphere MQ, digite o seguinte:

SET MQSERVER=MQIPT.CONN.CHANNEL/tcp/10.9.1.2(1415)

4. Coloque uma mensagem utilizando:

```
amqsputc MQIPT.LOCAL.QUEUE MQIPT1.QM1
Hello world <enter>
 <enter>
```
5. Obtenha a mensagem utilizando: amqsgetc MQIPT.LOCAL.QUEUE MQIPT1.QM1

Você verá ″Hello world″.

### <span id="page-93-0"></span>**Configurando a QoS (Qualidade de Serviço)**

Neste exemplo, assume-se que a TQoS já tenha sido instalada na mesma máquina que o MQIPT.

Neste exemplo, você aplicará uma QoS (Qualidade de Serviço) a todos os canais de uma rota do MQIPT. Isso só pode ser implementado quando o MQIPT é executado na plataforma Linux. Esta amostra define uma propriedade ″average″ para todos os dados enviados do MQIPT para o cliente do WebSphere MQ e uma prioridade ″good″ para todos os dados enviados para o servidor do WebSphere MQ. Utilizando as políticas de pagent de amostra listadas abaixo, as seguintes prioridades podem ser aplicadas ao QosToCaller e QosToDest:

- 1 médio
- $\cdot$  2 bom
- v 3 muito bom

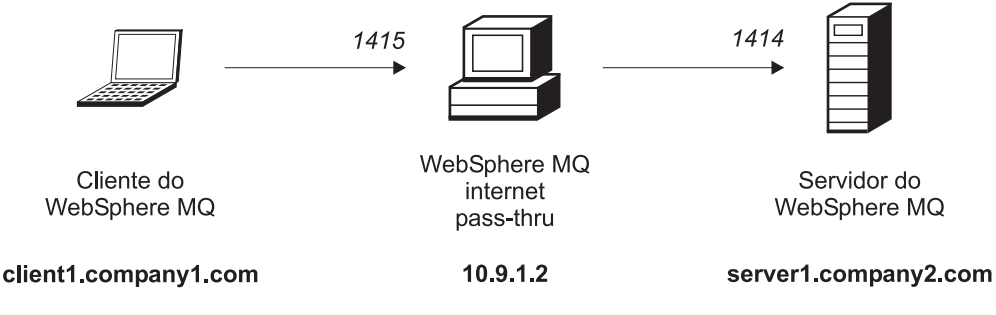

Figura 20. Diagrama de rede de QoS

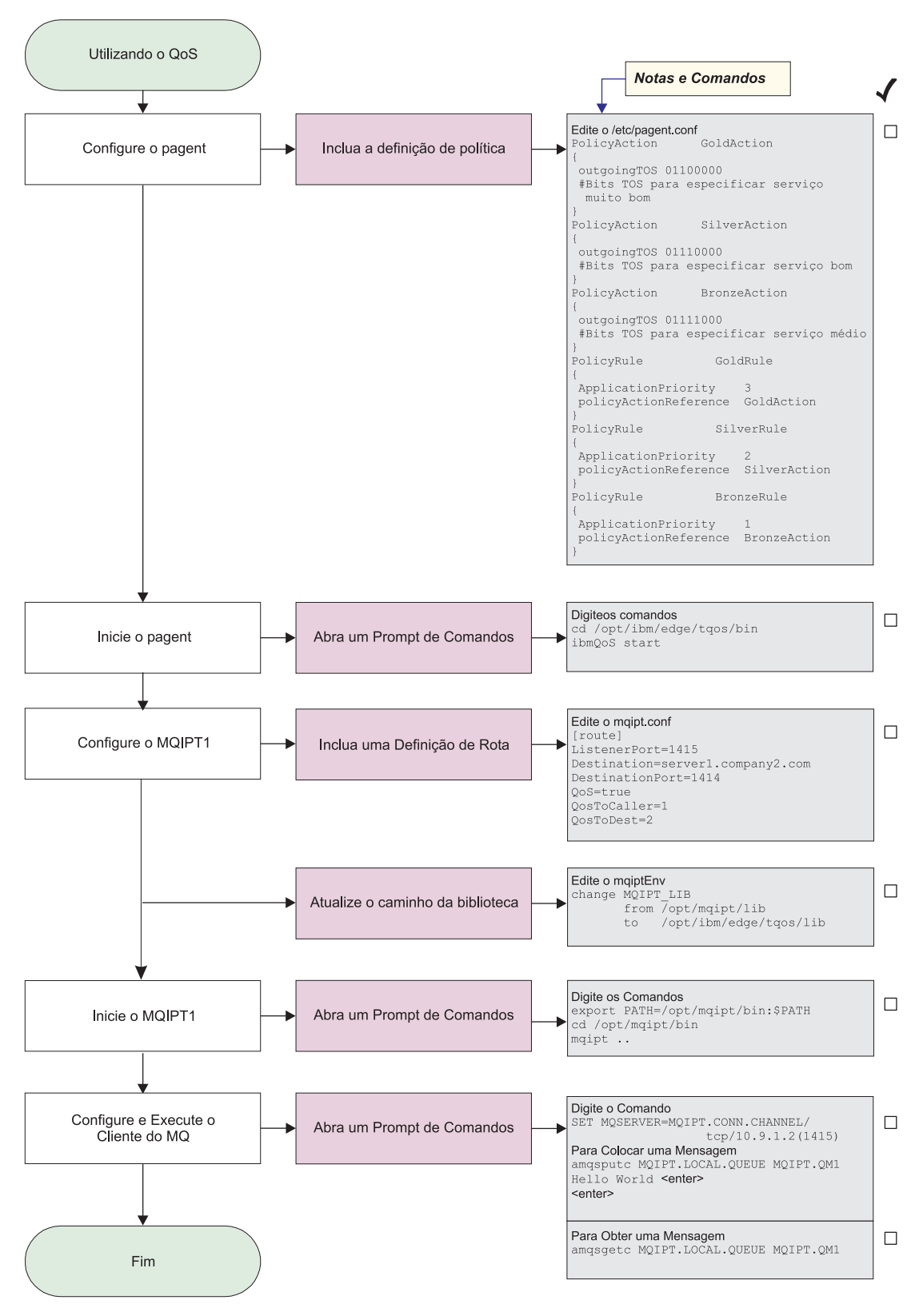

Figura 21. configuração de QoS

1. Configure o pagent

Edite o /etc/pagent.conf e inclua o seguinte:

```
PolicyAction GoldAction
\left\{ \right.outgoingTOS 01100000
#Bits TOS para especificar serviço muito bom
}
PolicyAction SilverAction
{
outgoingTOS 01110000
#Bits TOS para especificar serviço bom
}
PolicyAction BronzeAction
{
outgoingTOS 01111000
#Bits TOS para especificar serviço médio
}
PolicyRule GoldRule
{
ApplicationPriority 3
policyActionReference GoldAction
}
PolicyRule SilverRule
{
ApplicationPriority 2
policyActionReference SilverAction
}
PolicyRule BronzeRule
\left\{ \right.ApplicationPriority 1
policyActionReference BronzeAction
}
```
2. Inicie o pagent

Abra um prompt de comandos e digite o seguinte: cd /opt/ibm/edge/tqos/bin ibmQoS start

3. Configure o MQIPT1

Edite o mqipt.conf e inclua uma definição de rota:

```
[route]
ListenerPort=1415
Destination=server1.company2.com
DestinationPort=1414
QoS=true
QosToCaller=1
QosToDest=2
```
4. Atualize o caminho da biblioteca

Edite o mqiptEnv (localizado no /opt/mqipt/bin) e altere o MQIPT\_LIB de: /opt/mqipt/lib

para:

/opt/ibm/edge/tqos/lib

5. Inicie o MQIPT1

Abra um prompt de comandos e digite o seguinte:

export PATH=/opt/mqipt/bin:\$PATH cd /opt/mqipt/bin mqipt ..

A seguinte mensagem indica uma conclusão bem-sucedida:

5639-L92 (C) Copyright IBM Corp. 2000-2002 All Rights Reserved MQCPI001 Websphere MQ internet pass-thru Version 1.2 starting MQCPI004 Reading configuration information from /opt/mqipt/mqipt.conf MQCPI011 The path /opt/mqipt/logs will be used to store the log files

```
MQCPI006 Route 1415 has started and will forward messages to :
MQCPI034 ....server1.company2.com(1414)
MQCPI035 ....using MQ protocols
MQCPI049 \ldots. QoS priority to dest = 2, to caller = 1
```
6. Em um prompt de comandos na máquina do cliente do WebSphere MQ, digite o seguinte:

SET MQSERVER=MQIPT.CONN.CHANNEL/tcp/10.9.1.2(1415)

7. Coloque uma mensagem utilizando:

amqsputc MQIPT.LOCAL.QUEUE MQIPT1.QM1 Hello world **<enter> <enter>**

8. Obtenha a mensagem utilizando: amqsgetc MQIPT.LOCAL.QUEUE MQIPT1.QM1

Você verá ″Hello world″.

## **Configurando o Proxy SOCKS**

Neste exemplo, você fazer o MQIPT agir como um proxy SOCKS. O cliente do WebSphere MQ deve ser ativado para socks antes de executar esta amostra e a configuração do SOCKS deve apontar para o MQIPT como o proxy SOCKS. As definições das propriedades Destination e DestinationPort do MQIPT podem ser qualquer uma, pois o destino verdadeiro é obtido do cliente do WebSphere MQ durante o processo do protocolo de reconhecimento socks.

Antes de iniciar, você deve ativar o socks para a máquina inteira ou apenas para o aplicativo cliente do WebSphere MQ (amqsputc/amqsgetc). Você deve configurar o cliente SOCKS para:

- v Apontar para o MQIPT como um proxy Socks
- Ativar o suporte ao Socks V5
- v Desativar a autenticação do usuário
- v Fazer conexões apenas com o endereço de rede do MQIPT

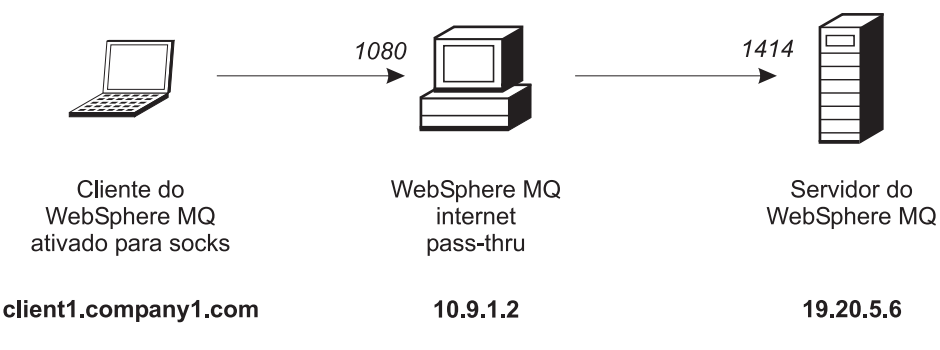

Figura 22. Diagrama de rede do proxy SOCKS

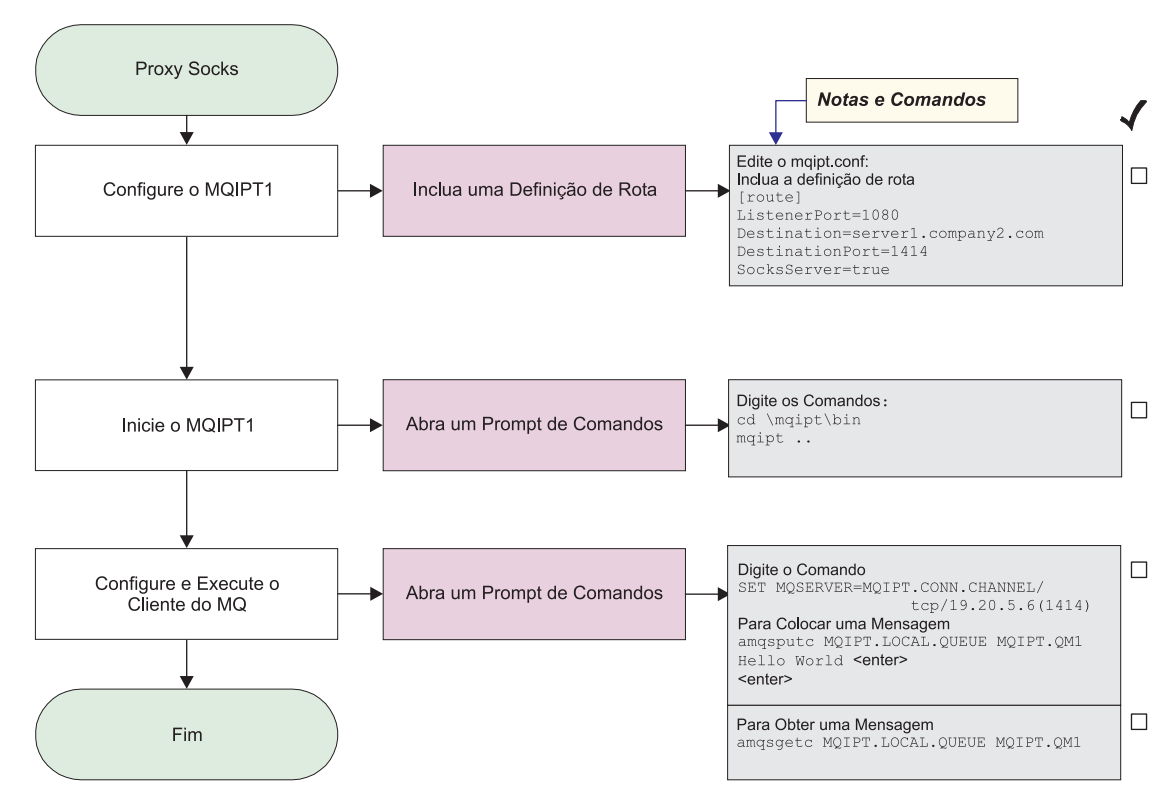

Figura 23. Configuração do proxy SOCKS

1. Configure o MQIPT1

Edite o mqipt.conf e inclua uma definição de rota:

```
[route]
ListenerPort=1080
Destination=server1.company2.com
DestinationPort=1414
SocksServer=true
```
2. Inicie o MQIPT1

Abra um prompt de comandos e digite o seguinte:

```
c:
cd \mqipt\bin
mqipt ..
```
A seguinte mensagem indica uma conclusão bem-sucedida:

```
5639-L92 (C) Copyright IBM Corp. 2000-2002 All Rights Reserved
MQCPI001 WebSphere MQ internet pass-thru Version 1.2 starting
MQCPI004 Reading configuration information from C:\mqipt\mqipt.conf
MQCPI011 The path C:\mqipt\logs will be used to store the log files
MQCPI006 Route 1080 has started and will forward messages to :
MQCPI034 ....server1.company2.com(1414)
MQCPI035 ....using MQ protocols
MQCPI052 ....Socks server side enabled
```
3. Em um prompt de comandos na máquina do cliente do WebSphere MQ, digite o seguinte:

SET MQSERVER=MQIPT.CONN.CHANNEL/tcp/19.20.5.6(1414)

4. Coloque uma mensagem utilizando:

```
amqsputc MQIPT.LOCAL.QUEUE MQIPT1.QM1
Hello world <enter>
 <enter>
```
5. Obtenha a mensagem utilizando: amqsgetc MQIPT.LOCAL.QUEUE MQIPT1.QM1

Você verá ″Hello world″.

# <span id="page-98-0"></span>**Configurando o Cliente SOCKS**

Neste exemplo, você executará o MQIPT como se ele tivesse sido ativado para socks, utilizando um proxy SOCKS existente. Isso é semelhante a ["Configurando o](#page-96-0) [Proxy SOCKS" na página 83,](#page-96-0) exceto que o MQIPT faz uma conexão com socks ativado, em vez do cliente do WebSphere MQ.

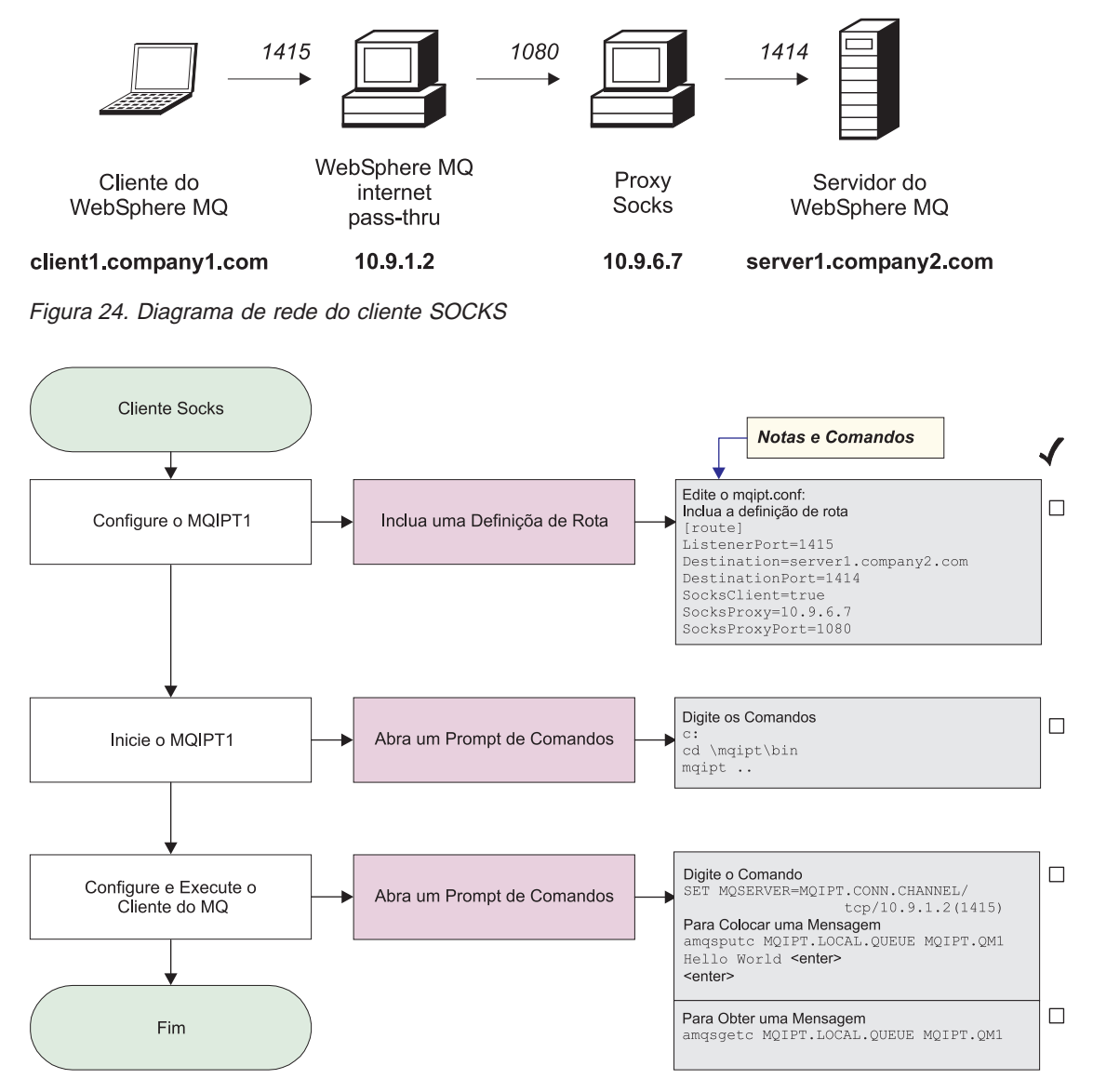

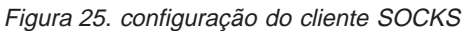

1. Configure o MQIPT1

Edite o mqipt.conf e inclua uma definição de rota:

[route] ListenerPort=1415 Destination=server1.company2.com

```
DestinationPort=1414
SocksClient=true
SocksProxy=10.9.6.7
SocksProxyPort=1080
```
2. Inicie o MQIPT1

Abra um prompt de comandos e digite o seguinte:

```
c:
cd \mqipt\bin
mqipt ..
```
A seguinte mensagem indica uma conclusão bem-sucedida:

```
5639-L92 (C) Copyright IBM Corp. 2000-2002 All Rights Reserved
MQCPI001 WebSphere MQ internet pass-thru Version 1.2 starting
MQCPI004 Reading configuration information from C:\mqipt\mqipt.conf
MQCPI022 Password checking has been disabled on the command port
MQCPI011 The path C:\mqipt\logs will be used to store the log files
MQCPI006 Route 1415 has started and will forward messages to :
MQCPI034 ....server1.company2.com(1414)
MQCPI035 ....using MQ protocols
MQCPI039 ....and Socks proxy at 10.9.6.7(1080)
```
3. Em um prompt de comandos na máquina do cliente do WebSphere MQ, digite o seguinte:

SET MQSERVER=MQIPT.CONN.CHANNEL/tcp/10.9.1.2(1415)

4. Coloque uma mensagem utilizando:

amqsputc MQIPT.LOCAL.QUEUE MQIPT1.QM1 Hello world **<enter> <enter>**

5. Obtenha a mensagem utilizando: amqsgetc MQIPT.LOCAL.QUEUE MQIPT1.QM1

Você verá ″Hello world″.

## **Configurando o Proxy SSL**

Neste exemplo, você executará o MQIPT no modo de proxy SSL, portanto, ele aceitará um pedido de conexão SSL de um cliente SSL e o encapsulará em um servidor SSL.

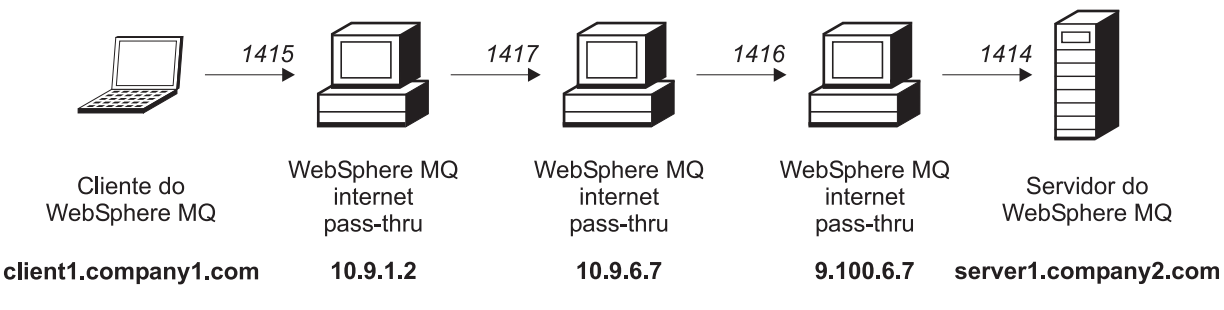

Figura 26. Diagrama de rede do proxy SSL

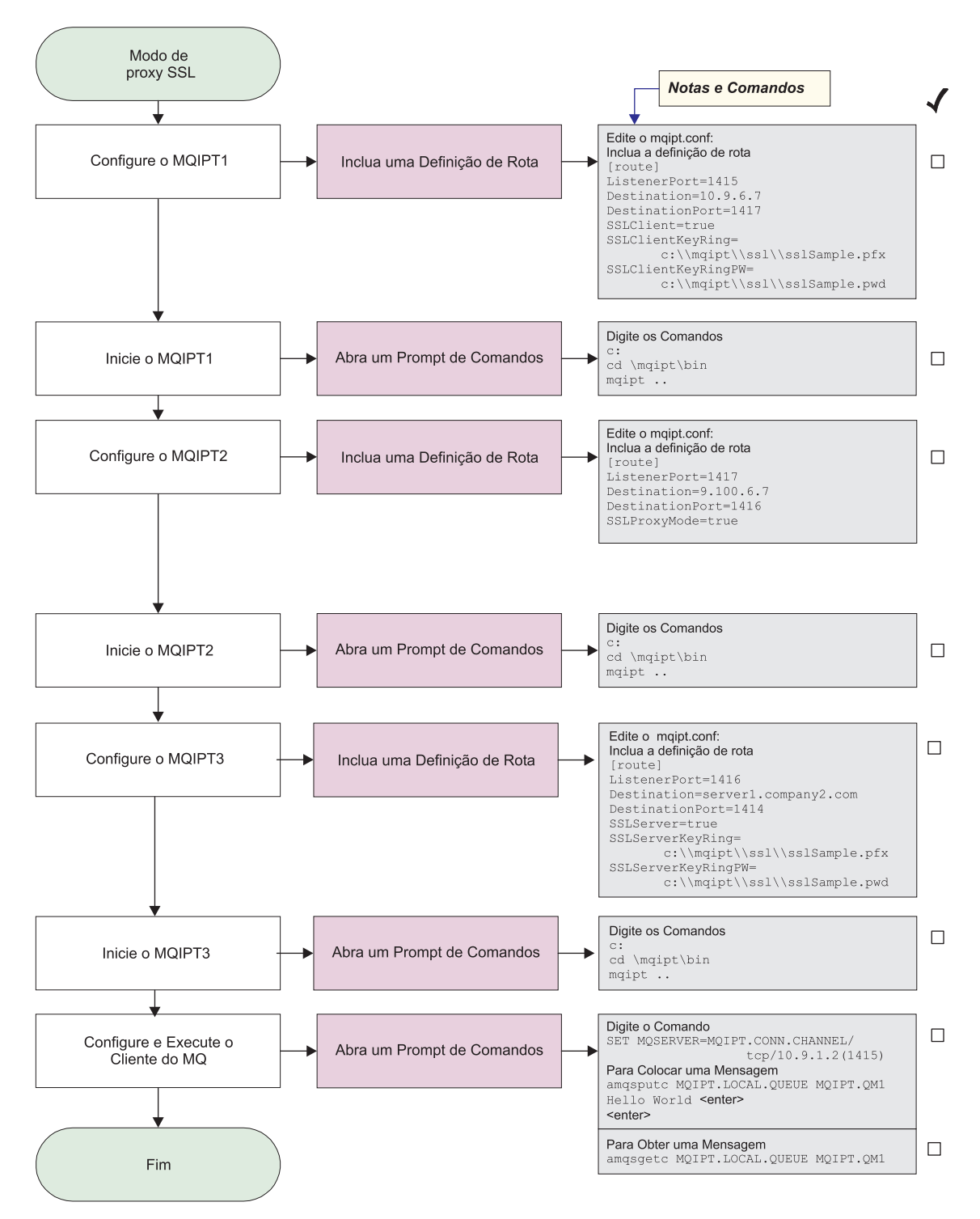

Figura 27. Configuração do proxy SSL

1. Configure o MQIPT1

Edite o mqipt.conf e inclua uma definição de rota:

```
[route]
ListenerPort=1415
Destination=10.9.6.7
DestinationPort=1417
```

```
SSLClient=true
SSLClientKeyRing=c:\\mqipt\\ssl\\sslSample.pfx
SSLClientKeyRingPW=c:\\mqipt\\ssl\\sslSample.pwd
```
2. Inicie o MQIPT1

Abra um prompt de comandos e digite o seguinte:

c: cd \mqipt\bin mqipt ..

A seguinte mensagem indica uma conclusão bem-sucedida:

```
5639-L92 (C) Copyright IBM Corp. 2000-2002 All Rights Reserved
MQCPI001 WebSphere MQ internet pass-thru Version 1.2 starting
MQCPI004 Reading configuration information from C:\mqipt\mqipt.conf
MQCPI011 The path C:\mqipt\logs will be used to store the log files
MQCPI006 Route 1415 has started and will forward messages to :
MQCPI034 ....10.9.6.7(1417)
MQCPI035 ....using MQ protocols
MQCPI036 ....SSL Client side enabled with properties :
MQCPI031 ......cipher suites <null>
MQCPI032 ......keyring file c:\mqipt\ssl\sslSample.pfx
MQCPI047 ......CA keyring file <null>
MQCPI038 ......distinguished name(s) CN=* O=* OU=* L=* ST=* C=*
```
3. Configure o MQIPT2

Edite o mqipt.conf e inclua uma definição de rota:

```
[route]
ListenerPort=1417
Destination=9.100.6.7
DestinationPort=1416
SSLProxyMode=true
```
4. Inicie o MQIPT2

Abra um prompt de comandos e digite o seguinte:

c: cd \mqipt\bin mqipt

A seguinte mensagem indica uma conclusão bem-sucedida:

```
5639-L92 (C) Copyright IBM Corp. 2000-2002 All Rights Reserved
MQCPI001 WebSphere MQ internet pass-thru Version 1.2 starting
MQCPI004 Reading configuration information from C:\mqipt\mqipt.conf
MQCPI011 The path C:\mqipt\logs will be used to store the log files
MQCPI006 Route 1417 has started and will forward messages to :
MQCPI034 ....9.100.6.7(1416)
MQCPI035 ....using SSLProxyMode
```
5. Configure o MQIPT3

Edite o mqipt.conf e inclua uma definição de rota:

```
[route]
ListenerPort=1416
Destination=server1.company2.com
DestinationPort=1414
SSLServer=true
SSLServerKeyRing=c:\\mqipt\\ssl\\sslSample.pfx
SSLServerKeyRingPW=c:\\mqipt\\ssl\\sslSample.pwd
```
6. Inicie o MQIPT3

Abra um prompt de comandos e digite o seguinte:

c: cd \mqipt\bin mqipt

<span id="page-102-0"></span>A seguinte mensagem indica uma conclusão bem-sucedida:

5639-L92 (C) Copyright IBM Corp. 2000-2002 All Rights Reserved MQCPI001 WebSphere MQ internet pass-thru Version 1.2 starting MQCPI004 Reading configuration information from C:\mqipt\mqipt.conf MQCPI011 The path C:\mqipt\logs will be used to store the log files MQCPI006 Route 1416 has started and will forward messages to : MQCPI034 ....server1.company2.com(1414) MQCPI035 ....using MQ protocols MQCPI037 ....SSL Server side enabled with properties : MQCPI031 ......cipher suites <null> MQCPI032 ......keyring file c:\mqipt\ssl\sslSample.pfx MQCPI047 ......CA keyring file <null> MQCPI038 ......distinguished name(s) CN=\* O=\* OU=\* L=\* ST=\* C=\* MQCPI033 ......client authentication set to false

7. Em um prompt de comandos na máquina do cliente do WebSphere MQ, digite o seguinte:

SET MQSERVER=MQIPT.CONN.CHANNEL/tcp/10.9.1.2(1415)

8. Coloque uma mensagem utilizando:

amqsputc MQIPT.LOCAL.QUEUE MQIPT1.QM1 Hello world **<enter> <enter>**

9. Obtenha a mensagem utilizando: amqsgetc MQIPT.LOCAL.QUEUE MQIPT1.QM1

Você verá ″Hello world″.

## **Criando Certificados de Teste SSL**

Neste exemplo, nós mostraremos como criar um certificado auto-assinado que pode ser utilizado para testar as rotas do MQIPT. O certificado terá o flag trust-as-peer ativado.

- 1. Inicie o KeyMan
- 2. Selecione ″Create new...″
- 3. Selecione ″PKCS#12 Token″
- 4. Selecione ″Action -> Generate Key″

um novo par de chaves aparecerá na lista ″RSA / 1024-bit″

- 5. Selecione o novo par de chaves
- 6. Selecione ″Action -> Create Certificate″
- 7. Selecione ″Self-signed Certificate″
- 8. Digite os detalhes do certificado.

Aparecerá um diálogo explicando que o certificado privado será unido com a chave. A digitação de um rótulo é opcional

- 9. Selecione o novo certificado
- 10. Exiba os detalhes do certificado
- 11. Altere as propriedades do certificado
- 12. Ative o flag trust-as-peer
- 13. Feche o diálogo. Selecione ″File -> Save″
- 14. Digite uma frase-chave (por exemplo, minhaFraseChave)
- 15. Digite um nome para o novo arquivo de conjunto de chaves (por exemplo, c:\mqipt\ssl\testRoute1414.pfx)

Você deve manter ″File format as PKCS#12 / PFX″ - **não selecione** ″Wrap key ring into a Java class″

16. Crie um arquivo de texto contendo a frase-chave (minhaFraseChave) utilizada acima.

Por exemplo, c:\mqipt\ssl\testRoute1414.pwd

Este arquivo de conjunto de chaves agora pode ser utilizado no exemplo em ["Autenticação do Servidor SSL" na página 70.](#page-83-0)

### <span id="page-103-0"></span>**Configurando o Servlet do MQIPT**

Esta amostra utiliza o servidor de aplicativos Tomcat e supõe que ele tenha sido instalado anteriormente em um diretório denominado c:\jakarta-tomcat-4.0.1.

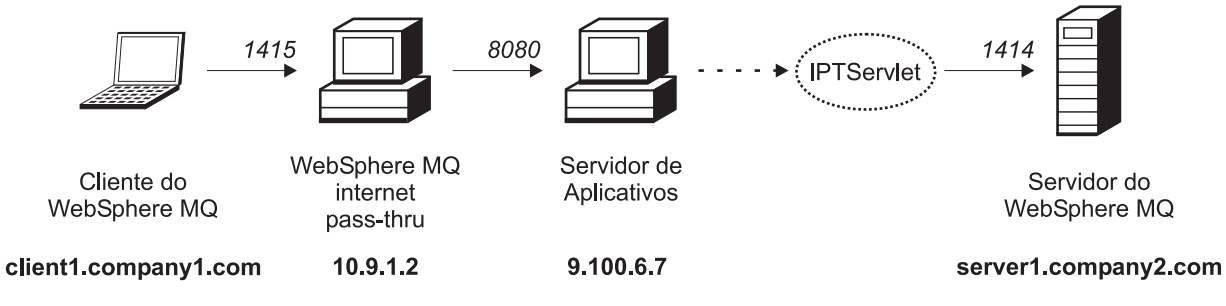

Figura 28. Diagrama de rede do servlet

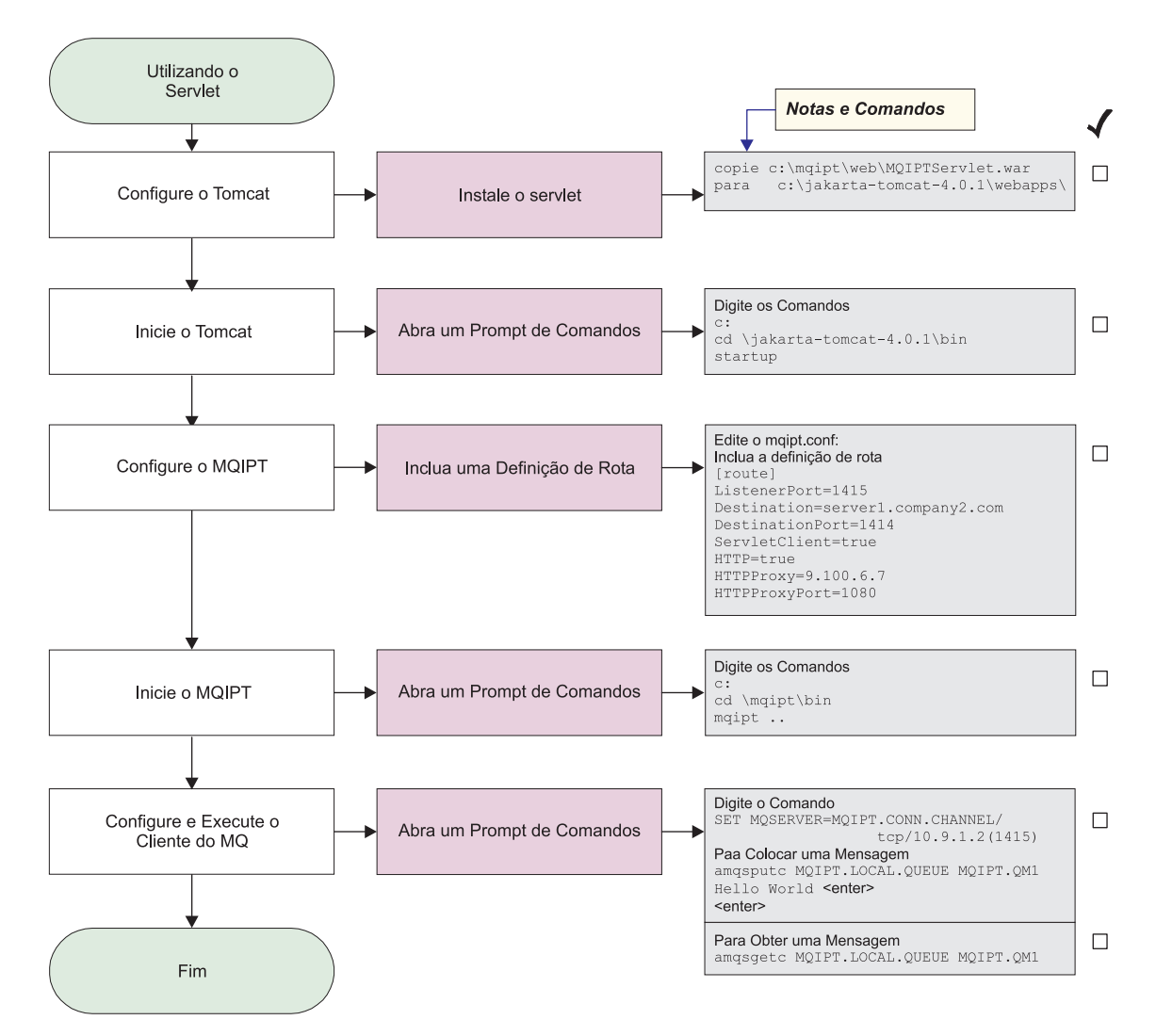

Figura 29. Configuração do servlet

1. Configure o Tomcat

copie:

c:\mqipt\web\MQIPTServlet.war

para:

c:\jakarta-tomcat-4.0.1\webapps

2. Inicie o Tomcat

Abra um prompt de comandos e digite o seguinte:

```
c:
cd \jakarta-tomcat-4.0.1\bin
startup
```
3. Configure o MQIPT1

Edite o mqipt.conf e inclua uma definição de rota:

```
[route]
ListenerPort=1415
Destination=server1.company2.com
DestinationPort=1414
```

```
ServletClient=true
HTTP=true
HTTPProxy=9.100.6.7
HTTPProxyPort=8080
```
4. Inicie o MQIPT1

Abra um prompt de comandos e digite o seguinte:

```
c:
cd \mqipt\bin
mqipt ..
```
A seguinte mensagem indica uma conclusão bem-sucedida:

```
5639-L92 (C) Copyright IBM Corp. 2000-2002 All Rights Reserved
MQCPI001 WebSphere MQ internet pass-thru Version 1.2 starting
MQCPI004 Reading configuration information from C:\mqipt\mqipt.conf
MQCPI011 The path C:\mqipt\logs will be used to store the log files
MQCPI006 Route 1415 has started and will forward messages to :
MQCPI034 ....server1.company2.com(1414)
MQCPI035 ....using HTTP
MQCPI024 ....and HTTP proxy at 9.100.6.7(8080)
MQCPI059 ....servlet client enabled
```
5. Em um prompt de comandos na máquina do cliente do WebSphere MQ, digite o seguinte:

SET MQSERVER=MQIPT.CONN.CHANNEL/tcp/10.9.1.2(1415)

6. Coloque uma mensagem utilizando:

amqsputc MQIPT.LOCAL.QUEUE MQIPT1.QM1 Hello world **<enter> <enter>**

7. Obtenha a mensagem utilizando: amqsgetc MQIPT.LOCAL.QUEUE MQIPT1.QM1

Você verá ″Hello world″.

### **Configurando o Suporte ao Clustering do MQIPT**

Para este exemplo, além de ["Suposições" na página 67,](#page-80-0) você também deve ter feito o seguinte:

No servidor LONDON do WebSphere MQ:

- v Definido um gerenciador de filas denominado LONDON
- v Definido um canal de conexão do servidor denominado MQIPT.CONN.CHANNEL
- v Iniciado um atendente TCP/IP para o LONDON na porta 1414
- v Ativado o socks para o gerenciador de filas

No servidor NEWYORK do WebSphere MQ:

- Definido um gerenciador de filas denominado NEWYORK
- v Definido um canal de conexão do servidor denominado MQIPT.CONN.CHANNEL
- Iniciado um atendente TCP/IP para o NEWYORK na porta 1414
- v Ativado o socks para o gerenciador de filas

Para ativar o socks para o gerenciador de filas, ative-o para a máquina inteira ou apenas para o aplicativo servidor do WebSphere MQ. Configure o cliente SOCKS para

• Apontar para o MQIPT como o proxy SOCKS

- Ativar o suporte ao SOCKS V5
- v Desativar a autenticação do usuário
- v Fazer conexões remotas apenas com o MQIPT

Apenas um aplicativo pode atender em um determinado endereço de porta na mesma máquina, se a porta 1414 já estiver em uso, escolha um endereço de porta livre e substitua-o nos exemplos. Depois de feito isso, você pode testar as rotas entre os gerenciadores de filas, colocando uma mensagem na fila local do LONDON e recuperando-a de NEWYORK.

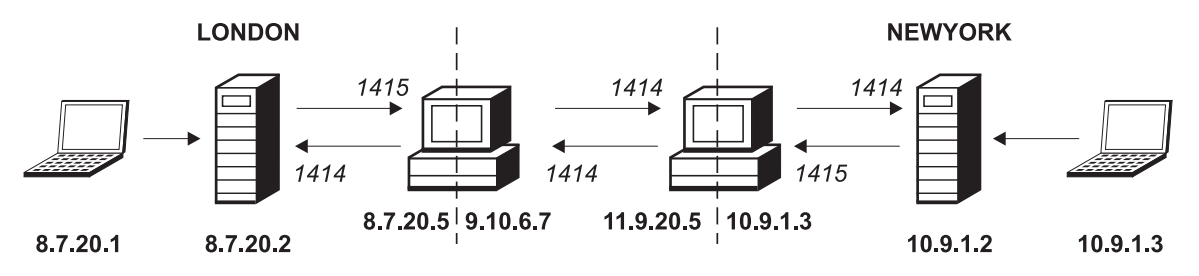

Figura 30. Diagrama de rede de clustering

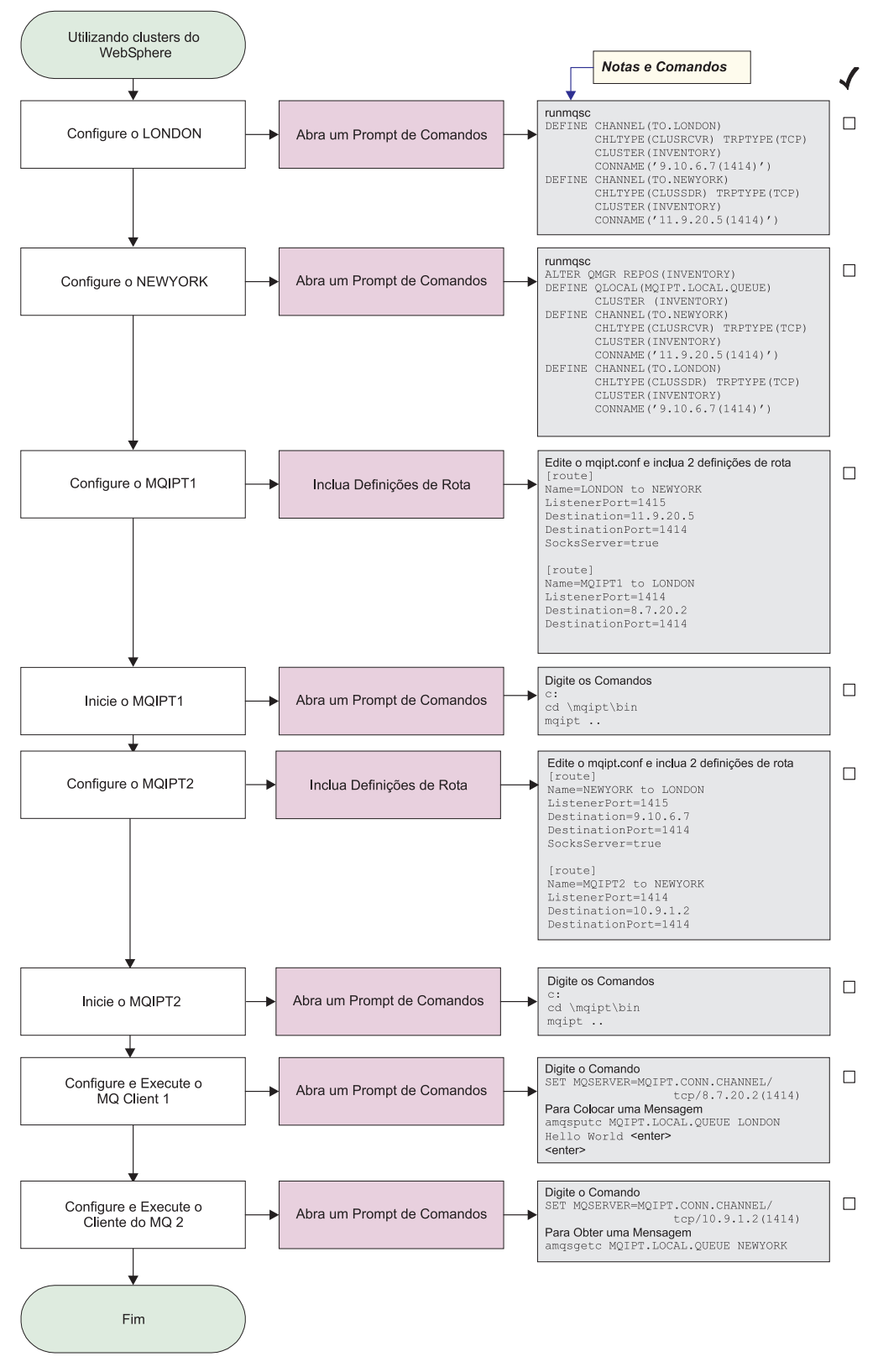

Figura 31. Configuração de clustering

1. Configure o LONDON

Abra um prompt de comandos e digite o seguinte:
```
runmqsc
DEFINE CHANNEL(TO.LONDON) +
       CHLTYPE(CLUSRCVR) TRPTYPE(TCP) +
       CLUSTER(INVENTORY) +
       CONNAME('9.10.6.7(1414)')
DEFINE CHANNEL(TO.NEWYORK) +
       CHLTYPE(CLUSSDR) TRPTYPE(TCP) +
       CLUSTER(INVENTORY) +
       CONNAME('11.9.20.5(1414)')
```
2. Configure o NEWYORK

Abra um prompt de comandos e digite o seguinte:

```
runmqsc
ALTER QMGR REPOS(INVENTORY)
DEFINE QLOCAL(MQIPT.LOCAL.QUEUE) +
       CLUSTER(INVENTORY)
DEFINE CHANNEL(TO.NEWYORK) +
       CHLTYPE(CLUSRCVR) TRPTYPE(TCP) +
       CLUSTER(INVENTORY) +
       CONNAME('11.9.20.5(1414)')
DEFINE CHANNEL(TO.LONDON) +
       CHLTYPE(CLUSSDR) TRPTYPE(TCP) +
       CLUSTER(INVENTORY) +
       CONNAME('9.10.6.7(1414)')
```
3. Configure o MQIPT1

Edite o mqipt.conf e inclua duas definições de rota:

```
[route]
Name=LONDON to NEWYORK
ListenerPort=1415
Destination=11.9.20.5
DestinationPort=1414
SocksServer=true
[route]
Name=MQIPT1 to LONDON
ListenerPort=1414
Destination=8.7.20.2
DestinationPort=1414
```
4. Inicie o MQIPT1

Abra um prompt de comandos e digite o seguinte:

c: cd \mqipt\bin mqipt ..

A seguinte mensagem indica uma conclusão bem-sucedida:

```
5639-L92 (C) Copyright IBM Corp. 2000-2002 All Rights Reserved
MQCPI001 WebSphere MQ internet pass-thru Version 1.2 starting
MQCPI004 Reading configuration information from C:\mqipt\mqipt.conf
MQCPI011 The path C:\mqipt\logs will be used to store the log files
MQCPI006 Route 1415 has started and will forward messages to :
MQCPI034 ....11.9.20.5(1414)
MQCPI035 ....using MQ protocols
MQCPI052 ....Socks server side enabled
MQCPI006 Route 1414 has started and will forward messages to :
MQCPI034 ....8.7.20.2(1414)
MQCPI035 ....using MQ protocols
```
5. Configure o MQIPT2

Edite o mqipt.conf e inclua duas definições de rota:

```
[route]
Name=NEWYORK to LONDON
ListenerPort=1415
Destination=9.10.6.7
DestinationPort=1414
SocksServer=true
[route]
Name=MQIPT2 to NEWYORK
ListenerPort=1414
Destination=10.9.1.2
DestinationPort=1414
```
6. Inicie o MQIPT2

Abra um prompt de comandos e digite o seguinte:

c: cd \mqipt\bin mqipt ..

A seguinte mensagem indica uma conclusão bem-sucedida:

5639-L92 (C) Copyright IBM Corp. 2000-2002 All Rights Reserved MQCPI001 WebSphere MQ internet pass-thru Version 1.2 starting MQCPI004 Reading configuration information from C:\mqipt\mqipt.conf MQCPI011 The path C:\mqipt\logs will be used to store the log files MQCPI006 Route 1415 has started and will forward messages to : MQCPI034 ....9.10.6.7(1414) MQCPI035 ....using MQ protocols MQCPI052 ....Socks server side enabled MQCPI006 Route 1414 has started and will forward messages to : MQCPI034 ....10.9.1.2(1414) MQCPI035 ....using MQ protocols

7. Em um prompt de comandos na primeira máquina do cliente do WebSphere MQ (8.7.20.1), digite o seguinte:

SET MQSERVER=MQIPT.CONN.CHANNEL/TCP/8.7.20.2(1414)

- 8. Coloque uma mensagem utilizando: amqsputc MQIPT.LOCAL.QUEUE LONDON Hello world **<enter> <enter>**
- 9. Em um prompt de comandos na segunda máquina do cliente do WebSphere MQ (10.9.1.3), digite o seguinte:

SET MQSERVER=MQIPT.CONN.CHANNEL/TCP/10.9.1.2(1414)

10. Na segunda máquina do cliente do WebSphere MQ, obtenha a mensagem utilizando:

amqsgetc MQIPT.LOCAL.QUEUE NEWYORK

Você verá ″Hello world″.

### **Criando um Arquivo de Conjunto de Chaves**

Esta amostra assume que você tenha solicitado um novo certificado de uma CA confiável utilizando o Keyman e o seu certificado pessoal foi retornado em um arquivo (por exemplo, server.cer). Isso será suficiente para executar a autenticação do servidor. Se a autenticação de cliente for necessária, você precisará solicitar um segundo certificado (por exemplo, client.cer) e executar duas vezes as etapas a seguir, para criar dois arquivos de conjunto de chaves.

- 1. Inicie o KeyMan
- 2. Selecione ″Create new...″
- 3. Selecione ″PKCS#12 Token″
- 4. Selecione ″Action -> Generate Key″

Um novo par de chaves aparecerá na lista ″RSA / 1024-bit″

- 5. Selecione o novo par de chaves
- 6. Selecione ″Action -> Request Certificate″ Siga as instruções online
- 7. Selecione ″File -> Save″
- 8. Digite a senha
- 9. Digite o nome do arquivo do novo arquivo de conjunto de chaves Por exemplo, c:\mqipt\ssl\myServer.pfx
- 10. Mantenha ″File format as PKCS#12 / PFX″ **não selecione** ″Wrap key ring into a Java class″
- 11. Selecione ″File -> Exit″
- 12. Crie um arquivo de texto contendo a frase-chave (minhaFraseChave) utilizada acima.

Por exemplo, c:\mqipt\ssl\myServer.pwd

Quando você receber de volta o certificado, abra o arquivo de conjunto de chaves original (myServer.pfx). Em seguida:

- 1. Inicie o KeyMan
- 2. Selecione ″Open existing...″.
- 3. Selecione ″Local resource″
- 4. Selecione ″Open a file...″
- 5. Digite o nome do arquivo de certificado pessoal Por exemplo, c:\mqipt\ssl\myServer.pfx
- 6. Digite a frase-chave
- 7. Selecione ″File -> Import″
- 8. Selecione ″Local resource″
- 9. Selecione ″Open a file...″
- 10. Digite server.cer

Aparecerá um diálogo explicando que o certificado privado será unido à chave privada

- 11. Selecione ″File -> Save″
- 12. Selecione ″File -> Exit″

Repita estas etapas para criar um myClient.pfx no arquivo client.cer. Verifique o conteúdo do arquivo de conjunto de chaves de CA de amostra, sslCAdefault.pfx, utilizando o KeyMan, para ver se os certificados pessoais foram assinados por uma das CAs listadas. Se isso for verdadeiro, você poderá utilizar o arquivo de conjunto de chaves de CA de amostra. Se não, você precisará criar um arquivo de conjunto de chaves contendo o certificado de CA público que assinou os certificados pessoais. Isso pode ter sido retornado com o certificado pessoal. Se não, você precisará solicitar o certificado de CA da mesma CA que forneceu os certificados pessoais e importá-lo para sslCAdefault.pfx. O arquivo de conjunto de chaves de CA pode ser utilizado no lado do cliente e do servidor. Para utilizar estes novos arquivos de conjunto de chaves para autenticação do servidor, consulte o exemplo em ["Autenticação do Servidor SSL" na página 70](#page-83-0) e defina as seguintes propriedades de rota:

SSLClientCAKeyRing=c:\\mqipt\\ssl\\sslCAdefault.pfx SSLClientCAKeyRingPW=c:\\mqipt\\ssl\\sslCAdefault.pwd SSLServerKeyRing=c:\\mqipt\\ssl\\myServer.pfx

SSLServerKeyRingPW=c:\\mqipt\\ssl\\myServer.pwd SSLServerCAKeyRing=c:\\mqipt\\ssl\\sslCAdefault.pfx SSLServerCAKeyRingPW=c:\\mqipt\\ssl\\sslCAdefault.pwd

Para utilizar estes novos arquivos de conjunto de chaves para a autenticação de cliente e servidor, consulte o exemplo em ["Autenticação do Cliente SSL" na](#page-85-0) [página 72](#page-85-0) e defina as seguintes propriedades de rota:

SSLClientKeyRing=c:\\mqipt\\ssl\\myClient.pfx SSLClientKeyRingPW=c:\\mqipt\\ssl\\myClient.pwd SSLClientCAKeyRing=c:\\mqipt\\ssl\\sslCAdefault.pfx SSLClientCAKeyRingPW=c:\\mqipt\\ssl\\sslCAdefault.pwd SSLServerKeyRing=c:\\mqipt\\ssl\\myServer.pfx SSLServerKeyRingPW=c:\\mqipt\\ssl\\myServer.pwd SSLServerCAKeyRing=c:\\mqipt\\ssl\\sslCAdefault.pfx SSLServerCAKeyRingPW=c:\\mqipt\\ssl\\sslCAdefault.pwd

## <span id="page-112-0"></span>**Capítulo 11. Inspecionando o internet pass-thru**

Este capítulo descreve como manter o internet pass-thru em execução, sob estes títulos:

- v "Manutenção"
- v "Determinação de Problemas"
- v ["Ajuste de Desempenho" na página 102](#page-115-0)

### **Manutenção**

Você deve fazer backup regularmente dos seguintes arquivos como parte de seus procedimentos normais de backup:

- v O arquivo de configuração mqipt.conf
- v Os arquivos de conjunto de chaves SSL no mqipt.conf, quando definidos com as seguintes propriedades:
	- SSLClientKeyRing
	- SSLClientCAKeyRing
	- SSLServerKeyRing
	- SSLServerCAKeyRing
- v Os arquivos de senha do conjunto de chaves SSL no mqipt.conf, quando definidos com as seguintes propriedades:
	- SSLClientKeyRingPW
	- SSLClientCAKeyRingPW
	- SSLServerKeyRingPW
	- SSLServerCAKeyRingPW
- v O arquivo de configuração do Cliente Administrativo, client.conf, que contém informações de conexão sobre todos os MQIPTs conhecidos pelo Cliente Administrativo.

### **Determinação de Problemas**

Há algumas verificações comuns a serem feitas primeiro se você encontrar um problema:

- v O sistema MQIPT acabou de ser instalado e não foi reinicializado.
- v O HTTP foi definido como true em uma rota conectada diretamente a um gerenciador de filas.
- v O SSLClient foi definido como true em uma rota diretamente conectada a um gerenciador de filas.
- v O CLASSPATH não foi configurado corretamente.
- v O PATH não foi configurado corretamente.
- v As senhas armazenadas para os arquivos de conjunto de chaves fazem distinção entre maiúsculas e minúsculas.

A próxima etapa é seguir o fluxograma mostrado na [Figura 32 na página 100.](#page-113-0) Os números referem-se às notas, mostradas em seguida.

<span id="page-113-0"></span>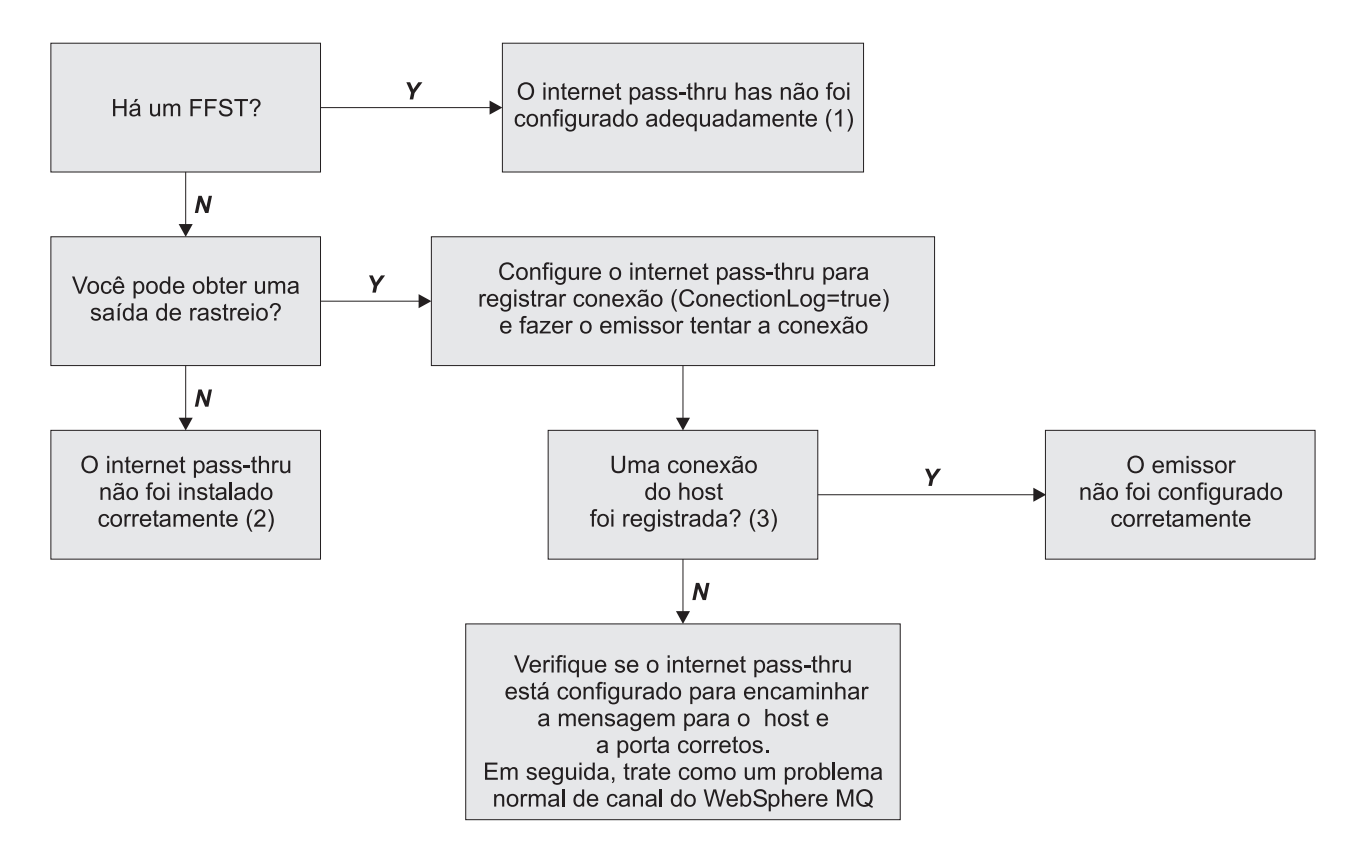

Figura 32. Fluxograma de determinação de problemas

#### **Notas:**

1. Se você encontrar relatórios FFST (no subdiretório errors), saberá que o MQIPT foi instalado corretamente. Pode ter ocorrido um problema com a configuração.

Cada FFST relata um problema que faz com que o MQIPT, ou uma rota, termine seu processo de partida. Corrija o problema que causou cada FFST. Em seguida, exclua os FFSTs antigos e inicie novamente ou atualize o MQIPT.

- 2. Se o MQIPT não tiver sido instalado corretamente, verifique se todos os arquivos foram colocados no local correto e o CLASSPATH foi atualizado. Para verificar se isso está correto, tente iniciar o MQIPT manualmente.
- 3. Iniciar manualmente o MQIPT.

Abra um prompt de comandos. Vá para o subdiretório bin e digite: mqipt *xxx*

em que *xxx* é o diretório inicial do MQIPT; neste caso, é "..".

Isso inicia o MQIPT e procura a configuração no diretório inicial. Procure por quaisquer mensagens de erro e FFSTs no subdiretório errors.

Examine a saída de texto do MQIPT quanto a mensagens de erro e corrija o(s) erro(s). Verifique os FFSTs e corrija quaisquer erros. O MQIPT não será iniciado se houver um problema na seção global do arquivo de configuração. Uma rota não será iniciada se houver um problema na seção route do arquivo de configuração.

### <span id="page-114-0"></span>**Iniciando Automaticamente o internet pass-thru**

Se você instalar o MQIPT como um serviço do Windows NT e tiver alterado sua partida para automática, ele será iniciado junto com o sistema. Inicie sempre uma vez o MQIPT manualmente, antes de tentar instalar o MQIPT como um Serviço do Windows NT para confirmar se a instalação está correta. Consulte ["Utilizando um](#page-44-0) [Programa de Controle de Serviços do Windows" na página 31](#page-44-0) para obter mais detalhes.

Se for recebida a mensagem de erro "Não é possível localizar o DLL...", você está utilizando o programa mqiptService incorreto ou não configurou a variável de ambiente PATH corretamente. O PATH deve conter a localização das bibliotecas de tempo de execução do JNI. Este arquivo (jvm.dll) pode ser encontrado no subdiretório do cliente do JDK.

### **Verificando a Conectividade de Ponta a Ponta**

Se o MQIPT estiver instalado corretamente, a próxima etapa é verificar se as rotas estão configuradas corretamente.

No arquivo de configuração, mqipt.conf, defina a propriedade ConnectionLog como true. Inicie ou atualize o MQIPT e tente uma conexão. O log de conexão é criado no diretório logs abaixo do diretório inicial. Se ele não for criado, você saberá que o MQIPT não foi instalado corretamente. Se não forem registradas tentativas de conexão, o emissor não foi configurado corretamente. Se forem registradas tentativas de conexão, verifique se o MQIPT está encaminhando as mensagens para o endereço correto.

### **Rastreando Erros**

O MQIPT fornece um recurso de rastreio de execução detalhado, que é controlado pelo atributo trace. Cada rota pode ser rastreada independentemente. Os arquivos de rastreio são gravados no diretório *xxx*\errors (em que *xxx* é o diretório que contém o mqipt.conf. Cada arquivo de rastreio produzido tem um nome com o seguinte formato:

iptroute*nnnnn*.trc

em que *nnnnn* é o número da porta na qual a rota está atendendo. A saída de rastreio de threads não associados diretamente a nenhuma rota específica (por exemplo, a entrada do comando de tratamento de threads) é gravada em um arquivo separado denominado iptmain.trc.

Erros fatais inesperados são gravados como registros FFST em um arquivo de log de erros, contido no diretório *xxx*\errors (em que *xxx* é o diretório que contém o mqipt.conf). Os arquivos do FFST possuem o seguinte formato: ipt*xxx*.FFST

em que *xxx* é a seqüência em que o FFST foi gerado (1 é o mais antigo). Em um sistema de execução longa, você pode alcançar o número máximo que o sistema pode gerar. Neste caso, os FFSTs gerados são gravados no arquivo mqipt0.FFST. Se o arquivo mqipt0.FFST for criado, você deverá parar e iniciar novamente o MQIPT na primeira oportunidade e excluir os arquivos antigos.

### **Relatando Problemas**

Se você tiver que relatar um problema para o Centro de Serviços da IBM, o problema poderá ser resolvido mais rapidamente se você fornecer as seguintes informações:

- <span id="page-115-0"></span>v Forneça um diagrama de rede simples das máquinas que estão sendo utilizadas, incluindo endereços IP
- v Se houver mais de um MQIPT sendo utilizado, sincronize o clock do sistema em cada máquina do MQIPT - isso ajudará a corresponder as entradas de rastreio em cada MQIPT
- Apague os arquivos de rastreio antigos
- v Execute o cliente para produzir o problema desse modo, os arquivos de rastreio contêm apenas uma instância do problema
- v Envie uma cópia de todos os arquivos .trc e .log do MQIPT

### **Ajuste de Desempenho**

Seguem algumas sugestões para ajuste do sistema.

### **Gerenciamento do Conjunto de Threads**

O desempenho relativo de cada rota pode ser ajustado utilizando uma combinação de um conjunto de threads e uma especificação de tempo limite inativo.

### **Threads de Conexão**

Cada rota do MQIPT é atribuída a um conjunto de trabalho de threads simultaneamente em execução que manipulam pedidos de comunicação de entrada. Na partida, um conjunto de threads é criado (do tamanho especificado no atributo MinConnectionThreads da rota) e um thread é designado para manipular o primeiro pedido de entrada. Quando este pedido chega, o thread começa a trabalhar neste pedido imediatamente e o thread seguinte é atribuído como pronto para o próximo pedido de entrada. Quando todos os threads estão atribuídos ao trabalho, um novo thread é criado, incluído no conjunto de trabalho e atribuído ao trabalho. Desse modo, o conjunto aumenta até que MaxConnectionThreads seja alcançado. Quando o número de threads de trabalho está em MaxConnectionThreads, o pedido de entrada seguinte aguarda até que um thread seja liberado para o conjunto de trabalho. Esta é a capacidade máxima de trabalho da rota, após a qual nenhum pedido adicional pode ser aceito. Os threads são liberados novamente para o conjunto quando uma conversão é encerrada ou o período de tempo limite inativo tiver decorrido.

### **Tempo Limite Inativo**

Por padrão, os threads de trabalho não são finalizados em razão da inatividade. Quando um thread tiver sido atribuído a uma conversação, ele permanecerá atribuído a essa conversação até que seja fechado normalmente, a rota seja desativada ou o MQIPT seja encerrado. Opcionalmente, um intervalo de tempo limite inativo pode ser especificado, para que qualquer thread que tenha ficado inativo pelo período de tempo especificado (em minutos) seja finalizado. Um thread de monitor faz uma verificação regular sobre tempos de inatividade do thread e finaliza aqueles que excederam o limite. Os threads são reciclados para uso colocando-os de volta no conjunto de trabalho.

## <span id="page-116-0"></span>**Capítulo 12. Mensagens**

Quando executado a partir da linha de comandos, o MQIPT exibe um pequeno número de mensagens informativas e de erro no console, apenas no idioma Inglês dos Estados Unidos.

Observe que:

- Mensagens MQCAxxxx são mensagens do Administration Client.
- v Mensagens MQCPxxxx são mensagens do MQIPT.
- Mensagens MQCxIxxx são mensagens informativas.
- Mensagens MQCxExxx são mensagens de erro.

#### **MQCAE001 Unknown host: {0}**

**Explicação:** Não foi possível encontrar o host do MQIPT.

**Resposta do Usuário:** Verifique se você especificou corretamente o nome do host no qual o MQIPT está localizado.

#### **MQCAE002 The following error was reported by the system: {0}**

**Explicação:** Ocorreu um erro. Ao longo de um comando do sistema, um erro foi relatado.

#### **MQCAE005 No valid destination address has been defined**

**Explicação:** Durante a inclusão de uma rota, o campo de destino foi deixado em branco.

**Resposta do Usuário:** Digite um endereço de destino válido.

#### **MQCAE006 No valid destination port has been defined**

**Explicação:** Durante a inclusão de uma rota, o campo de endereço da porta de destino foi deixado em branco.

**Resposta do Usuário:** Digite um endereço válido para a porta de destino.

#### **MQCAE007 No valid listener port has been defined**

**Explicação:** Durante a inclusão de uma rota, o campo de endereço da porta do atendente foi deixado em branco.

**Resposta do Usuário:** Digite um endereço válido para a porta do atendente, entre 1 e 65535.

#### **MQCAE008 No valid network address has been defined**

**Explicação:** Durante a inclusão de um MQIPT, o campo de endereço de rede foi deixado em branco.

**Resposta do Usuário:** Digite um endereço de rede válido.

#### **MQCAE009 No valid command port has been defined**

**Explicação:** Durante a inclusão de um MQIPT, um endereço de porta de comando inválido foi utilizado.

**Resposta do Usuário:** Digite um endereço válido para a porta do comando, entre 1 e 65535.

#### **MQCAE010 Could not show online help**

**Explicação:** O arquivo para ajuda online estava disponível mas não pôde ser exibido.

**Resposta do Usuário:** Certifique-se de que o Acrobat Reader esteja disponível no PATH do sistema.

#### **MQCAE011 Could not parse parameter**

**Explicação:** Ocorreu um erro interno que causou a tentativa de atualizar um parâmetro não-existente na tabela.

**Resposta do Usuário:** Se a condição persistir, entre em contato com o Suporte Técnico da IBM.

#### **MQCAE012 Could not find file for online help**

**Explicação:** O arquivo ″guiadmin.pdf″ não pôde ser encontrado.

**Resposta do Usuário:** Certifique-se de que este arquivo esteja acessível no subdiretório doc.

#### **MQCAE013 Interrupted while trying to show online help**

**Explicação:** Ocorreu um erro do sistema durante a exibição da ajuda online.

**Resposta do Usuário:** Tente novamente. Se a condição persistir, entre em contato com o Suporte Técnico da IBM.

#### **MQCAE015 The password you have just entered has not been recognized**

**Explicação:** O MQIPT espera uma senha válida; a que foi utilizada no último comando estava incorreta. A senha deve corresponder àquela que foi definida no arquivo de configuração.

**Resposta do Usuário:** Altere a senha utilizando o painel **MQIPT->Conexão** e repita o último comando.

#### **MQCAE016 Node mismatch**

**Explicação:** Há uma inconsistência interna entre o nó selecionado na árvore e os dados contidos na memória.

**Resposta do Usuário:** Feche o Administration Client e repita o comando. Se a condição persistir, entre em contato com o Suporte Técnico da IBM.

#### **MQCAE017 Could not create NLS text for message {0}**

**Explicação:** Nenhum texto NLS foi encontrado para o número de mensagem definido.

#### **Resposta do Usuário:** O arquivo

″guiadmin.properties″ pode ter sido danificado e o número de mensagem especificado não pôde ser encontrado. Verifique o seguinte:

- consulte o arquivo Readme para verificar se há uma nova mensagem
- v o arquivo ″guideadmin.jar″ está no CLASSPATH do sistema
- v o arquivo ″guideadmin.properties″ está no arquivo ″guideadmin.jar″
- v o número de mensagem está no arquivo ″guideadmin.properties″

#### **MQCAE018 Could not create NLS text for message MQCAE017**

**Explicação:** O número de mensagem {0} não foi encontrado na lista de propriedades do sistema.

#### **Resposta do Usuário:** O arquivo

″guideadmin.properties″ pode ter sido danificado. Verifique o seguinte:

v o arquivo ″guideadmin.jar″ está no CLASSPATH do sistema

- v o arquivo ″guideadmin.properties″ está no arquivo ″guideadmin.jar″
- v o número de mensagem está no arquivo ″guideadmin.properties″

#### **MQCAE019 You have failed to repeat your proposed new password**

**Explicação:** Durante a alteração da senha, ela não foi digitada duas vezes para verificação.

**Resposta do Usuário:** Digite a nova senha mais uma vez no campo apropriado.

#### **MQCAE020 Failed to change MQIPT access parameters**

**Explicação:** Um erro interno foi detectado durante a tentativa de alterar os parâmetros de acesso do MQIPT.

**Resposta do Usuário:** Feche o Administration Client e repita o comando. Se a condição persistir, entre em contato com o Suporte Técnico da IBM.

#### **MQCAE021 Internal failure to identify MQIPT**

**Explicação:** Um erro interno foi detectado durante a tentativa de salvar um arquivo de configuração em um MQIPT.

**Resposta do Usuário:** Feche o Administration Client e repita o comando. Se a condição persistir, entre em contato com o Suporte Técnico da IBM.

#### **MQCAE022 Internal failure to save MQIPT configuration**

**Explicação:** Um erro interno foi detectado durante a tentativa de salvar um arquivo de configuração em um MQIPT.

**Resposta do Usuário:** Feche o Administration Client e repita o comando. Se a condição persistir, entre em contato com o Suporte Técnico da IBM.

#### **MQCAE023 MQIPT {0} did not recognize your password.**

**Explicação:** O MQIPT espera uma senha válida; a que foi utilizada no último comando estava incorreta. A senha deve corresponder àquela que foi definida no arquivo de configuração

**Resposta do Usuário:** Altere a senha utilizando o painel do menu **MQIPT->Conexão** e repita o comando.

#### **MQCAE024 MQIPT {0} has not recognized the command.**

**Explicação:** O Administration Client enviou um comando para o MQIPT que não foi reconhecido.

**Resposta do Usuário:** Certifique-se de que a versão do

código utilizada pelo Administration Client seja igual à do MQIPT.

#### **MQCAE025 MQIPT {0} has failed to send configuration file.**

**Explicação:** O MQIPT tentou enviar o arquivo de configuração, mas falhou.

**Resposta do Usuário:** Feche o Administration Client e repita o comando. Se isso não funcionar, pare e inicie novamente o MQIPT.

#### **MQCAE026 Remote shutdown is disabled on MQIPT {0}.**

**Explicação:** Uma tentativa de encerrar o MQIPT remotamente falhou porque o encerramento remoto não estava ativado no arquivo de configuração.

**Resposta do Usuário:** Para ativar o encerramento remoto do MQIPT, edite o arquivo de configuração e defina a propriedade RemoteShutDown para true.

#### **MQCAE027 Look and feel {0} is not supported.**

**Explicação:** A Aparência e o Comportamento da plataforma que você está utilizando não está disponível.

**Resposta do Usuário:** O processamento continua com a Aparência e o Comportamento padrão do sistema.

#### **MQCAE028 Look and feel class {0} cannot be found. A classe de aparência e comportamento {0} não foi encontrada.**

**Explicação:** A Aparência e o Comportamento da plataforma que você está utilizando não está disponível.

**Resposta do Usuário:** O processamento continua com a Aparência e o Comportamento padrão do sistema.

#### **MQCAE029 Minimum Connection Threads must be non-negative and no bigger than Maximum Connection Threads**

**Explicação:** O número mínimo de threads de conexão deve ser menor ou igual ao valor de número máximo de threads de conexão.

**Resposta do Usuário:** Altere o valor apropriadamente.

#### **MQCAE030 Maximum Connection Threads must be greater than zero and at least as big as Minimum Connection Threads**

**Explicação:** O número máximo de threads de conexão deve ser maior que o valor de número mínimo de threads de conexão.

**Resposta do Usuário:** Altere o valor apropriadamente.

#### **MQCAE031 Port numbers must be in the range 0 to 65535**

**Explicação:** Você está tentando definir um valor que não corresponde à especificação.

**Resposta do Usuário:** Altere o valor apropriadamente.

#### **MQCAE032 Trace must be in the range 0 to 5**

**Explicação:** Você está tentando definir um valor que não corresponde à especificação.

**Resposta do Usuário:** Altere o valor apropriadamente.

#### **MQCAE033 Max Log file size must be in the range 5 to 50**

**Explicação:** Você está tentando definir um valor que não corresponde à especificação.

**Resposta do Usuário:** Altere o valor apropriadamente.

#### **MQCAE049 No route has been selected on any MQIPT**

**Explicação:** Foi feita uma tentativa de excluir uma rota sem primeiro selecioná-la.

**Resposta do Usuário:** Selecione uma rota e repita o comando.

#### **MQCAE050 Could not connect to MQIPT {0}**

**Explicação:** O Administration Client não pôde conectar-se ao MQIPT especificado.

**Resposta do Usuário:** Isso pode ser causado pelas seguintes razões:

- v O MQIPT não está em execução.
- v O MQIPT não está atendendo em sua porta de comando.
- Apenas um Administration Client está utilizando o CommandPort do MQIPT.
- v O tempo limite do pedido expirou.

#### **MQCAE051 Could not read reply from MQIPT {0}**

**Explicação:** Foi recebida uma resposta do MQIPT que não estava em conformidade com o protocolo esperado.

**Resposta do Usuário:** Certifique-se de que a versão do código utilizada pelo Administration Client seja igual à do MQIPT.

#### **MQCAE052 Configuration has not been saved**

**Explicação:** Uma resposta válida foi recebida do MQIPT, mas, subseqüentemente, ele falhou ao salvar o arquivo de configuração.

**Resposta do Usuário:** Verifique se o MQIPT tem acesso de gravação para o arquivo de configuração.

#### **MQCAE053 MQIPT has not confirmed saving of configuration**

**Explicação:** O arquivo de configuração foi enviado para o MQIPT, mas o MQIPT falhou ao confirmá-lo.

**Resposta do Usuário:** Isso pode ser causado pelas seguintes razões:

- v O MQIPT não está em execução.
- v O MQIPT não está atendendo em sua porta de comando.
- v Apenas um Administration Client está utilizando o CommandPort do MQIPT.
- v O tempo limite do pedido expirou.

#### **MQCAE054 MQIPT data has not been refreshed**

**Explicação:** Foi feito contato com o MQIPT mas o Administration Client não pôde ler o arquivo de configuração.

**Resposta do Usuário:** Isso pode ser causado pelas seguintes razões:

- 1. O MQIPT falhou
- 2. O tempo limite do pedido expirou.

#### **MQCAE055 No MQIPT or route on an MQIPT has been selected**

**Explicação:** Sua opção de menu escolhida não pode ser executada porque nenhum MQIPT ou rota foi selecionado.

**Resposta do Usuário:** Selecione um MQIPT ou rota apropriado e tente novamente.

#### **MQCAE056 Duplicate listener port has been rejected**

**Explicação:** A porta do atendente especificada foi rejeitada porque já está sendo utilizada por outra rota.

**Resposta do Usuário:** Escolha uma porta de atendente diferente e tente novamente.

#### **MQCAI002 The MQIPT has been removed from display**

**Explicação:** O MQIPT cujo nó você selecionou na árvore foi removido da memória do cliente.

#### **MQCAI003 New route added to the display**

**Explicação:** A nova rota recentemente especificada foi incluída no MQIPT atual.

#### **MQCAI004 Route has been removed from the display**

**Explicação:** A rota que você selecionou na árvore foi removida da memória do cliente.

#### **MQCAI005 Selected MQIPT is being displayed**

**Explicação:** Os parâmetros globais do MQIPT que você selecionou na árvore estão sendo mostrados na tabela.

#### **MQCAI006 Selected route is being displayed**

**Explicação:** Os parâmetros da rota que você selecionou na árvore estão sendo mostrados na tabela.

#### **MQCAI007 Client configuration has been saved**

**Explicação:** Os parâmetros de acesso de todos os MQIPTs na árvore foram salvos.

#### **MQCAI008 Display of online help succeeded**

**Explicação:** A ajuda online foi exibida conforme solicitado.

#### **MQCAI009 Table has been updated**

**Explicação:** O valor recém-digitado na tabela foi utilizado para atualizar o modelo na memória.

#### **MQCAI010 No MQIPT or route has been selected.**

**Explicação:** Nenhuma ação foi executada porque não há informações suficientes para isso.

#### **MQCAI011 User Action has been cancelled**

**Explicação:** Você cancelou uma ação, envolvendo uma janela popup, que havia sido iniciada anteriormente.

#### **MQCAI014 Configuration has been saved on MQIPT**

**Explicação:** Um novo arquivo de configuração foi salvo no MQIPT que está atualmente selecionado na árvore e foi utilizado para iniciar novamente o MQIPT.

#### **MQCAI015 Online help has terminated**

**Explicação:** A ajuda online foi exibida conforme solicitado e, subseqüentemente, finalizada.

#### **MQCAI017 Select File/Add MQIPT to add an MQIPT to the tree**

**Explicação:** Esta mensagem aparece quando não há MQIPTs na árvore; ela indica como incluir um.

#### **MQCAI018 New MQIPT added to display**

**Explicação:** Um novo MQIPT foi incluído na árvore, conforme instruído.

#### **MQCAI019 MQIPT access parameters have been changed**

**Explicação:** Os parâmetros de acesso do MQIPT que estão atualmente selecionados na árvore foram alterados.

#### **MQCAI021 Select an MQIPT or route on the tree to display its contents**

**Explicação:** Esta mensagem aparece quando não há informações sendo mostradas na tabela; ela indica como exibir alguma.

#### **MQCAI022 The command port has changed**

**Explicação:** O MQIPT, cuja porta do comando foi instruída para ser alterada, agora foi alterado.

#### **MQCAI023 The password has changed**

**Explicação:** Qualquer comunicação futura com o MQIPT que você acabou de alterar utilizará a nova senha.

#### **MQCAI025 MQIPT {0} has been refreshed.**

**Explicação:** As informações contidas no MQIPT foram atualizadas pela leitura de seu arquivo de configuração.

#### **MQCAI026 MQIPT {0} has received shutdown request.**

**Explicação:** O MQIPT confirmou o recebimento de um pedido de encerramento e agora será encerrado.

#### **MQCAI027 Client configuration has been refreshed**

**Explicação:** As informações exibidas no

Administration Client foram atualizadas no arquivo ″client.conf″ local.

#### **MQCAI028 MQIPT {0} is active**

**Explicação:** O MQIPT respondeu com êxito a um pedido de ping.

#### **MQCAI029 MQIPT {0} is not active**

**Explicação:** O MQIPT não respondeu a um pedido de ping dentro de um tempo específico.

**Resposta do Usuário:** Isso pode ser causado pelas seguintes razões:

- v O MQIPT não está em execução.
- v O MQIPT não está atendendo em sua porta de comando.
- v O tempo limite do pedido expirou. O tempo limite pode ser aumentado alterando a propriedade de tempo limite nas informações de conexão do MQIPT.

#### **MQCAI030 Route {0} is active**

**Explicação:** O MQIPT respondeu com êxito a um pedido de ping.

#### **MQCAI031 Route {0} is not active**

**Explicação:** A rota do MQIPT não respondeu a um pedido de ping dentro de um tempo específico.

**Resposta do Usuário:** Isso pode ser causado pelas seguintes razões:

- v O MQIPT não está em execução.
- v O MQIPT não está atendendo em sua porta de comando.
- v O tempo limite do pedido expirou. O tempo limite pode ser aumentado alterando a propriedade de tempo limite nas informações de conexão do MQIPT.

**MQCAI100 This script is used to start the Administration Client for {0}. Especificar um proxy SOCKS permite que o Cliente Administrativo converse com um MQIPT através de um firewall.**

**Explicação:** Informações de ajuda online para o script mqiptGui.

#### **MQCAI101 Format of command is:**

**Explicação:** Informações de ajuda online para o script mqiptGui.

#### **MQCAI102 mqiptGui {socks\_host{socks\_port}}**

**Explicação:** Informações de ajuda online para o script mqiptGui.

#### **MQCAI103 socks\_host-host name of SOCKS proxy (optional)**

**Explicação:** Informações de ajuda online para o script mqiptGui.

#### **MQCAI104 socks\_port-SOCKS proxy port address (optional-default 1080)**

**Explicação:** Informações de ajuda online para o script mqiptGui.

#### **MQCPE000 Could not locate message data when handling message {0}**

**Explicação:** O número de mensagem {0} não foi encontrado na lista de propriedades do sistema.

**Resposta do Usuário:** O arquivo ″mqipt.properties″ pode ter sido danificado e o número de mensagem especificado não pôde ser encontrado. Verifique o seguinte:

- v o arquivo ″MQipt.jar″ está no CLASSPATH do sistema
- v o arquivo ″mqipt.properties″ está no arquivo ″MQipt.jar″
- v o número de mensagem está no arquivo ″mqipt.properties″

#### **MQCPE001 Directory does not exist or is not a directory**

**Explicação:** Durante a inicialização, um diretório requerido não pôde ser encontrado. Esta mensagem refere-se a um diretório especificado no arquivo de configuração mqipt.conf do MQIPT ou nas opções de partida da linha de comandos do MQIPT no diretório padrão.

**Resposta do Usuário:** Especifique o diretório correto e repita o comando.

#### **MQCPE004 Route startup failed on port {0}**

**Explicação:** Não foi possível iniciar a rota com o número de ListenerPort especificado.

**Resposta do Usuário:** Ocorreu um erro de E/S durante a partida da rota. Verifique outras mensagens de erro e logs de erros adjacentes para obter uma explicação adicional do problema.

#### **MQCPE005 The configuration file {0} could not be found**

**Explicação:** O arquivo de configuração ″mqipt.conf″ do MQIPT não pôde ser encontrado no diretório especificado

**Resposta do Usuário:** Especifique o diretório correto e repita o comando.

#### **MQCPE006 The number of routes has exceeded {0}. MQIPT will start but this configuration is unsupported.**

**Explicação:** Sua configuração excedeu o número máximo suportado de rotas para uma instância do MQIPT. A operação não será descontinuada mas, como resultado, o sistema poderá ficar instável ou sobrecarregado como resultado. As configurações que excedem o número máximo de rotas declarado não serão suportadas.

**Resposta do Usuário:** Considere iniciar as instâncias adicionais do MQIPT com menos rotas por instância.

#### **MQCPE007 Route not restarted on listener port {0}**

**Explicação:** Em uma operação REFRESH, a rota que estava operando no ListenerPort especificado não foi iniciada novamente na nova configuração.

**Resposta do Usuário:** Verifique outras mensagens de

erro adjacentes para uma explicação adicional do problema.

#### **MQCPE008 Duplicate route defined for listener port {0}**

**Explicação:** Mais de uma rota foi definida com o mesmo valor de ListenerPort.

**Resposta do Usuário:** Remova rota duplicada do arquivo de configuração e repita o comando.

#### **MQCPE009 LogPath parameter {0} is not valid.**

**Explicação:** O caminho do log mostrado no texto não existe ou não pode ser acessado no momento.

**Resposta do Usuário:** Verifique se o diretório existe e é acessível pelo MQIPT.

#### **MQCPE010 Listener or command port number {0} is not valid**

**Explicação:** O número da porta fornecido para o parâmetro de porta do comando ou porta do atendente é inválido.

**Resposta do Usuário:** Especifique um número de porta que esteja disponível para ser utilizado. Para orientação sobre a utilização de números de porta na rede, consulte o administrador da rede.

#### **MQCPE011 The trace level {0} is outside the valid range0-5**

**Explicação:** A opção de rastreio especificada foi solicitada, mas não está no intervalo válido 0-5.

**Resposta do Usuário:** Especifique um valor de rastreio de 0–5.

#### **MQCPE012 The value {0} is not valid for the attribute {1}**

**Explicação:** Um valor de propriedade inválido foi especificado.

**Resposta do Usuário:** Consulte este Guia do Usuário para obter detalhes completos dos valores válidos de cada parâmetro de controle.

#### **MQCPE013 ListenerPort property was not found in route {0}**

**Explicação:** O MQIPT detectou uma rota no arquivo de configuração que não contém uma propriedade ListenerPort. A propriedade ListenerPort é o identificador principal e exclusivo de cada rota e, portanto, é obrigatória.

**Resposta do Usuário:** Especifique um ListenerPort válido para a rota especificada.

#### **MQCPE014 ListenerPort property value {0} is not valid**

**Explicação:** Um endereço de porta inválido foi especificado para a propriedade ListenerPort de uma rota.

**Resposta do Usuário:** Um endereço de porta deve estar no intervalo 1024–65535. Verifique cada ListenerPort no arquivo de configuração.

#### **MQCPE015 No text was found for message number {0}**

**Explicação:** Foi encontrado um erro interno para o qual não há descrição disponível.

**Resposta do Usuário:** O arquivo ″mqipt.properties″ pode ter sido danificado e o número de mensagem especificado não pôde ser encontrado. Verifique o seguinte:

- v consulte o arquivo Readme para verificar se há uma nova mensagem
- v o arquivo ″MQipt.jar″ está no CLASSPATH do sistema
- v o arquivo ″mqipt.properties″ está no arquivo ″MQipt.jar″
- v o número de mensagem está no arquivo ″mqipt.properties″

#### **MQCPE016 The maximum number of connection threads is {0} but this is less than the minimum number of connection threads, which is {1}**

**Explicação:** Sua configuração especificou o número mínimo de threads de conexão com um valor que excede o número máximo de threads de conexão.

**Resposta do Usuário:** Isso pode ser um erro de uma única rota, um conflito entre uma propriedade global e uma propriedade de rota, ou uma propriedade de rota substituindo os valores padrão do sistema. Consulte os capítulos anteriores deste Guia do Usuário para obter detalhes completos dos valores válidos e padrões aplicáveis.

#### **MQCPE017 The exception {0} was thrown, causing MQIPT to shut down**

**Explicação:** O MQIPT terminou anormalmente e foi encerrado. Isso pode ter ocorrido por causa de condições e limitações ambientais do sistema, como estouro de memória.

**Resposta do Usuário:** Se a condição persistir, entre em contato com o Suporte Técnico da IBM.

#### **MQCPE018 The ListenerPort property is blank - the route will not start**

**Explicação:** O número de ListenerPort foi omitido em uma rota.

**Resposta do Usuário:** Edite o arquivo de configuração e inclua um ListenerPort válido.

#### **MQCPE019 The stanza {0} was not found before the following: {1}**

**Explicação:** Ocorreu um erro de seqüência no arquivo de configuração.

**Resposta do Usuário:** Edite o arquivo de configuração e certifique-se de que todas as entradas [route] estejam após as entradas [global].

#### **MQCPE020 The new value for MaxConnectionThreads is {0}. Este valor deve ser maior que o valor atual {1}**

**Explicação:** Depois que a rota é iniciada, a propriedade MaxConnectionThread só pode ser aumentada.

**Resposta do Usuário:** Edite o arquivo de configuração e altere a propriedade MaxConnectionThread.

#### **MQCPE021 The property Destination was not supplied for route {0}**

**Explicação:** A propriedade Destination é obrigatória dentro de uma rota, mas foi omitida na rota especificada.

**Resposta do Usuário:** Edite o arquivo de configuração e inclua uma propriedade Destination para a rota especificada.

#### **MQCPE022 The CommandPort value {0} is outside the valid range 1 - 65535.**

**Explicação:** A propriedade CommandPort estava fora do intervalo 1-65535.

**Resposta do Usuário:** Edite o arquivo de configuração e altere a propriedade CommandPort para um endereço de porta válido.

#### **MQCPE023 Request for shutdown from Administration Client {0} is ignored because it is disabled.**

**Explicação:** Uma tentativa de encerrar o MQIPT remotamente falhou porque o encerramento remoto não estava ativado no arquivo de configuração.

**Resposta do Usuário:** Para ativar o encerramento remoto do MQIPT, edite o arquivo de configuração e defina a propriedade RemoteShutDown para true.

#### **MQCPE024 The command received by the MQIPT controller has not been recognized.**

**Explicação:** O MQIPT recebeu um comando desconhecido através de sua porta de comando.

**Resposta do Usuário:** Verifique o arquivo ″mqipt.log″ para obter a identidade do comando.

#### **MQCPE025 Failed to connect to server on host {0}, port {1}.**

**Explicação:** O Cliente Administrativo (não-GUI) de modo de linha falhou ao se comunicar com o MQIPT.

**Resposta do Usuário:** Certifique-se de que a propriedade CommandPort tenha sido especificada como {1} no arquivo de configuração e o MQIPT esteja sendo executado em {0}.

#### **MQCPE026 No reply received from server on host {0}, port {1}.**

**Explicação:** O Cliente Administrativo (não-GUI) de modo de linha conectou-se ao MQIPT mas não recebeu uma resposta.

**Resposta do Usuário:** Isso indica que o tempo limite do pedido foi excedido ou há um problema com o MQIPT.

#### **MQCPE027 Reply from MQIPT not recognized.**

**Explicação:** O Cliente Administrativo (não-GUI) de modo de linha não reconhece uma resposta recebida do MQIPT.

**Resposta do Usuário:** Verifique se o script mqiptAdmin está utilizando a mesma versão do arquivo ″MQipt.jar″ que o MQIPT.

#### **MQCPE028 Invalid stanza detected: {0}**

**Explicação:** A sub-rotina declarada como desconhecida foi encontrada no arquivo de configuração.

**Resposta do Usuário:** Apenas as sub-rotinas [global] e [route] são válidas no arquivo de configuração.

#### **MQCPE029 Was not able to flush log output.**

**Explicação:** Algumas mensagens podem não ter sido gravadas no log porque o buffer de comunicação não pôde ser esvaziado.

**Resposta do Usuário:** Verifique se o disco do diretório inicial do MQIPT está cheio e se o MQIPT ainda tem acesso ao subdiretório logs.

#### **MQCPE030 {0} not found in CLASSPATH.**

**Explicação:** O arquivo jar especificado não foi encontrado na variável de ambiente CLASSPATH do sistema.

**Resposta do Usuário:** Inclua o arquivo especificado no CLASSPATH do sistema.

#### **MQCPE031 {0} class not found.**

**Explicação:** Esta mensagem é gerada durante a exibição do número de versão do MQIPT. A classe especificada não pôde ser encontrada no arquivo jar do MQIPT ou a variável de ambiente CLASSPATH do sistema foi danificada.

**Resposta do Usuário:** Verifique se o arquivo de classe especificado está no arquivo ″MQipt.jar″ e este, por sua vez, está no CLASSPATH do sistema.

#### **MQCPE033 Failed to send configuration file to Administration Client at {0}**

**Explicação:** Ocorreu um erro ao enviar o arquivo de configuração para o Administration Client.

**Resposta do Usuário:** Verifique se o arquivo de configuração está no diretório inicial do MQIPT e não está sendo compartilhado por outro processo.

#### **MQCPE034 Administration Client at {0} did not supply the correct password.**

**Explicação:** A propriedade AccessPW no arquivo de configuração não correspondeu àquela fornecida pelo Cliente Administrativo.

**Resposta do Usuário:** Altere a propriedade AccessPW no arquivo de configuração ou a senha salva no Cliente Administrativo.

#### **MQCPE035 Failed to start command listener on port {0}**

**Explicação:** Ocorreu um erro de E/S ao iniciar o atendente do comando no endereço de porta especificado.

**Resposta do Usuário:** Verifique o endereço de porta utilizado para a propriedade CommandPort no arquivo de configuração.

#### **MQCPE038 MQIPT has not started as expected**

**Explicação:** Esta mensagem é gerada pelo processo de bifurcação do mqipt, que inicia o MQIPT como um serviço do sistema.

**Resposta do Usuário:** Verifique os logs de erros para obter mais informações. Você pode tentar aumentar o tempo de inatividade utilizado pelo IPTFork antes dele verificar se o MQIPT está em execução. Edite o script

mqiptFork e aumente o parâmetro passado para o IPTFork.

#### **MQCPE039 I/O error occurred running mqipt script**

**Explicação:** Ocorreu um erro ao lançar o MQIPT a partir do processo de bifurcação

**Resposta do Usuário:** Verifique se a variável de ambiente PATH do sistema contém a localização do JDK e se o script mqipt tem autoridade para execução.

#### **MQCPE040 Interruption occurred running mqipt script**

**Explicação:** Ocorreu um erro depois de lançar o MQIPT a partir do processo de bifurcação.

**Resposta do Usuário:** Verifique os logs de erros para obter mais informações. Se a condição persistir, entre em contato com o Suporte Técnico da IBM.

#### **MQCPE041 Unsupported level of Java - {0}**

**Explicação:** O MQIPT foi iniciado utilizando o nível especificado do Java.

**Resposta do Usuário:** Verifique os pré-requisitos no Guia do Usuário para obter mais informações.

#### **MQCPE042 There is a conflict with the following properties on route {0}:**

**Explicação:** Algumas propriedades não podem ser utilizadas com outras. Esta mensagem precede a lista de propriedades em conflito.

**Resposta do Usuário:** Verifique as mensagens de erro seguintes e execute a ação apropriada.

#### **MQCPE043 ....{0} and {1}**

**Explicação:** As seguintes propriedades não podem ser definidas ao mesmo tempo na mesma rota.

**Resposta do Usuário:** Edite o arquivo de configuração e desative uma das propriedades especificadas na rota especificada.

#### **MQCPE044 {0} is only valid on the {1} operating system**

**Explicação:** Alguns recursos do MQIPT são válidos apenas em determinadas plataformas.

**Resposta do Usuário:** Edite o arquivo de configuração e desative a propriedade especificada.

#### **MQCPE045 ....HTTP proxy name is missing**

**Explicação:** A propriedade HTTPProxy deverá ser definida se a propriedade HTTP tiver sido definida como true.

**Resposta do Usuário:** Edite o arquivo de configuração e defina um HTTPProxy para a rota especificada.

#### **MQCPE046 {0} is not allowed as Pagent has failed to initialize**

**Explicação:** Pagent é o aplicativo que fornece a Qualidade de Serviço para o MQIPT. O MQIPT falhou ao inicializá-lo durante a partida e a propriedade QoS foi definida como true para a rota especificada.

**Resposta do Usuário:** Edite o arquivo de configuração e desativa a QoS para a rota especificada.

#### **MQCPE047 Pagent has failed to initialize**

**Explicação:** Pagent é o aplicativo que fornece a Qualidade de Serviço para o MQIPT. O MQIPT falhou ao inicializá-lo durante a partida.

**Resposta do Usuário:** Esta mensagem de erro poderá ser ignorada se o Pagent não estiver sendo utilizado, mas você deverá definir a propriedade QoS como false.

#### **MQCPE048 Route startup failed on port {0}, exception was : {1}**

**Explicação:** Não foi possível iniciar a rota com o número de ListenerPort especificado.

**Resposta do Usuário:** Verifique outras mensagens de erro e logs de erros adjacentes para obter uma explicação adicional do problema.

#### **MQCPE049 Error starting or stopping the Java Security Manager {0}**

**Explicação:** Uma exceção foi lançada durante a tentativa de iniciar ou parar o Java Security Manager.

**Resposta do Usuário:** O Java Security Manager foi ativado anteriormente, mas as permissões de tempo de execução não foram ativadas. Inclua um RuntimePermission para setSecurityManager em seu arquivo de política local. O MQIPT deve ser iniciado novamente para que as alterações entrem em vigor.

#### **MQCPE050 Security exception on port {0} from the Administration Client**

**Explicação:** Uma exceção de segurança foi lançada durante a aceitação de uma conexão do Cliente Administrativo.

**Resposta do Usuário:** O Java Security Manager foi ativado anteriormente, mas as permissões não foram concedidas para o host identificado na mensagem de erro. Para permitir a conexão do host com o MQIPT, inclua um SocketPermission para aceitar/resolver conexões no endereço de porta do CommandPort. O Java Security Manager deve ser iniciado novamente para que as alterações entrem em vigor.

#### **MQCPE051 Security exception accepting a connection on route {0}**

**Explicação:** Uma exceção de segurança foi lançada durante a aceitação de uma conexão na rota especificada.

**Resposta do Usuário:** O Java Security Manager foi ativado anteriormente, mas as permissões não foram concedidas para o host identificado na mensagem de erro. Para permitir a conexão do host nesta rota, inclua um SocketPermission para aceitar/resolver conexões de ListenerPort. O Java Security Manager deve ser iniciado novamente para que as alterações entrem em vigor.

#### **MQCPE052 Connection request on route {0} failed : {1}**

**Explicação:** Esta mensagem é emitida no log de conexão para registrar uma exceção de segurança de um pedido de conexão.

**Resposta do Usuário:** O Java Security Manager foi ativado anteriormente, mas as permissões não foram concedidas para o host identificado na mensagem de erro. Para permitir a conexão do host nesta rota, inclua um SocketPermission para aceitar/resolver conexões de ListenerPort. O Java Security Manager deve ser iniciado novamente para que as alterações entrem em vigor.

#### **MQCPE053 Security exception making a connection to {0}({1})**

**Explicação:** Uma exceção de segurança foi lançada ao fazer uma conexão na rota especificada.

**Resposta do Usuário:** O Java Security Manager foi ativado anteriormente, mas as permissões não foram concedidas para o host identificado na mensagem de erro. Para permitir a conexão do host nesta rota, inclua um SocketPermission para aceitar/resolver conexões de ListenerPort. O Java Security Manager deve ser iniciado novamente para que as alterações entrem em vigor.

#### **MQCPE054 Connection request to {0}({1}) failed : {2}**

**Explicação:** Esta mensagem é emitida no log de conexão para registrar uma exceção de segurança de um pedido de conexão com um host de destino.

**Resposta do Usuário:** O Java Security Manager foi ativado anteriormente, mas as permissões não foram concedidas para o host identificado na mensagem de erro. Para permitir a conexão do host nesta rota, inclua um SocketPermission para aceitar/resolver conexões de ListenerPort. O Java Security Manager deve ser iniciado novamente para que as alterações entrem em vigor.

#### **MQCPE055 ....Socks proxy name is missing**

**Explicação:** A propriedade SocksProxy deverá ser definida se a propriedade SocksClient tiver sido definida como true.

**Resposta do Usuário:** Edite arquivo de configuração e defina um SocksProxy para a rota especificada.

#### **MQCPE056 Conflict with route properties**

**Explicação:** Algumas propriedades não pode ser utilizadas com outras.

**Resposta do Usuário:** Verifique as mensagens do console para obter detalhes do erro e execute a ação apropriada.

#### **MQCPE057 Connection from {0} to host {1} closed the SSL protocol ({2})was not recognized**

**Explicação:** A rota foi colocada no modo de proxy SSL e o fluxo de dados inicial não é reconhecido.

**Resposta do Usuário:** Certifique-se de que apenas conexões SSL estejam sendo feitas nesta rota.

#### **MQCPI001 {0} starting**

**Explicação:** Esta instância do MQIPT está iniciando a execução. Seguem mensagens de inicialização adicionais.

#### **MQCPI002 {0} shutting down**

**Explicação:** O MQIPT está sendo encerrado. Isso pode resultar de um comando STOP, ou automaticamente se um erro de configuração impedir uma partida bem-sucedida da ação REFRESH.

#### **MQCPI003 {0} shutdown complete**

**Explicação:** O processo de encerramento foi concluído. Todos os processos do MQIPT agora estão encerrados.

#### **MQCPI004 Reading configuration information from {0}**

**Explicação:** O arquivo de configuração mqipt.conf do MQIPT está sendo lido no diretório descrito nesta mensagem.

#### **MQCPI005 Listener port specified as not active - {0} -> {1}({2})**

**Explicação:** A rota referida na mensagem foi marcada como inativa. Nenhum pedido de comunicação será aceito nesta rota.

#### **MQCPI006 Route {0} has started and will forward messages to:**

**Explicação:** Uma rota foi iniciada na porta do atendente mostrada nesta mensagem. Esta mensagem é seguida por outras mensagens que listam quaisquer propriedades associadas a esta rota.

#### **MQCPI007 Route stopped on port {0}**

**Explicação:** A rota que estava operando no ListenerPort especificado está sendo encerrada. Esta ação normalmente ocorre quando um comando REFRESH é emitido para o MQIPT e a configuração da rota foi alterada.

#### **MQCPI008 Listening for control commands on port {0}**

**Explicação:** Esta instância do MQIPT está atendendo a comandos de controle na porta especificada.

#### **MQCPI009 Control command received: {0}**

**Explicação:** Esta mensagem indica que um comando de controle foi recebido na porta do comando. Detalhes são incluídos na mensagem, onde aplicáveis.

#### **MQCPI010 Stopping command port on {0}**

**Explicação:** Em uma operação REFRESH, a porta do comando não está mais em uso na nova configuração. Os comandos não serão mais aceitos na porta especificada.

#### **MQCPI011 The path {0} will be used to store the log files**

**Explicação:** A saída de registro será direcionada para a localização descrita nesta mensagem, sob a configuração atual.

**Resposta do Usuário:** Isso poderá ser alterado se a configuração for corrigida e uma operação REFRESH for solicitada.

#### **MQCPI012 Changing the value of MinConnectionThreads has no effect after the route is started**

**Explicação:** O número mínimo de threads de conexão é atribuído durante a partida da rota e não pode ser alterado até que o MQIPT seja iniciado novamente.

#### **MQCPI013 Connection from {0} to host {1} closed**

**Explicação:** Esta mensagem é emitida no log de conexão para registrar a atividade da conexão.

#### **MQCPI014 Connection from {0} to host {1} closed the protocol was not recognized**

**Explicação:** Esta mensagem é emitida no log de conexão para registrar a atividade da conexão.

#### **MQCPI015 Connection from a client on {0} to host {1} was rejected because client access has been disabled on this route**

**Explicação:** Esta mensagem é emitida no log de conexão para registrar a atividade da conexão.

#### **MQCPI016 Connection from a queue manager on {0} to host {1} was rejected because queue manager access has been disabled on this route**

**Explicação:** Esta mensagem é emitida no log de conexão para registrar a atividade da conexão.

**MQCPI017 A queue manager on {0} was connected to host {1}**

**Explicação:** Esta mensagem é emitida no log de conexão para registrar a atividade da conexão.

#### **MQCPI018 A client on {0} was connected to host {1}**

**Explicação:** Esta mensagem é emitida no log de conexão para registrar a atividade da conexão.

#### **MQCPI019 {0} routes have been created - this exceeds the maximum number of supported routes, which is {1}**

**Explicação:** O número máximo de rotas suportadas foi excedido.

**Resposta do Usuário:** O MQIPT continuará operando, mas é recomendável que uma segunda instância do MQIPT seja criada e as rotas divididas entre as duas.

#### **MQCPI020 The configuration file has been sent to the Administration Client.**

**Explicação:** Como resultado de um pedido do Cliente Administrativo, o arquivo de configuração foi enviado.

#### **MQCPI021 Password checking has been enabled on the command port.**

**Explicação:** Esta mensagem mostra que uma senha é requerida para acessar a porta do comando.

#### **MQCPI022 Password checking has been disabled on the command port.**

**Explicação:** Esta mensagem mostra que uma senha não é requerida para acessar a porta do comando.

#### **MQCPI024 ....using HTTP proxy {0}({1})**

**Explicação:** Esta mensagem indica que a conexão de saída para a rota será feita utilizando este proxy HTTP.

#### **MQCPI025 The refresh requested by Administration Client {0} has finished.**

**Explicação:** Como resultado do recebimento de um comando REFRESH, o MQIPT leu novamente seu arquivo de configuração e foi iniciado novamente.

#### **MQCPI026 Administration Client {0} has requested shutdown.**

**Explicação:** Como resultado do recebimento de um comando STOP, o MQIPT está sendo encerrado.

#### **MQCPI027 {0} sent to {1} on port {2}**

**Explicação:** Isso exibe, no console do sistema, o comando enviado pelo Cliente Administrativo de modo de linha (não-GUI) para o MQIPT designado.

#### **MQCPI031 ......cipher suites {0}**

**Explicação:** Esta mensagem lista os conjuntos de cifras em uso para esta rota.

#### **MQCPI032 ......key ring file {0}**

**Explicação:** Esta mensagem fornece o nome do arquivo do conjunto de chaves para esta rota.

#### **MQCPI033 ......client authentication set to {0}**

**Explicação:** Esta mensagem define se um servidor SSL está solicitando autenticação de cliente para esta rota.

#### **MQCPI034 ....{0}({1})**

**Explicação:** Esta mensagem mostra o endereço do destino e da porta de destino para esta rota.

#### **MQCPI035 ....using {0}**

**Explicação:** Esta mensagem mostra o protocolo que está sendo utilizado para o destino. Poderá ser o protocolo MQSeries, o encapsulamento HTTP ou a fragmentação HTTP.

#### **MQCPI036 ....SSL Client side enabled with properties :**

**Explicação:** Esta mensagem mostra que a rota utilizará o SSL para enviar dados para o host de destino.

#### **MQCPI037 ....SSL Server side enabled with properties :**

**Explicação:** Esta mensagem mostra que a rota utilizará o SSL para receber dados do host de envio.

#### **MQCPI038 ......distinguished name(s) {0}**

**Explicação:** Esta mensagem lista os nomes distintos utilizados para controlar a autenticação de certificados.

#### **MQCPI039 ....via Socks proxy {0}({1})**

**Explicação:** Esta mensagem mostra que a conexão de saída para esta rota será feita utilizando este proxy Socks, que é definido quando o MQIPT é iniciado a partir da linha de comandos.

#### **MQCPI040 Command port has been accessed by Administration Client {0}**

**Explicação:** Esta mensagem é gravada no console do sistema e no arquivo de log do MQIPT (se o registro estiver ativado). O MQIPT recebeu uma conexão do Cliente Administrativo.

#### **MQCPI041 ....will reply to Network Dispatcher advisor requests in {0} mode**

**Explicação:** Esta mensagem é gravada no console do sistema quando uma rota é iniciada. Utilizado para mostrar qual modo o MQIPT utilizará para responder ao consultor do Network Dispatcher. As opções válidas são o modo ″Normal″ e ″Replace″.

#### **MQCPI042 Maximum connections reached on route {0} - further requests will be blocked**

**Explicação:** Esta mensagem é gravada no console do sistema quando o número máximo de conexões tiver sido alcançado para a rota especificada. Pedidos adicionais serão bloqueados até que uma conexão seja liberada ou o valor de MaxConnectionThreads seja aumentado.

#### **MQCPI043 Connections on route {0} now unblocked**

**Explicação:** Esta mensagem é gravada no console do sistema quando a rota especificada está desbloqueada para os pedidos de conexão.

#### **MQCPI044 MQIPT has been launched from system startup**

**Explicação:** O MQIPT foi iniciado como um serviço do sistema.

#### **MQCPI045 Launching MQIPT from system startup**

**Explicação:** O MQIPT será iniciado como um serviço do sistema.

#### **MQCPI046 Sleeping for {0} seconds while MQIPT is launched from system startup**

**Explicação:** O processo de bifurcação ficará inativo durante este período de tempo antes de verificar se o MQIPT foi iniciado com êxito como um serviço do sistema.

#### **MQCPI047 .......CA keyring file {0}**

**Explicação:** Esta mensagem fornece o nome do arquivo do conjunto de chaves CA para esta rota.

#### **MQCPI048 The ping by Administration Client {0} has finished**

**Explicação:** Mensagem de resposta do IPTController para o Cliente Administrativo.

#### **MQCPI049 ....QoS priority to dest = {0}, to caller = {1}**

**Explicação:** Isso mostra a prioridade de tráfego em ambas as direções nesta rota.

#### **MQCPI050 Adding entry to inittab to automatically start MQIPT at system startup**

**Explicação:** O usuário executou o script mqiptService para iniciar o MQIPT como um serviço do sistema.

#### **MQCPI051 Removing entry from inittab that automatically starts MQIPT at system startup**

**Explicação:** O usuário executou o script mqiptService para impedir que o MQIPT inicie como um serviço do sistema.

#### **MQCPI052 ....Socks server side enabled**

**Explicação:** Esta rota agirá como um servidor SOCKS (proxy) e aceitará conexões de um aplicativo ativado para socks.

#### **MQCPI053 Starting the Java Security Manager**

**Explicação:** O Java Security Manager padrão será iniciado porque a propriedade SecurityManager foi definida como true

#### **MQCPI054 Stopping the Java Security Manager**

**Explicação:** O Java Security Manager padrão será parado porque a propriedade SecurityManager foi definida como false

#### **MQCPI055 Setting the java.security.policy to {0}**

**Explicação:** O Java Security Manager padrão está prestes a ser iniciado e utilizará o arquivo de política fornecido.

#### **MQCPI056 The Java Security Manager must be restarted to use a new policy file**

**Explicação:** A propriedade SecurityManagerPolicy foi alterada, mas só entrará em vigor depois que o Java Security Manager for iniciado novamente.

**Resposta do Usuário:** Altere a propriedade SecurityManager como false e emita um comando refresh com a finalidade de parar o Java Security Manager. Em seguida, altere o SecurityManager novamente para true e emita um outro comando refresh para iniciar o Java Security Manager com o novo arquivo de política.

#### **MQCPI057 ....trace level {0} enabled**

**Explicação:** Esta mensagem é gravada no console do sistema quando uma rota é iniciada. Utilizada para mostrar o nível de rastreio ativado nesta rota.

#### **MQCPI058 ....and a URI name of {0}**

**Explicação:** Esta mensagem é gravada no console do sistema quando uma rota é iniciada. Utilizada para mostrar o nome de Uniform Resource Identifier nesta rota.

#### **MQCPI059 ....servlet client enabled**

**Explicação:** Esta mensagem é gravada no console do sistema quando uma rota é iniciada. Esta rota será conectada ao servlet do MQIPT.

#### **MQCPI060 Installing files to automatically start MQIPT at system startup**

**Explicação:** O usuário executou o script mqiptService para iniciar o MQIPT como um serviço do sistema.

#### **MQCPI061 Removing files that automatically starts MQIPT at system startup**

**Explicação:** O usuário executou o script mqiptService para impedir que o MQIPT inicie como um serviço do sistema.

#### **MQCPI064 ....no SSL authentication on this route**

**Explicação:** Esta mensagem é gravada no console do sistema quando uma rota é iniciada e mostra que não há autenticação SSL em uso para esta rota, pois um conjunto de cifras anônimo foi especificado.

#### **MQCPI065 ....in SSL proxy mode**

**Explicação:** Esta mensagem é gravada no console do sistema quando uma rota é iniciada e mostra que a rota está trabalhando no modo de proxy SSL.

#### **MQCPI100 This script is used to start {0}**

**Explicação:** Mensagem de ajuda online do script mqipt.

#### **MQCPI101 Format of command is :**

**Explicação:** Mensagem de ajuda online do script mqipt.

#### **MQCPI102 mqipt {dir\_name}**

**Explicação:** Mensagem de ajuda online do script mqipt.

#### **MQCPI103 dir\_name - directory containing mqipt.conf**

**Explicação:** Mensagem de ajuda online do script mqipt.

#### **MQCPI106 This script is used to display the current version number of {0}**

**Explicação:** Mensagem de ajuda online do script mqiptVersion.

#### **MQCPI107 mqiptVersion {-v}**

**Explicação:** Mensagem de ajuda online do script mqiptVersion.

#### **MQCPI108 where -v will also display the build timestamp**

**Explicação:** Mensagem de ajuda online do script mqiptVersion.

**MQCPI109 This script is used to start {0}, from system startup, in another JVM and is only used in mqipt.ske. Use the mqipt script to start MQIPT from the command line.**

**Explicação:** Mensagem de ajuda online do script mqiptFork.

#### **MQCPI110 This class is used to display a simple NLS message on the console**

**Explicação:** Mensagem de ajuda online da classe IPTMessages.

#### **MQCPI111 java com.ibm.mq.ipt.IPTMessages (message\_id1) {message\_id2} {message\_id...}**

**Explicação:** Mensagem de ajuda online da classe IPTMessages.

#### **MQCPI112 where message\_id matches a key in the file mqipt.properties**

**Explicação:** Mensagem de ajuda online da classe IPTMessages.

#### **MQCPI113 This script is used to manage MQIPT as a system service**

**Explicação:** Mensagem de ajuda online do script mqiptService.

#### **MQCPI114 mqiptService (-install | -remove )**

**Explicação:** Mensagem de ajuda online do script mqiptService.

#### **MQCPI115 -install will install files to start MQIPT automatically at system startup**

**Explicação:** Mensagem de ajuda online do script mqiptService.

#### **MQCPI116 -remove will remove files that start MQIPT automatically at system startup**

**Explicação:** Mensagem de ajuda online do script mqiptService.

# **Índice Remissivo**

## **A**

[administrando o MQIPT 49](#page-62-0) [administrando o MQIPT utilizando](#page-66-0) [comandos de modo de linha 53](#page-66-0) AIX [configurando o MQIPT 38](#page-51-0) [fazendo download de arquivos do](#page-50-0) [MQIPT 37](#page-50-0) [iniciando o Cliente Administrativo a](#page-52-0) [partir da linha de comandos 39](#page-52-0) [iniciando o MQIPT a partir da linha](#page-51-0) [de comandos 38](#page-51-0) [iniciando o MQIPT](#page-52-0) [automaticamente 39](#page-52-0) [instalando arquivos do MQIPT 37](#page-50-0) [instalando o MQIPT 37](#page-50-0) [removendo a instalação do](#page-52-0) [MQIPT 39](#page-52-0) [ajuste de desempenho 102](#page-115-0) [algoritmos criptográficos 10](#page-23-0) [ataques do tipo denial-of-service 25](#page-38-0)

### **B**

[bibliografia xi](#page-10-0)

# **C**

[canais de cliente /servidor 21](#page-34-0) [canais de emissor/receptor 22](#page-35-0) [canais de emissor/receptor de cluster 22](#page-35-0) [canais de servidor/receptor 22](#page-35-0) [canais de servidor/solicitador 22](#page-35-0) [canais de solicitador/ emissor 22](#page-35-0) [canais de solicitador/servidor 22](#page-35-0) [Certificados X.509 V3 17](#page-30-0) [Cliente Administrativo 49](#page-62-0) [administrando um MQIPT 50](#page-63-0) [herança de propriedades 50](#page-63-0) [informações de ajuda 53](#page-66-0) [informações de conexão 49](#page-62-0) [iniciando 49](#page-62-0) [iniciando no AIX 39](#page-52-0) [iniciando no HP-UX 43](#page-56-0) [iniciando no Linux 47](#page-60-0) [iniciando no Sun Solaris 35](#page-48-0) [iniciando no Windows 31](#page-44-0) [opções de menu do MQIPT 51](#page-64-0) [opções do menu arquivo 51](#page-64-0) [comando de modo de linha](#page-66-0) [REFRESH 53](#page-66-0) [comando de modo de linha STOP 53](#page-66-0) [comandos de modo de linha 53](#page-66-0) [concentrador de canais, MQIPT como](#page-14-0) [um 1](#page-14-0) [condições de falha 24](#page-37-0) conectividade de ponta a ponta [problemas 101](#page-114-0) configuração [arquivo de configuração padrão 54](#page-67-0)

configuração *(continuação)* [informações de referência 54](#page-67-0) [informações de referência de](#page-69-0) [propriedades 56](#page-69-0) [proteção do arquivo 25](#page-38-0) [resumo de propriedades 54](#page-67-0) [utilizando comandos de modo de](#page-66-0) [linha 53](#page-66-0) [utilizando o Cliente](#page-62-0) [Administrativo 49](#page-62-0) [configurações de canal 21](#page-34-0) [configurações de exemplo 1](#page-14-0)[, 68](#page-81-0) [autenticação do cliente SSL 72](#page-85-0) [autenticação do servidor SSL 70](#page-83-0) [configuração do proxy HTTP 75](#page-88-0) [configurando a QoS \(Qualidade de](#page-93-0) [Serviço\) 80](#page-93-0) [configurando o cliente SOCKS 85](#page-98-0) [configurando o controle de acesso 77](#page-90-0) [configurando o proxy SOCKS 83](#page-96-0) [configurando o proxy SSL 86](#page-99-0) [configurando o servlet do MQIPT 90](#page-103-0) [configurando o suporte ao clustering](#page-105-0) [do MQIPT 92](#page-105-0) [criando certificados de teste SSL 89](#page-102-0) [criando um arquivo de conjunto de](#page-109-0) [chaves 96](#page-109-0) [teste de verificação de instalação 68](#page-81-0) configurando o MQIPT [no AIX 38](#page-51-0) [no HP-UX 42](#page-55-0) [no Linux 46](#page-59-0) [no Sun Solaris 34](#page-47-0) [no Windows 30](#page-43-0) [conjuntos de cifras 10](#page-23-0) [criptografia 2](#page-15-0) [CRLs \(Listas de Revogações de](#page-30-0) [Certificado\) do X.509 V2 17](#page-30-0)

## **D**

[definições de confiança 11](#page-24-0) [determinação de problemas 99](#page-112-0)

## **E**

[encaminhador de protocolo, MQIPT](#page-20-0) [como 7](#page-20-0) [encapsulamento, HTTP 8](#page-21-0) [encapsulamento HTTP, HTTP com 2](#page-15-0) [endereço da página da Web do](#page-42-0) [SupportPac 29](#page-42-0)

### **F**

[fazendo backup de arquivos de](#page-112-0) [chaves 99](#page-112-0) fazendo download de arquivos do MQIPT [no AIX 37](#page-50-0)

fazendo download de arquivos do MQIPT *(continuação)* [no HP-UX 41](#page-54-0) [no Linux 45](#page-58-0) [no Sun Solaris 33](#page-46-0) [no Windows 29](#page-42-0) [fazendo upgrade um MQIPT anterior 27](#page-40-0) [fragmentação, HTTP 8](#page-21-0)

# **G**

[gerenciadores de fila de destino, acesso](#page-20-0) [a 7](#page-20-0) [gerenciamento do conjunto de](#page-115-0) [threads 102](#page-115-0)

## **H**

[herança de propriedades 50](#page-63-0) HP-UX [configurando o MQIPT 42](#page-55-0) [fazendo download de arquivos do](#page-54-0) [MQIPT 41](#page-54-0) [iniciando o Cliente Administrativo a](#page-56-0) [partir da linha de comandos 43](#page-56-0) [iniciando o MQIPT a partir da linha](#page-55-0) [de comandos 42](#page-55-0) [iniciando o MQIPT](#page-56-0) [automaticamente 43](#page-56-0) [instalando arquivos do MQIPT 41](#page-54-0) [instalando o MQIPT 41](#page-54-0) [removendo a instalação do](#page-57-0) [MQIPT 44](#page-57-0)

# **I**

[informações de acessibilidade x](#page-9-0) iniciando automaticamente o MQIPT [problemas 101](#page-114-0) iniciando o MOIPT 67 iniciando o MQIPT a partir da linha de comandos [no AIX 38](#page-51-0) [no HP-UX 42](#page-55-0) [no Linux 46](#page-59-0) [no Sun Solaris 34](#page-47-0) [no Windows 30](#page-43-0) iniciando o MQIPT automaticamente [no AIX 39](#page-52-0) [no HP-UX 43](#page-56-0) [no Linux 47](#page-60-0) [no Sun Solaris 35](#page-48-0) instalando arquivos do MQIPT [no AIX 37](#page-50-0) [no HP-UX 41](#page-54-0) [no Linux 45](#page-58-0) [no Sun Solaris 33](#page-46-0) [no Windows 29](#page-42-0) [introdução 1](#page-14-0)

### **J**

[Java Security Manager 22](#page-35-0)

# **K**

[KeyMan 15](#page-28-0) [formatos de dados padrão](#page-29-0) [suportados 16](#page-29-0) [perguntas mais freqüentes 17](#page-30-0) [tipos de token suportados 15](#page-28-0)

#### **L** linux

[instalando arquivos do MQIPT 45](#page-58-0) Linux [configurando o MQIPT 46](#page-59-0) [fazendo download de arquivos do](#page-58-0) [MQIPT 45](#page-58-0) [iniciando o Cliente Administrativo a](#page-60-0) [partir da linha de comandos 47](#page-60-0) [iniciando o MQIPT a partir da linha](#page-59-0) [de comandos 46](#page-59-0) [iniciando o MQIPT](#page-60-0) [automaticamente 47](#page-60-0) [instalando o MQIPT 45](#page-58-0) [removendo a instalação do](#page-61-0) [MQIPT 48](#page-61-0) [logs de conexão 24](#page-37-0)

## **M**

[manutenção 99](#page-112-0) [mecanismo de pulsação 8](#page-21-0) [mensagens 103](#page-116-0) [MQIPT e SSL 11](#page-24-0)

### **N**

[Network Dispatcher 18](#page-31-0)

### **P**

[PKCS#10 16](#page-29-0) [PKCS#12 16](#page-29-0) [PKCS#7 16](#page-29-0) [pré-requisitos ix](#page-8-0) [problemas comuns 99](#page-112-0) [procura de falhas 99](#page-112-0) [programa de controle de serviços,](#page-44-0) [Windows 31](#page-44-0) [propriedade AccessPW 56](#page-69-0) [propriedade de configuração Active 57](#page-70-0) [propriedade de configuração](#page-71-0) [ClientAccess 58](#page-71-0) [propriedade de configuração](#page-70-0) [CommandPort 57](#page-70-0) [propriedade de configuração](#page-70-0) [ConnectionLog 57](#page-70-0) [propriedade de configuração](#page-71-0) [Destination 58](#page-71-0) [propriedade de configuração](#page-71-0) [DestinationPort 58](#page-71-0) [propriedade de configuração HTTP 58](#page-71-0)

[propriedade de configuração](#page-71-0) [HTTPChunking 58](#page-71-0) [propriedade de configuração](#page-71-0) [HTTPProxy 58](#page-71-0) [propriedade de configuração](#page-71-0) [HTTPProxyPort 58](#page-71-0) [propriedade de configuração](#page-72-0) [IdleTimeout 59](#page-72-0) [propriedade de configuração](#page-72-0) [ListenerPort 59](#page-72-0) [propriedade de configuração LogDir 59](#page-72-0) [propriedade de configuração](#page-72-0) [MaxConnectionThreads 59](#page-72-0) [propriedade de configuração](#page-70-0) [MaxLogFileSize 57](#page-70-0) [propriedade de configuração](#page-72-0) [MinConnectionThreads 59](#page-72-0) [propriedade de configuração Name 59](#page-72-0) [propriedade de configuração](#page-73-0) [QMgrAccess 60](#page-73-0) [propriedade de configuração QoS 60](#page-73-0) [propriedade de configuração](#page-73-0) [QoToCaller 60](#page-73-0) [propriedade de configuração](#page-73-0) [QoToDest 60](#page-73-0) [propriedade de configuração](#page-70-0) [RemoteShutDown 57](#page-70-0) [propriedade de configuração](#page-70-0) [SecurityManager 57](#page-70-0) [propriedade de configuração](#page-70-0) [SecurityManagerPolicy 57](#page-70-0) [propriedade de configuração](#page-73-0) [ServletClient 60](#page-73-0) [propriedade de configuração](#page-73-0) [SocksClient 60](#page-73-0) [propriedade de configuração](#page-74-0) [SocksProxyHost 61](#page-74-0) [propriedade de configuração](#page-74-0) [SocksProxyPort 61](#page-74-0) [propriedade de configuração](#page-74-0) [SocksServer 61](#page-74-0)

[propriedade de configuração](#page-74-0) [SSLClient 61](#page-74-0) [propriedade de configuração](#page-74-0) [SSLClientCipherSuites 61](#page-74-0) [propriedade de configuração](#page-74-0) [SSLClientDN\\_C 61](#page-74-0) [propriedade de configuração](#page-75-0) [SSLClientDN\\_CN 62](#page-75-0) [propriedade de configuração](#page-75-0) [SSLClientDN\\_L 62](#page-75-0) [propriedade de configuração](#page-75-0) [SSLClientDN\\_O 62](#page-75-0) [propriedade de configuração](#page-75-0) [SSLClientDN\\_OU 62](#page-75-0) [propriedade de configuração](#page-75-0) [SSLClientDN\\_ST 62](#page-75-0) [propriedade de configuração](#page-75-0) [SSLClientKeyRing 62](#page-75-0) [propriedade de configuração](#page-75-0) [SSLClientKeyRingPW 62](#page-75-0) [propriedade de configuração](#page-76-0) [SSLProxyMode 63](#page-76-0) [propriedade de configuração](#page-76-0) [SSLServer 63](#page-76-0) [propriedade de configuração](#page-76-0) [SSLServerAskClientAuth 63](#page-76-0)

[propriedade de configuração](#page-76-0) [SSLServerCipherSuites 63](#page-76-0) [propriedade de configuração](#page-76-0) [SSLServerDN\\_C 63](#page-76-0) [propriedade de configuração](#page-76-0) [SSLServerDN\\_CN 63](#page-76-0) [propriedade de configuração](#page-76-0) [SSLServerDN\\_L 63](#page-76-0) [propriedade de configuração](#page-77-0) [SSLServerDN\\_O 64](#page-77-0) [propriedade de configuração](#page-77-0) [SSLServerDN\\_OU 64](#page-77-0) [propriedade de configuração](#page-77-0) [SSLServerDN\\_ST 64](#page-77-0) [propriedade de configuração](#page-77-0) [SSLServerKeyRing 64](#page-77-0) [propriedade de configuração](#page-77-0) [SSLServerKeyRingPW 64](#page-77-0) [propriedade de configuração Trace 64](#page-77-0) [propriedade de configuração](#page-77-0) [UriName 64](#page-77-0) [propriedade NDAdvisor 59](#page-72-0) [propriedade](#page-73-0) [NDAdvisorReplaceMode 60](#page-73-0) [propriedade](#page-74-0) [SSLClientConnectTimeout 61](#page-74-0) propriedades [novas 27](#page-40-0) [resumo 54](#page-67-0) [protocolo de reconhecimento 10](#page-23-0)

# **Q**

[QoS 13](#page-26-0)

# **R**

[rastreando erros 101](#page-114-0) [recurso de rastreio detalhado, 101](#page-114-0) [relatando problemas 101](#page-114-0) [relatórios FFST 100](#page-113-0) removendo a instalação do MQIPT [no AIX 39](#page-52-0) [no HP-UX 44](#page-57-0) [no Linux 48](#page-61-0) [no Sun Solaris 35](#page-48-0) [no Windows 32](#page-45-0) [repositórios PKCS#11 \(CryptoKi\) 16](#page-29-0) [resumo das alterações xiii](#page-12-0)

# **S**

[servlet 14](#page-27-0) [SPKAC 17](#page-30-0) Sun Solaris [configurando o MQIPT 34](#page-47-0) [fazendo download de arquivos do](#page-46-0) [MQIPT 33](#page-46-0) [iniciando o Cliente Administrativo a](#page-48-0) [partir da linha de comandos 35](#page-48-0) [iniciando o MQIPT a partir da linha](#page-47-0) [de comandos 34](#page-47-0) [iniciando o MQIPT](#page-48-0) [automaticamente 35](#page-48-0) [instalando arquivos do MQIPT 33](#page-46-0) [instalando o MQIPT 33](#page-46-0)

Sun Solaris *(continuação)* [removendo a instalação do](#page-48-0) [MQIPT 35](#page-48-0) suporte ao HTTP  $\,$  8  $\,$ [suporte ao SOCKS 9](#page-22-0) [suporte ao SSL 9](#page-22-0) [definições de confiança 11](#page-24-0) [exemplo 2](#page-15-0) [mensagens de erro 12](#page-25-0) [MQIPT e SSL 11](#page-24-0) [protocolo de reconhecimento 10](#page-23-0) [testando 12](#page-25-0) [suposições 67](#page-80-0)

# **T**

[TCP/IP e MQIPT 7](#page-20-0) [tecnologias relacionadas a](#page-25-0) [certificados 12](#page-25-0) tempo limite inativo [ajuste de desempenho 102](#page-115-0) [terminação 24](#page-37-0) [terminação normal 24](#page-37-0) threads de conexão [ajuste de desempenho 102](#page-115-0) [token PKCS#12 16](#page-29-0) [token PKCS#7 15](#page-28-0) [topologia de MQIPTs 3](#page-16-0)

# **U**

[utilizações do MQIPT 1](#page-14-0)

# **V**

[visão geral do MQIPT 7](#page-20-0)

# **W**

Windows [configurando o MQIPT 30](#page-43-0) [fazendo download de arquivos do](#page-42-0) [MQIPT 29](#page-42-0) [iniciando o Cliente Administrativo a](#page-44-0) [partir da linha de comandos 31](#page-44-0) [iniciando o MQIPT a partir da linha](#page-43-0) [de comandos 30](#page-43-0) [instalando arquivos do MQIPT 29](#page-42-0) [instalando o MQIPT 29](#page-42-0) [programa de controle de serviços 31](#page-44-0) [removendo a instalação do](#page-45-0) [MQIPT 32](#page-45-0) [removendo a instalação do MQIPT](#page-45-0) [como um serviço 32](#page-45-0)

# **Z**

[zona desmilitarizada, MQIPT com 2](#page-15-0)

## **Enviando Comentários à IBM**

Se você desejar expressar seus comentários sobre este manual, utilize um dos métodos listados abaixo para enviá-los para a IBM.

Sinta-se à vontade para comentar sobre erros ou omissões específicas e sobre a exatidão, organização, assunto ou integralidade deste manual.

Solicitamos, por gentileza, que os comentários limitem-se às informações deste manual e ao modo de apresentação das informações.

#### **Para fazer comentários sobre as funções de produtos ou sistemas da IBM, fale com o seu representante da IBM ou com o seu revendedor autorizado da IBM.**

Quando o Cliente envia seus comentários para IBM, concede direitos, não exclusivos, à IBM para usá-los ou distribuí-los da maneira que achar conveniente, sem que isso implique em qualquer obrigação para com o cliente.

Os comentários podem ser enviados à IBM de uma das seguintes maneiras:

- Por correio, para este endereço:
	- Centro Industrial IBM Brasil Centro de Traduções MM21 Caixa Postal 71 13001-970 Campinas, SP, Brasil
- v Eletronicamente, utilize o ID de rede apropriado:
	- Intercâmbio de Correio da IBM: GBIBM2Q9 at IBMMAIL
	- IBMLink: HURSLEY(IDRCF)
	- Internet: idrcf@hursley.ibm.com

Qualquer que seja o método utilizado, certifique-se de incluir:

- v O título e o número de pedido da publicação
- v O tópico a que se refere seu comentário
- v Seu nome e endereço/número de telefone/número de fax/ID de rede.

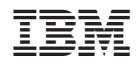

Impresso em Brazil

S517-7421-00

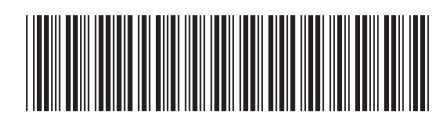